.--- -- 111--....:

**Verzija 1.0**  PARTNER WFG, 2FG, 1FG Prirotnik za uporabnike Ident: XX XXX XXX

------------------------------------------

**Prva izdajar Maree 1987** 

Operaci jski sistem: CP/M 3+

št. S

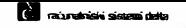

Pred vami je prel iminarna izdaja PRIROCNIKA ZA UPORABNIKE za mi kroraCunalni k PARTNER WFG, 2FG, 1FG.

Verjetno se vam bodo ob branju priročnika porodile nove ideje, nasli boste boljše razlage, boljše izraze, odkrili morebitne<br>napake in podobno. Za vsako vašo pripombo, poslano na obrazcu v **prilogi, se vam zahvaljujemo.** 

**!i1 Iskra Delta** 

k ā.

ISKRA DELTA COMPUTERS

Check of Check Belgi Color (40)

Pridržujemo si izključno avtorsko pravico do programskega<br>proizvoda, opisanega v tem priročniku, vključno z vso pripadajočo **dokumentaci jo.** 

**PridrZujemo sl pravico do sprememb brez predhodnega obvesti la in ne odgovarjamo za Skodne posledice morebitne nevsklajenosti**  informacij v priroCniku s proizvodom, ter za morebitne napake.

JamCimo za uporabnost programskih proizvodov na opremi, ki jo je dobavila in instalirala delovna organizacija ISKRA DELTA COMPUTERS.

Ta priročnik vsebuje tudi tehnično **standardizaciji, Uradni list SFRJ St. 38/77) ( Zakon** 0

**[� Iskra Delta** 

**ii** 

23

ù

à.

ISKRA DEL TA COMPUTERS **Proizvodnja raCunalniSkih sistemov in inZeniring**  Parmova 41 61000 LJUBLJANA JUGOSLAVIJA

-�--

KAZALO

**CONTRACTOR** 

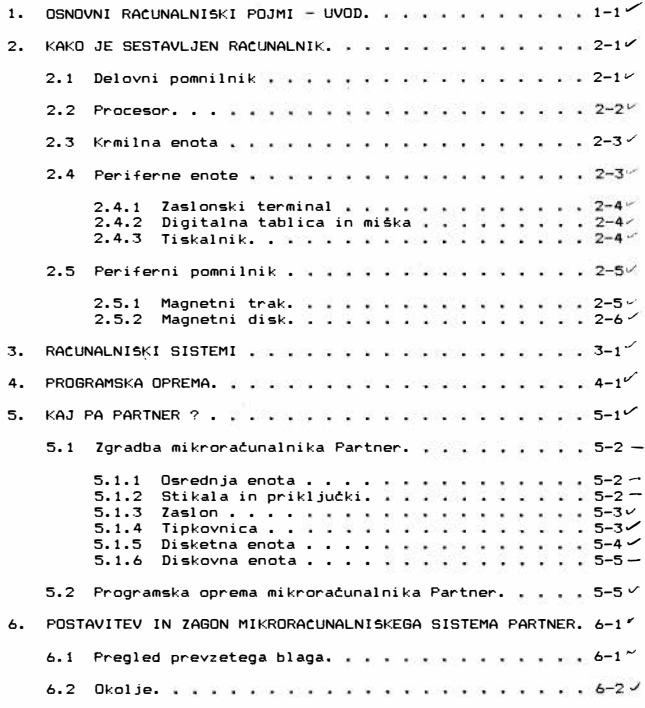

iii ¥

**R.Obj. 81, 94** 

j

ĵ

ä

# **� Iskra Delta**

#### $\mathcal{C}$ računalniški sistemi dalta

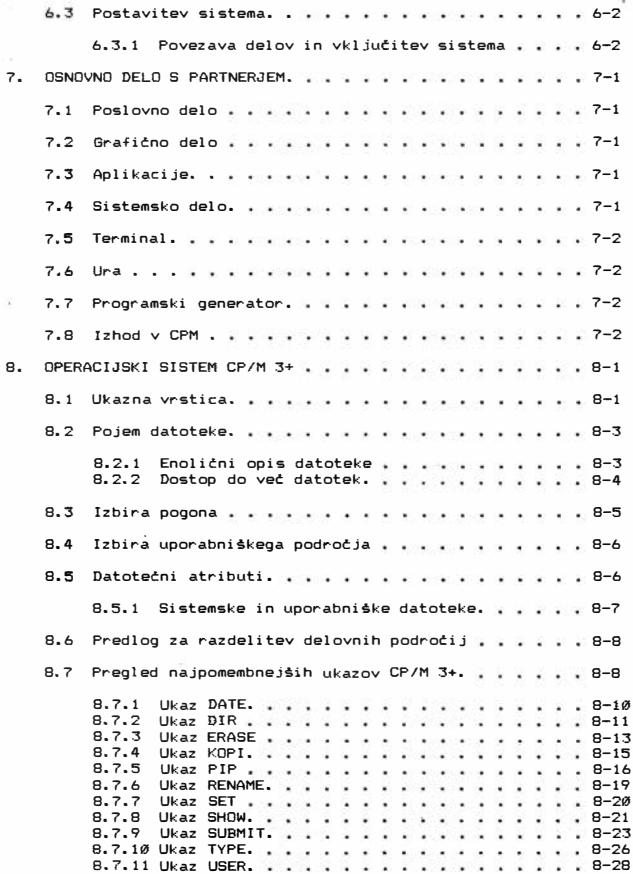

**[ii Iskra Delta** 

iv ý ÿ

Ì

**Constantist Sistem** della

r I

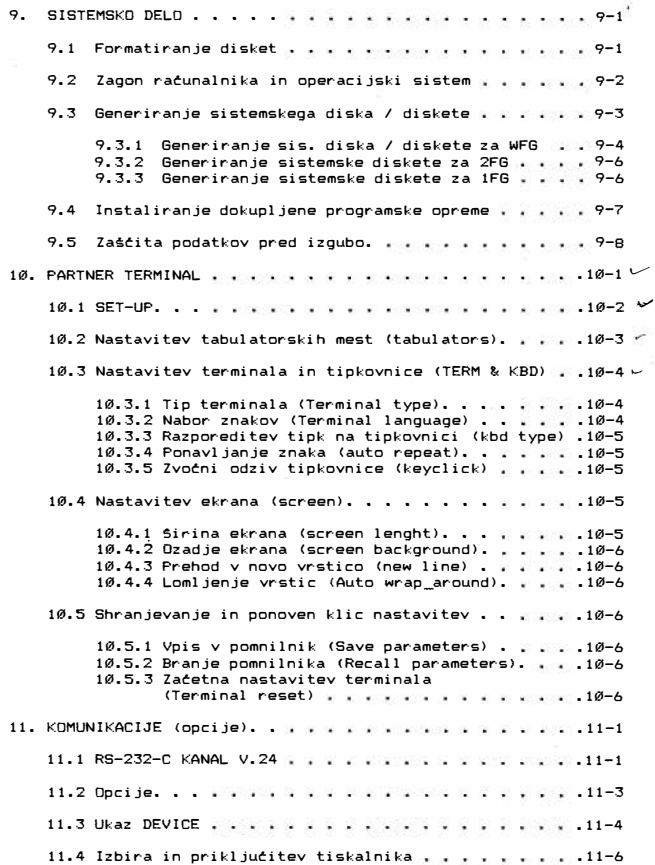

# **iil Iskra Delta**

٧

 $9.001$ 

**Construction System della** 

l,

f

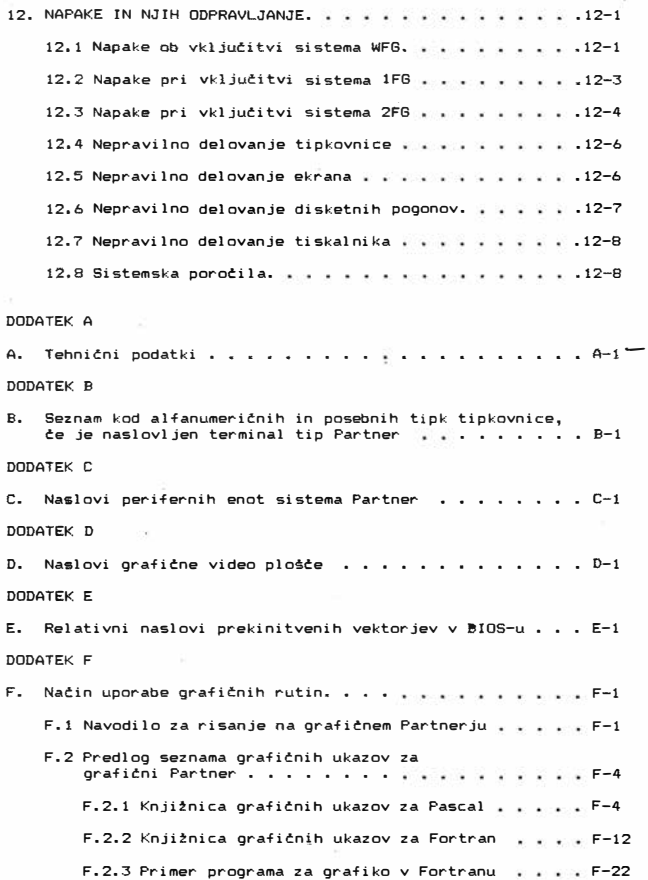

**vi** 

o control

 $\frac{1}{2}$ 

 $9$  Our  $\pm 0.94$ 

IÇ, računalniški sistemi delta

**r** 

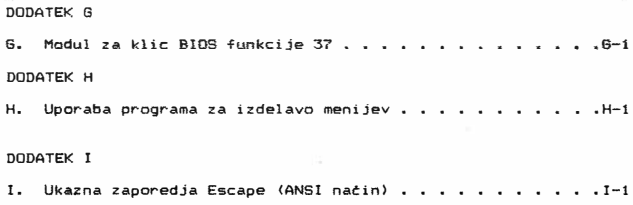

# **[j] Iskra Delta**

**vii ,** 

**DOM: 31, 94** 

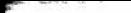

\_\_<br>raturalnički sistemi delta

7

## **1. OSNOVNI RACUNALNISKI POJMI**

1. UVOD

V nekem smislu imajo raCunalniki zelo kratko zgodovino, ki ni daljša kot 25 - 30 let. Ce pa na pojav računalnikov pogledamo SirSe, saga njihova uporaba v tisti Cas, ko je primitivni Clovek prviC: pobral nekaj kamenCkov, saj je bil ob menjavi blaga prisiljen k štetju.

Svet je iz leta v leto postajal bolj zapleten in vedno več je bilo podatkov, ki jih je bile potrebno obvladovati. Vsi izumi raCunskih strojev so vse do druge polovice 19. stoletja ekonomsko propadli, saj so bili dragi, lajšali so pa delo le uradnikom, ki so bili cenena in lahko zamenljiva delovna si la.

Leta 1880 so v Ameriki izvedli 11. štetje prebivalstva. Se po Stirih letih urejanja podatkov niso priSli do konCnih Stevilk. Ko obdelava ni bila konCana niti leta 1887, je statistični urad ugotovil, da podatki ne bodo uporabni in da bodo teżave z naslednjim stetjem se hujse. To je bilo po vsej verjetnosti prvič, da je skupina ljudi ugotovila, da svet postaja preveč zapleten, da bi ga lahko človeški możgani obvladovali brez zunanje pomoći. Objavili so natecaj za izdelavo računskih strojev in v tridesetih letih tega stoletja so se stvari začele obračati na bolje. Leta 1947 so na Pennsilvanijski elekrotehnični fakulteti sestavili racunalnik ENIAC (Electronic Numerical Integrator and<br>Calculator). S tem strojem se-pravzaprav začenja obdobje raCunalnikov. V ZDA so pobudo sprejela velika podjetja. V začetku 50. let so se na trgu pojavili że prvi majhni računalniki, namenjeni gospodarstvu. Njihova cena je bila<br>zelo visoka, sestavni deli nezanesljivi. Kazalo je, da bodo sestavni deli nezanesljivi. Kazalo je, da bodo zaradi teh slabosti propadli. Takrat pa so iz družbe Bell<br>Telephone nepričakovano sporočili. da so odkrili Telephone nepricakovano sporocili, da transistorje. Tako so raCunalniki iz preteklosti skotili v sedanjost, saj je nova tehnologija omogočila gradnjo zanesljivih in sčasoma tudi cenovno dostopnejših sistemov.

OSNOVNI RACUNALNISKI POJMI 1 - 1

**liJ Iskra Delta** 

-Sir

 $\overline{a}$ 

 $\frac{1}{20}$  $\tilde{g}$ ø

Med ljudmi tivi pojmovanJe, da je raCunalnik nekaj zelo zapletenega in nedojemljivega. V resnici je to le avtomat za obdelavo podatkov. Obdelava podatkov pomeni računanje,<br>primerjanje, sortiranje, shranjevanje, vnos in-dodajanje podatkov. Ker elektronska vezja zelo hitro delujejo, je tak avtomat visoko zmoglJiv, dela mnogo hitreje od mehanskega, zato lahko v enakem Casu naredi mnogo vet. Prav take, kot moramo programirati mehanski aparat, moramo programirati tudi raCunal ni k.

 $\sum_{i \in \mathcal{I}} a_i$  . The contract of the second define

Bistvena prednost računalnika je v tem, da zelo hitro obdela in prikate podatke, ki Jih potrebujemo. Razen tega je racunalnik sposoben na majhnem prostoru shraniti velike količine podatkov in s pomočjo programov priti do njih v zelo kratkem Casu. Vetino ljudi sprva moti to, da so podatki shranjeni tako, da Jih ne vidimo. To je motile tudi prve uporabnike telefona, saj tudi pri telefoniranju ne vidimo sogovornika, danes pa se na to sploh ne spomnimo vet.

**OSNOVNI RACUNALNISKI POJMI** 1 - 2

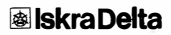

- 19

z, Obv. A,

·--....:

## **2. KAKO JE SESTAYLJEN RACUNALNIK**

Pogosto se dogaja, da ne vemo, kaj je tista minimalna zgradba, ki ji že lahko rečemo računalniški sistem.<br>Posamezne dele, iz katerih je sestavljen računalnik, imenujemo tudi podsisteme racunalnika.

Na sliki 2.1 je prikazan tak model, ki ga imenujemo tudi **centralni oz. procesni del** racunalnika.

#### slika 2.1

#### **2. 1. DELOVNI POPINILNIK**

Delovni pomnilnik (war-kin storage) je tisti element, ki ločuje računalnik od navadnih računskih strojev. Vanj lahko zapišemo tako podatke, kot tudi navodila, kako bomo te podatke obdelovali. Kakovost pomnilnika merimo z njegovo kapaciteto, to je stevilom znakov, ki jih lahko zapišemo v pomnilnik in s hitrostJo, s katero lahko podatke odlagamo v pomnilnik. Najmanj�i del pomnilnika je lokacija (pomnilna celica), ki ima enolično določen naslov. Velikost pomnilnika je v vsakem primeru končna in je omejena s številom možnosti

KAKO JE SESTAVLJEN RACUNALNIK  $2 - 1$ 

ă, zi. Dbr. ø

#### zapisa različnih naslovov.

a a contra del contra del contra del contra del contra del contra del contra del contra del contra del contra<br>Del contra del contra del contra del contra del contra del contra del contra del contra del contra del contra

Cel princip delovanja računalnika je grajen na sposobnosti razpoznavanja dveh električnih stanj - je napetost - ni napetosti. Po dogovoru označujemo ti dve stanji z logično ničlo ("Ø") ali logično enko ("1"). Računalnik razpoznava in "r-azume" same jezik niCel in enk in se podreja zakonom Booleove algebre. Eni taki ničli oziroma enki pravimo en bit, ki nam slufi kot enota za podajanje mnofine informacije. Po ustaljenem standardu predstavimo en znak z osmimi biti, kar imenujemo en byte. S kombinacijo n niCel in enk lahko predstavimo 2 razliCnih znakov. S pomoCjo osmih razliCnih bitav lahko predstavimo vse znake na tastaturi Cpriloga ASCII znakov>. Velikost pomnilnikov je ad nekaj Kilo do nekaj 10 Mega znakov oziroma bytov. (kilo = 1000 znakov, mega = 1000000 znakov). Poznamo več tipov delovnih pomnilnikov:

**ROM** (Read Only Memory) je pomnilnik, liz katerega lahko informacijo samo beremo, ne moremo pa je zapisovati ali spreminjati. Torej v ROM proizvajalec zapiše stvari, ki jih uparabniki raCunalnikov naj ne bi spreminjali in ki so tako vitalnega pomena za računalnik, da enostavno ne sme obstajati mofnost posega v ta del. Informaci ja pa se mora ohraniti tudi ob odsotnosti električne napetosti.

RAM (Random Access Memory) je pomnilnik, v katerega informacijo lahko pišemo in jo tudi beremo. Pogosto mu pravimo tudi pomnilnik z nakljuCnim dostopom, saj imamo direkten dostop do posameznih lokacij (delov pomnilnika). Odziv je zato zelo hiter (nekaj nano oziroma mikro sec), tehnologija izdelave pa zato zelo zahtevna in draga. Za pomnilnike tipa RAM je značilno, da niso sposobni hraniti informacije ob odsotnosti električne napetosti. Za trajno hranjenje informacije potrebujemo torej drugačen medij; o tem bomo govorili v poglavju 2.4.

#### **2.2. PROCESOR**

To je podsistem računalnika, ki izvršuje dejanja, na osnovi podanih ukazov. Sestavljen je iz aritmetične logične enote, kjer se izvrSujejo vse operacije in lastnih pomnilniSkih elementov, ki Jim pravimo registri. V registrih se nahajajo trenutni operandi, delni in končni rezultati. Vsi podatki, ki jih v danem trenutku (ob izvrševanju nekega ukaza) ne potrebujemo, se shranijo v delovni pomnilnik, ki igra nekakSno vlogo hladilnika.

- Procesor mora znati naslednje: klicati operande iz
	- delovnega pomnilnika
	- izvajati aritmetične in logiCne operacije
	- premikati vsebine registrov
	- vraCati informacije iz

**KAKO JE SESTAVLJEN RACUNALNIK** 2 - 2

19

 $\frac{a}{a}$ 

 $\vec{a}$ Obr.  $\omega$ 

registra v delovni pomnilnik

**V ALE prihajajo podatki o operacijah in operandih, iz nje pa izhajajo rezultati operacij. Vsako operacijo, ki jo ALE**  samostojno izvede, imenujemo **elementarna operacija** (naprimer enostavno sestevanje). Vse druge operacije moramo prevesti **<razbiti) na elementarne operacije. Elementarne operacije se**  izvajajo druga za drugo v doloCenih Casovnih presledkih.

**The contract of the contract of the contract of the** 

#### **2.3. KRNILNA ENOTA**

**Ta podsistem nadzoruje in uskljajuje delovanje posameznih**  enot Cpodsistemov) tako, da se algoritem (navodila), ki je podan računalniku v obliki programa, pravilno izvede. **Krmilna enota vodi odvijanje programa v raCunalniku tako, da analizira korak za korakom vsak elementarni ukaz. Naslov naslednjega ukaza nam pove register, imenovan programski Stevec. Glede na rezultat analize sporoti, kateri podsistem mora biti v danem trenutku aktiven in kako naj deluje, da bo zagotovljeno pravilno izvajanje. Poleg tega organizira tudi prenos informacij (elementarnih ukazov) in njih obdelavo.** 

Krmilno enoto sestavljajo posebej organizirana elektronska **vezja, ki opravljajo funkcijo pomnilnih celic (registrov) in funkcijo logitnih povezav z drugimi podsistemi. Program izvajamo tako, da posredujemo zaCetni naslov naSega programa (zapiSe se v programski Stevec), krmilna enota pa najde naslednji korak tako, da naslovu te opravljenega koraka priSteje ena. 5tetje igra osnovno vlogo pri zaporednem izvajanju programa, odvi ja pa se v programskem Stevcu.** 

#### **2.4. PERIFERNE ENOTE**

**Za komuni kaci jo sta vedno potrebna najmanj dva. Ljudje med seboj lahko komuniciramo, Ce govorimo v istem jezi ku. V nasprotnem primeru smo se paC prisiljeni nauCiti jezika, ki nam bo omogoCal komunikacijo. Samo poznavanje jezika pa nam ne pomaga, dosti ob potrebi po komunikaciji na daljavo. Za to potrebujemo nek medij oziroma napravo, ki nam omogoCa tovrstno komunici ranje.** 

**Pri komuniciranju z raCunalnikom smo na talost mi tisti, ki se moramo prilagajati in se nauCiti jezika, ki ga raCunalnik razpoznava, saj ratunalnik ni mislete bitje, paC pa samo daje tak vtis zaradi znanja, ki so ga ljudje v obliki programov vlotili vanj. RaCunalnik ne misli! Izvaja same navodila, ki smo mu jih posredovali.** 

**Verjetno si ne predstavljate, da bi ratunalniku morali**  posredovati svoje želje s pomočjo zaporedij ničel in enk (v **edinem jeziku, ki ga raCunalnik "razume">. Z raCunalnikom si telimo v obe smeri komunicirati v jeziku, ki je Cim blitji naSemu pogovornemu jeziku. Za to pa poleg ustrezne programske opreme potrebujemo Se medije, preko katerih nam** 

**KAKD JE SESTAVLJEN RACUNALNIK** 2 - 3

 $\sim$ 

88

 $\frac{a}{a}$ 

 $\leq$  $\ddot{\tilde{\sigma}}$ ۵

**je taka komunikacija omogoCena. Torej mora raCunalnik imeti naprave, preko katerih lahko komunicira z uporabnikom, izpisuje, prikazuje ter shranjuje podatke. Vse te naprave**  spadajo v periferijo raCunalnika.

\_\_\_ ....;

**LloveStvo uporabl ja za predstavi tev informaci j urejena**  zaporedja črk, cifer in posebnih znakov (ločila itd.). **raCunalnik pa tivi v svetu elektriC:nih signalov. Zato**  potrebujemo nekega posrednika za komuniciranje, ki bo našo<br>informacijo pretvoril v računalniku "razumljiv" jezik in **raC:unalnikovo informacijo v nam razumljivo obliko. To nam**  omog�Cajo vhodno izhodne enote.

Ponavadi na centralni (procesni) del računalnika ni **prikljuCena samo ena vhodna oziroma izhodna enota, ampak jih je v sploSnem veC.** 

**NaStejmo nekaj perifernih enot: zaslonski terminal, grafiCni terminal, digitalna tablica, miSka,tiskalnik, risalnik, zunanji {periferni) pomnilniki, kot so magnetni trakovi, kasete, diskete, di ski.** 

#### **2.4.1. Z•slonski ter■in•l**

**Zaslonski terminal je namenjen enostavni komunikaciji med Clovekom in raCunalnikom. Sestavljen je iz tipkovnice, ki je podobna tipkovnici pisalnega stroja in zaslona, ki spominja na TV zaslon. Preko tipkovnice posredujemo ukaze raCunalniku. Odtipkane znake vidimo na zaslonu, kar nam omogoCa preverjanje in popravljanje ukazov. Prav tako na zaslonu vidimo odgovor {adz.iv) raCunalnika na vpisan ukaz, ki je lahko v obliki teksta ali grafiCne slike.** 

**Slika na ekranu** *je* **predstavljena s toCkami. Gostota toCk je doloCena z. resolucijo. VeCja je resolucija, jasnejSa je slika.** 

#### 2.4.2. Digitalna tablica in miška

**Ti dve vhodni enoti lahko uporabimo namesto tipkovnice. Pri takem naCinu dela imam□ nabor ukazov prikazan na ekranu, s premikanjem tablice ali miSke pa izberemo !eljeni ukaz.** 

**Oigitalno tablico uporabljamo tudi z.a prerisovanje risb iz papirja na ekran oz. v raCunalnikov pomnilnik.** 

#### **2.4.3. Tiskalnik**

Uporabljamo ga v primeru, ko želimo izpis na papir.<br>Izpisovanje je krmiljeno z računalnikom in je relativno<br>počasno,saj je svet mehanike bistveno počasnejši od sveta **elektronike. Pisanje s tiskalnikom je zelo podobno pisanju z elektriCnim pisalnim strojem. Papir vstavimo v stroj in ga pomikamo naprej z valjem, na papir pa se odtiskuje izbrani** 

**KAKO JE SESTAVLJEN RACUNALNII(** 2 - 4

 $\mathcal{L}_{\mathcal{A}}$ 

X,

 $\frac{1}{26}$ Ohr. у.

### **� Iskra Delta**

tekst. Poznamo vec vrst tiskalnikov, ki se med seboj<br>razlikujejo po kvaliteti in hitrosti izpisa (matrični **tiskalnik, vr-stiCni tiskalnik, laser-ski tiskalnik ••• ).** 

**\_\_** ...but in this sistem delta

#### **2.�. PERIFERNI PONNILNIKI**

Delovni pomnilnik je zaradi zahtevne tehnologije izdelave **zelo drag. Omenili smo :Z:e, da ima vsaka lokacija svoj naslov; dostop do posamezne lokacije pa mora biti izredno kratek. Konstrukci ja takega pomni lni ka Je tehnol oSko**  zahtevna. Ce gre za delovni pomnilnik tipa RAM, informacijo **ob odsotnosti elektriCne napetosti izgubimo. Zato so poskuSali iznajti cenen pomnilni medij, ki lahko trajno**  hrani veliko mnożico podatkov. Ideja je bila v tem, da bi v delovnem pomnilniku imeli samoʻprogram, ki ga trenutno<br>potrebujemo in-podatke, ki jih <mark>s tem</mark> programom obdelujemo**. Vsi ostali programi in podatki pa naj bi bili shranjeni na periferni pomnilni enoti, kjer so Se vedno razmeroma hitro dosegljivi.** 

**V vsakdanjem :Z:ivljenju lahko delovni pomnilnik primerjamo s CloveSkimi mo:Z:gani, periferne pomnilnike pa s knji:Z:nimi omarami.** 

Izmed mnożice najrazlićnejših metod so se sčasoma v praksi **najbolj uveljavili magnetni mediji. Ti pomnilniki so ceneni, dostop do podatkov je poCasnejSi (nekaj 10 msec), njihova kapaciteta pa je za faktor 10 ali 100 in vet veCja od kapacitete delovnega pomnilnika. Njihova dobra lastnost je**  tudi możnost enostavnega transporta.

**InformaciJe zapisujemo na pomnilni medij s pomoCjo br•lno**  pisalnih glav.

**Vse magnetne medije moramo imeti dobro zaSCitene pred prahom in magnetnimi vplivi, da na njih ne pride do napak in s tern do uniCenja podatkov.** 

#### **2. 5. 1. N.a.gnetni trak**

Zgodovinsko gledano je bil magnetni trak prvi tip magnetnega **pomnilnika. Lahko je to obiCajna kaseta ali pa veC 100 metrov dolg svitek, ki je navit na kolutih. Trak je običajno potrov dolg svitek, ki je navit na kolutih. Trak je običajno** iz plastike, ki je prevlečena z żelezooksidno plastjo.

**Organizacija podatkov na traku je zaporedna. To pomeni, da moramo podatke tudi brati zaporedno, kar je Se posebno neprijetno v primeru, ko potrebujemo podatke, ki se nahajajo**  na različnih odsekih traku. Zato tudi teżko govorimo o času **dostopa do posameznih podatkov, saj je ta moCno odvisen ad tega, kje na traku se nahaja glava za branje. Veliko Casa izgubimo s previjanjem traku.** 

**KAKD JE SESTAVLJEN RACUNALNIK 2 - 5** 

**ril Iskra Delta** 

 $\mathbf{z}$ 

玉 Obt. ۵

#### 2.5.2. Magnetni disk

Magnetni disk je okrogla kovinska plo�ta, na katero je nane�en tanek sloj magnetnega medija Podatki so na mediju zapisani v obliki koncentričnih krogov, ki jih imenujemo **sledi (tracks).** 

.<br>Talurakside nistemi data

Vidimo, da so podatki na disku zapisani in dostopni na **drugaten naCin, kot na magnetnem traku. Za dostop do**  podatkov, napisanih na disku, je potreben največ en vrtljaj diska. Ker je vsak podatek v bistvu direktno dostopen,<br>pravimo da je disk naprava z direktnim (naključnim) **dostopom. Dostop do podatkov na disku traja nekaj 10 msec.** 

Danes najvet uporabljamo take imenovane neizmenljive trde diske <winchester diske) in gibke diske {floppy disk>.

**Pri** winchester **diskih so magnetne plo�te z glavami neproduSno zaprte in s** tern **zavarovane pred zunanjimi vplivi. TakSni diski imajo velike pomnilne kapacitete (nekaj 10 M**  bytov) in ne potrebujejo vzdrževanja.

Diskete so tanke, prožne, okrogle magnetne plosće,<br>zavarovane s kvadratnim papirnim ovitkom. So zamenljive.<br>. Zaradi svoje upoglJivosti so dobile ime gibki diski. Diskete uporabljajo skoraj vsi mikroratunalniSki sistemi, ker so majhne, prikladne za delo, skladiStenje in poSilJanje po poSti ter so relativno poceni. Na disketi lahko shranimo nekaj 100 K **bytov.** 

KAl(O JE SESTAVLJEN RACUNALNIK **2 - 6** 

 $\mathcal{I}$  $\pm$ ð. à

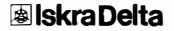

\_\_\_ ...,;

# **3. RACUNALNISKI SISTEMI**

Večina računalnikov ima vse-sestavne dele, ki smo jih **opisali. Razlikujejo se po hitrosti delovanja, velikosti**  pomnilnikov in Stevilu perifernih enot. Glede na centralno procesno enoto **jih** delimo v velike, mini in mikro **raCunalnike.** 

**S staliSCa uporabnika jih delimo na eno in veCuporabniSke**  sisteme. Pri veCuporabniSkih sistemih lahko hkrati uporablja **isti raCunalnik** *vet* **uporabnikov, na enouporabniSkem sistemu**  pa lahko dela le en uporabnik hkrati. Te sisteme lahko dalje delimo v hiSne, osebne in male poslovne sisteme ter jih navadno uvrščamo med mikroračunalnike.

**Hi Sni ratunal ni k je preprost mi kro ratunal ni k z majhni m pomni lni kom in skromno periferi jo. Ekran navadno nadomeSCa**  TV sprejemnik, zunanji pomnilnik pa kaseta oz. kasetofon.<br>Ker so počasni in nezanesljivo delujejo, nikakor niso **namenjeni profesionalni uporabi. Zaradi cenenosti so dostopni skoraj vsem, ki se :!elijo spoprijeti z reSevanjem preprostih problemov s pomoCjo raCunalnika.** 

**Osebni in mali poslovni raCunalniki' imajo sposobnejSe periferne enote (winchester diske in diskete, kvaliteten monitor, kvalitetno tipkovnico), praviloma veCji in hitreJSi delovni pomnilnik, njihovo delovanje pa je**  zanesl jivo.

> **RACUNALN I \$KI SISTEMI** 3 -1 ِيَّةٍ مِنْ الْمَسْتَمِيَّةٍ مِنْ الْمَسْتَمِيَّةٍ مِنْ الْمَسْتَمْسَةِ الْمَسْتَمْسَةِ الْمَسْتَمْسَةِ الْمَسْ<br>الأَوْرَةِ الْمَسْتَمْسَةِ الْمَسْتَمْسَةِ الْمَسْتَمْسَةِ الْمَسْتَمْسَةِ<br>أَوْرَةُ الْمَسْتَمَسِّيْتِ الْمَ

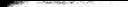

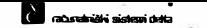

# **4. PROGRAMSKA OPREMA**

Omenili smo že, da komuniciramo z računalnikom preko vhodno/izhodnih enot in da se moramo mi nauCiti jezika, s katerim lahko posredujemo naše želje računalniku.

Programe, ki omogočajo komunikacijo med človekom in ra.Cunalnikom, med procesorjem in perifernimi enotami ter vse skupaj povezujejo v "živo", skladno delujočo celoto, imenujemo operacijski sistea. Smoter operacijskega sistema je razbremeniti uporabnika in Cimbolje izkoristiti zmogljivosti računalnika. Kot dodatek operacijskemu sistemu<br>so **uslužnostni programi** (utilities), ki jih velikokrat poimenujemo kar ukazi operacijskega sistema. Ti nam služijo za delo s podatkovnimi zbirkami na perifernih pomnilnih medijih.

Med programsko opremo spada tudi cel spekter prevajalnikov. Najbolj uporabljani so prevajalniki za višje programirne jezike. Vsak jezik ima svojo slovnico, ki jo prevajalnik prevede v stroju "razumljiv" jezik. programirnih jezikov je v omejenem okviru zelo blizu našemu naravnemu razmiSljanju in izratanju problema.

S pomočjo najrazličnejših jezikov lahko pišemo algoritme za reSitev nekega doloCenega problema. Take programe imenujemo aplikacije. Uporaba aplikacij je tudi za neračunalnikarja enostavna.

PROGRAMSKA OPREMA **4 - 1** 

岩 Ğ.

**I**skra Delta

II racunalniški sislemi delta

## 5. KAJ PA **PARTNER?**

PARTNER je sodoben, interaktivni, mikoračunalniški sistem, namenjen poklicni uporabi. Njegova centralna procesna enota temelji na istem mikroprocesorju, kot pri nekaterih hiSnih racunalnikih, vendar pa PARTNER le spada v višjo kvalitetno skupino. Zakaj?

Njegovi sestavni deli so zelo skrbno izbrani in preizkušeni. Računalnik *je zanesljiv, ima kvalitetnejše periferne enote*, uporablja v svetu zelo razširjen operacijski sistem CP/M 3+ (Control Program Monitor), ki nam z obilico kvalitetnih programirnih jezikov omogoća razvoj najrazličnejših<br>aplikacij. Uporabljamo lahko tudi vso v svetu razvito programsko opremo, ki je razvita za ta operacijski sistem. Delo z njim je zelo enostavno in prijetno - to je res pravi pArtner pri vaSem delu.

MikroraCunalniSka dru±ina PARTNER trenutno obsega tri inačice, ki se razlikujejo samo po zunanjih pomnilnikih:

- -WF/G grafit:ni mikrorat:unalnik PARTNER z winchester diskom in eno disketno enoto. Ker ima velike pomnilne kapaci tete, je Siroko uporaben na vseh podrot.jih del a.
- -2F/G grafitni mikroratunalnik PARTNER z dvema disketnima enotama je namenjen za obdelave, ki ne zahtevajo hitrih in obsefnih pomnilnikov.
- -1F/6 grafitni mikrorat.unalnik PARTNER z eno disketno enot. Uporabljamo ga kot šolski računalnik, še posebej pa je zaradi cenenosti primeren kot inteligentni terminal večjim sistemom.

 $KAJ$  PA' PARTNER ?  $5 - 1$ 

**� Iskra Delta** 

್ಯ  $\boldsymbol{z}$  $\ddot{s}$ 涵

**r** *fa***tunatni§hi sistemi deHa** 

#### 5.1 Z6RADBA MIKRORACUNALNIKA PARTNER

#### 81 ika 5. 1,

Standardna konfiguracija PARTNERJA obsega naslednje enote:

- osrednja enota
- tipkovnica

#### **5 .. 1 .. t.. Osrednja enota**

Osrednjo enoto sestavljajo zaslon, diskovna enota in<br>disketna enota. Srce računalnika predstavlja centralna<br>procesna enota,pomnilnik, krmilne\_enote, napajalna enota<br>itd., vendar te\_za\_uporabnika\_niso\_neposredno\_pomembne.

Zunanje enote prikljuCimo na hrbtni strani osrednje enote, Kjer so stikala in vtičnice.

#### **5 .. t .. 2. Stikala in priklju�ki**

Slika 5.2.

KAJ PA PARTNER ?  $5 - 2$ 

e.  $\vec{a}$ dir. s.

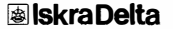

Na sliki vidimo naslednje ( od desne proti levi):

- 1. vtitnica za tipkovnico,
- 2. vrtljiv gumb za nastavitev osvetljenosti zaslona,

**IX** ratunalniški sislemi delta

- 3. vtitnica z varovalkami za prikljutni kabel, ki ga na drugi strani vtaknemo v ozemljeno vtitnico z napetostjo 220 V in 50Hz,
- 4. vtičnica za tiskalnik ( J7 ),
- 5, stikalo za vklop in izklop napetosti *z* vgrajeno lutko, ko je PARTNER vklopljen,
- 6. stikalce RESET, ki sluti za postavitev ratunalnika v začetno stanje.
- 7. prikljutnice J6, JB, J9, LAN in TV OUT so vgrajene na teljo uporabnika.

#### **5 .. 1 .. 3 Zaslon**

Za komuniciranje z uporabnikom je v ratunalnik vgrajen kvaliteten zaslon, ki daje sliko brez odboja. Zaslon ni namenjen prikazu velikih količin podatkov. Njegov namen je predvsem hiter in ucinkovit dialog med uporabnikom in sistemom.

Pri tekstovnem načinu so podatki, ki jih prikazuje zaslon, v obliki znakov, sestavljeni iz polja totk (matrike) 8x11. MoZen je prikaz velikih in malih Cr+, Stevilk in posebnih znakov. Uporabniku je na voljo 24 vrstic po 80 ali 132<br>znakov. Dodani sta še 25. in 26. vrstica za prikaz .<br>Dodani sta še 25. in. 26. vrstica za prikaz sistemskih sporočil.

Za prikaz grafične slike je poseben pomnilnik, kjer shranimo dve sliki resolucije 1024x512 (256) točk. Sistemska programska oprema omogoča risanje črt, krogov in podobnih elementov. GrafiCna slika in tekstovni prikaz se lahko pri kazujeta na zaslonu istoCasno. .<br>Razen ustrezne nastavitve svetlosti (vrtljiv gumb na hrbtni strani osrednje enote) in obCasnega CiSCenja ne potrebuje uporabnikovih posegov.

#### **5 .. 1 .. 4 Tipkovnica**

Tipkovnica je loCen del PARTNERJA in jo lahko namestimo na najustreznejše mesto za udobno delo. Z osrednjo enoto jo povezuje raztegljivi, spiralasti kabel, ki ga vtaknemo v<br>priključnico na brbtni strani osrednje enote. Tipke so priključnico na hrbtni strani osrednje enote. Tipke zasnovane ergonomiCno in so nebleSCeCe. Tipkovnica ima 83 tipk, ki so razporejene v dve skupini. Na levi strani so

KAJ PA PARTNER  $\sqrt{2}$  5  $\pm$  3

**Iii Iskra Delta** 

 $\frac{1}{2}$ 

£.  $\tilde{z}$ 涵

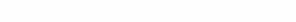

**tipke kot pri pisalnem stroju, razporeditev je jugoslovanska QWERTZ. Na desni strani so numeritne tipke kot pri raCunskem stroju za hitrejSi vnos numeritnih podatkov. Med njimi so tudi Stiri funkci jske tipke, katerih uporaba je odvisna od apl i kaci Je.** 

računalniški sistemi delta

**Za sploSno uporabo morate poznati naslednje tipke:** 

- < **RET** > **S to tipko vselej zakljutimo ukaz in take**  damo računalniku vedeti , da  $izv$ ršitev ukaza.
- **<ENT > Ima popolnoma enako vlogo kot < RETURN >.**
- **< CAPS > Vklopi velike Crke (ne pa tudi posebnih**  znakov), kar označuje rdeča lučka na tipki. **Izkljutimo jih s ponovnim pritiskom na to**  tipko. Nekatere aplikacije zahtevajo kot **odgovor velike Crke, zato** *je* **bolje imeti to tipko vklopljeno.**
- **< SHIFT > Ce hkrati s to tipko pritisnemo Se kakSno drugo tipko, se na zaslon izpiSejo velike Crke oz. zgornji (posebni) znaki,**
- **< BS ZbriSe zadnji vneSeni znak. V nekaterih aplikacijah s ta tipko premaknemo kurzor na predhodni znak. V besedi lu uporabl jamo za to tipko znak <BS>.**
- **< DEL :;.. ZbriSe znak, ki je leva ad sledilnega znaka.**
- < **CTL** > **Ta tipka ima smisel samo, te hkrati z nja pritisnema Se kakSna drugo tipko.Uporabljamo jo za posebne ukaze ratunal ni l<:u.**
- **< SCR > Pritisk te tipke zaustavi izpisovanje na ekran. S ponavnim pritiskom na to tipko se izpisovanje nadaljuje.**

#### 5.1.5. Disketna enota

**Pri sistemih WFG in lFG je disketna enota vgrajena v desnem spodnjem kotu osrednje enote, sistem 2FG pa ima disketni enoti drugo nad drugo na desni strani osrednje enote.**  Uporabljamo diskete velikosti 5 in 1/4 cole z dvojno gostoto zapisa in z dvostranskim zapisom. Kapaciteta diskete je 644 **Kb.** 

**Ceprav** *je* **disketa za raCunalniSke pojme r·obusten medij, zahteva vseeno pazljivost pri uporabi. Zlasti moramo biti pazljivi pri vstavl janju:** 

**- disketo vzamemo iz ovitka tako, da jo primemo za nalepko** 

**KAJ PA PARTNER ? 5 - 4** 

**lil Iskra Delta** 

 $\overline{a}$  $\frac{1}{20}$  $\frac{5}{6}$  $\omega$ 

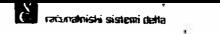

- z nalepko navzgor jo vloZimo v odprtino do konca = pokrovček zapremo.

Kadar je disketna enota aktivna, sveti na njej rdeča lučka. TAKRAT DISKETE NE SMEMO VZETI VEN! Ko diskete ne potrebujemo več, jo vložimo nazaj v ovitek, da se ne k praši in več, praši in praši in več praši in več. praši in več. prači z poškoduje. Na ovitku so tudi navodila, kako njimi:

- ne dotikaj se magnetne površine
- ne približuj namagnetenih predmetov
- ne upogibaj
- pazljivo vlagaj
- hrani pri temperaturi 10 50 stopinj C, po možnosti v pokonC:nem pala±aju.

Novih disket ne moremo uporabl jati, dokler jih ne formatiramo. Formatiranje pomeni, da se na disketo zapišejo sledi in sektorji, kamor se bodo potem zapisovali podatki.

#### 5.1.5. Diskovna enotal

Sistem WFG ima nad disketno enoto vgrajena diskovno enoto, v kateri je disk tipa winchester s kapaciteto 10 milijonov znakov ( 10 Mb), kar ustreza pribli±no 2700 tipkanim stranem besedi la. Vsi podatki, shranjeni na disku, so direktno dostopni, povpretni tas pristopa je 85 ms. Ta enota ne potrebuje uporabnikovih posegov, celo prepovedani so. Kadar sveti lučka na diskovni enoti, pomeni, da se podatki z nje berejo ali zapisujejo.

#### 5.2. PROGRAMSKA OPREMA NA MIKRORACUNALNISKEM SISTEMU PARTNER

Zaradi enostavne uporabe boste mikroračunalniški sistem<br>PARTNER radi sprejeli-za-partnerja-pri raznih opravilih. PARTNER lahko reSi veliko vaSih problemov, saj je v ta namen vrsta naših storkovnjakov razvila veliko število ustreznih aplikativnih programov. S temi programi boste učinkovito opravljali vs.a rutinska in zamudna dela. Vsi aplikativni programi so zasnovani tako, da vam bo delo z njimi v zadovoljstvo, vedno znova pa se vam bodo odpirale možnosti uporabe v skladu z vaSimi ±el jami.

KAJ PA PARTNER ?  $5 - 5$ 

**� Iskra Delta** 

ž  $\mathbb{R}^2$ á. B)

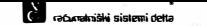

## 6. POSTAVITEV IN ZASON MIKRORACUNALNISKEGA SISTEMA PARTNER

Odločili ste se za nakup našega mikroračunalniškega sistema PARTNER. Da ne bi imeli problemov że ob samem začetku, vas bomo opozorili na nekaj kljuCnih stvari.

#### 6.1 PREGLED PREVZETEGA BLAGA

Mi kroraCunalniSki sistem PARTNER je ob prevzetju zapakiran v trdno, kartonsko Skat lo, v skladu z mednarodnimi standardi.

PoSiljka vsebuje naslednje dele:

Standardna vsebina:

- 1. Osredn ja enota z z asl onom
- 2. Tipkovnica
- 3. Prikl jučni kabel
- 4. Sistemska disketa
- 5. 10 praznih, tovarniSko novih disket
- 6. Uporabniški priročnik
- 7. Seznam blaga v dobavljeni pošiljki

Dodatna vsebina: (odvisno od pogodbe)

1. Programirni jeziki (disketa in prirotnik) 2. Aplikacijski programi (disketa in prirotnik) 3. Opcije

Ob prejemu dobro preglejte poSiljko, saj Je lahko priSlo do morebitne poSkadbe pri prevozu. Ce je poSkodovan katerikoli del ali ce se vsebina posiljke ne ujema s priloženim seznamom blaga, nam poSiljko vrnite, z ustrezno opomba.

Ce se zgodi, da poSkodbo ali pomanJklJivost odkriJete kasneje, nas v roku 15-ih dni od prejema pošiljke o tem abvesti te.

POSTAVITEV IN ZAGON MIKRORACUNALNISKEGA SISTEMA PARTNER 6 - 1

 $\ddot{x}$  $\frac{1}{2}$ ġ ä.

**Iii Iskra Delta** 

**-rarulillm�\$sk!midelta** 

#### 6.2 OKOLJE

PARTNER je sodoben namizni mikroračunalnik. Glede okolja ni zahteven, kljub temu pa moramo, Ce Zelimo da bo nJegavo delovanje brezhibno, upoštevati naslednje:

- Ohišja sistema in zaslona ne smemo izpostavljati direktnim sončnim žarkom:
- Zaslon naj bo obrnjen tako, da svetloba ne bo padala di rektno nan j;
- MoCnejSih virov toplote ne smemo nameSCati v bliZino sistema;
- Temperatura okolja naj bo v obmoCju 10-32 st C; Ce Je nižja od 10 st C je treba po vključitvi sistema nekaj Casa poCakati, da sistem doseZe svojo delovno temperature;
- Relativna vlaZnost okolja naj bo v obmoCju 20-80¾, brez kondenza;
- Zgornje strani raCunalniSkega ohiSja ter neposredne okolice računalnika ne-smemo-uporabljati kot odlagalne površine; še posebno ne-smemo-tja-postavljati posod s tekočinami, kovancev, kovinskih sponk, ipd.; če ti predmeti zaidejo v notranjost-sistema lahko povzročijo motnje v njegovem delovanju in poSkodbe;
- sistema ne smemo postaviti v neposredno bližino izvorov elektromagnetnih motenj (tudi telefonski aparat !)

#### 6.3 POSTAVITEV SISTEMA

Potem, ko smo v prisotnosti pooblaščene osebe iz ISKRE DELTE posamezne dele sistema razpakirali ter pregledali, če so vsi in Ce niso morda poSkodovani, se lahko lotimo postavitve sistema.

na. Mikroračunalniški sistem PARTNER lahko postavimo na<br>katerokoli-ustrezno veliko mizo. Posamezne-sestavne-dele sistema, osrednjo enoto, tipkovnico in tiskalnik povežemo med seboj s kabli. Vse prikljutnice in stikala so na zadnji strani ohišja sistemske enote (glej sliko 5.2).

#### **6.3.2 Povezava delov in vklju�itev sistema**

Ko smo posamezne dele sistema namestili na primerna mesta. priCnemo z zagonom sistema. Ravnamo po naslednjem postopku:

- $\div$  Preverimo, če je stikalo za vklop/izklop v položaju 0  $(= izklop)$ .
- Priložen omrežni kabel vtaknemo najprej v vtičnico

POSTAVITEV IN ZAGON MIKRORACUNALNISKEGA SISTEMA PARTNER 6 - 2

 $\frac{1}{\alpha}$  $\tilde{a}$  $\frac{5}{2}$  $\hat{\mathbf{z}}$ 

Partner WFG, 2FG, 1FG PRIROCNIK

omrežnega dela na zadnji strani ohišja osrednje enote in<br>nato v ozemljeno šuko vtičnico. nato v ozemljeno

- Spiralni kabel tipkovnice vtaknemo v ustrezno okroglo prikljuCnico na zadnji strani ohiSja sistemske enote;

**raCuneliviški sistemi delta** 

- Ce imate tiskalnik, vtaknite nJegov kabel v priključnico J7.
- Po možnosti vključite tiskalnik v omrežno napajanje preko druge vtiCnice kot sistemsko enoto.

Sistem vkljuCimo s stikalom za vklop/izklop na zadnji strani. osrednje enote. Ko pritisnemo na to stikalo, na njem zasveti rdeča lučka. Ce imamo priključen tiskalnik, isti postopek ponovimo pri tiskalniku. Va±no je zaporedje vkl jučitve oz. izkl jučitve. Najprej vkl jučimo osrednjo enoto, nato tiskalnik. Izključimo v obratnem vrstnem redu. Po pritisku na stikalo za vklop/izklop se na zaslonu pojavi izpis preko celotnega ekrana:

#### DEL TA PARTNER GDP

Takoj za tern pa se na zaslonu pojavi menu z naborom različnih možnosti uporabe PARTNERJA z navodili za nadaljnjo uporabo.

POSTAVITEV IN ZAGON MIKRORACUNALNISKEGA SISTEMA PARTNER 6 - 3

 $\frac{a}{2}$  $\leq$  $\frac{1}{n}$ j.

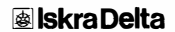

## 7. **OSNOVNO** DELO S **PARTNERJEN**

Po vključitvi sistema, se nam na zaslonu pojavi slika menuja, ki prikazuje vrsto izbir. Menujsko delo olajSa uporabniku delo z raCunalnikom. Uporabnik s pritiskom na doloteno tipko izbere aktivnost, to je izvajanje nekega programa, oziroma prehod v naslednji menu.

#### 7.1. POSLOVNO DELO

OmogoCa urejanje besedil, upravljanje osebne in poslovne informatike, simulacijo poslovnega dogodka.

#### 7.2. **BRAFICNO** DELO

To soʻprogrami, s katerimi lahko izpisujemo grafikone za<br>prikaz poslovnih dogodkov; kreiramo in popravljamo prikaz poslovnih dogodkov; kreiramo in dvodimenzijske tehniške risbe; interaktivno rišemo slike, katere lahko s pomočjo naprave (RAMTEK-Iskra-Delta-<br>Computers) prerišemo na folije, papir ali preslikamo prerišemo na folije, papir ali preslikamo diapozitive; izdelujemo diapozitive, sestavljene iz teksta in preprostih shem.

#### 7. 3. APLIKACIJE

Uporabnik ima možnost vključiti svoje lastne programe v menuje, katere je sam izdelal s pomoCjo programa za izdelavo menujev. Podrobni opis dela s programom za izdelavo menujev vsebuje DODATEK K.

#### **7.4. SISTENSKO DELO**

OmogoCa formatiranje diskete, izdelavo menujev in delo z datotekami.

OSNOVNO DELO S PARTNERJEM **7 - 1** 

 $\overline{a}$  $\frac{d}{dt}$  $\frac{8}{6}$  $\omega$ 

### **Iii Iskra Delta**

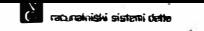

#### 7.5. TERMINAL

Nam omogoča priključitev Partnerja kot VT100 Terminal na drugi ratunalnik in nastavitve delovanja Partnerjevega terminala.

#### *7.b.* **URA**

Prikaz časa in datuma, ter možnost spremembe datuma in nastavi tve Casa.

#### 7.7. **PROGRANSKI** GENERATOR

Je namenjen tako začetnikom, kot izkušenim programerjem za hitro in lahko urejanje računalniških programov. Vnešene<br>podatke o izgledu zaslonske slike, o načinu zaščite podatkov, avtomatično uporablja pri pisanju računalniških programov.

#### **7.8. IZHOD V CPN**

Omogoća izhod v operacijski sistem CP/M 3+. Podrobnejši opis dela z operacijskim sistemom CP/M 3+ je naveden v naslednjem poglaviu.

OSNOVND DELO S PARTNERJEM 7 - 2

**� Iskra Delta** 

莲

 $\overline{a}$ 

d Obr. ó

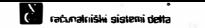

## 8. OPERACIJSKI SISTEM CP/M 3+<br>==================================

**Glavna naloga operacijskega sistema je, da vodi in nadzira naslednje ra.CunalniSke enote: pomnilnik, diskovno, disketno enoto, terminal, tiskalnik, komunikacijske enote, upravlja s programi in podatki, ki so shranjeni na perifernem pomni lnem medi Ju, kopira programe in podatke med magnetnimi medi ji in delovnim pomnilnikom. Izvaja ukaze, ki jih v ukazni vrstici posredujemo raCunalni ku.** 

#### 8.1. UKAZNA VRSTICA

Operacijski sistem CP/M 3 PLUS se javi z znakom **pripravljenosti A>, na katerega uporabnik odgovori z ukazom, ki je sestavljen iz treh delov:** 

**- kljuCne ukazne besede - poljubnega dodatka k ukazu pritiska na tipko <RET>** 

**Primer:** 

**A>dir \*· txt <RET>** 

- $\triangle$ **- z nak pri pravl jenost i operac i jskega sistema za sprejemanje uk.azov**
- **dir - kl juCna beseda opravi 1 a. Predstavl ja ime za program, ki ga mora raCunalnik izvesti**
- **\*· txt - dodatno dol oCi lo v okvi ru omenjenega ukaza, ki vpliva na njegovo izvedbo**
- **<RET> - vsak ukaz moramo zakljuCiti s pritiskom na to tipko. Sele za tern raCunalnik zaCne izvrSevati ustrezno akcijo**

**V ukazno vrstico lahko tipkamo z velikimi ali malimi Crkami, operacijski sistem CP/M privzame vse kot velike Crke.** 

**Ukazno vrstico lahko tudi popravljamo. Za to uporabljamo** 

**OPERACIJSKI SISTEM CP/M 3+ 8 - 1** 

 $\overline{z}$ ÷. Dir. ŵ

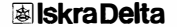

kontrolne tipke: Izbira Funkcija CTL-A Premakne sledi lni znak za en znak v levo. CTL-8 Pomakne sledilni znak na začetek ukazne vrstice brez dodatnih vplivav na njeno vsebino. Ce je sledilni znak na zaCetku vrstice , jo prenese CTL-8 na njen konec. CTL-F Premakne sledilni znak za en znak v desno. Izbriše znak , na katerem utripa sledilni znak. CTL-G Ta se ne premakne. CTL-H IzbriSe znak in premakne sledilni znak za en znak v 1 evo.  $CTL - J$ PoSlje ukaz do CP/M 3 in postavi sledilni znak na začetek nove vrstice. Učinkuje enako kot tipka RETURN ali pa kot tipka CTL-M. CTL-K Izbriše vso informacijo od sledilnega znaka dal je do konca vrstice. CTL-M PoSlje ukazno vrstica v CP/M 3 in postavi sledilni znak na zatetek nave vrstice. Učinkuje enako kot RETURN ali pa kot tipka CTL-J. Povrne in prikaże poprej vtipkano ukazno CTL-W vrstico, tako na ravni operacijskega sistema kot tudi v notranjosti izvedljivih programov, če je CTL-W prvi znak, ki je<br>bil vnešen po predstavitvi sistema na zaslonu. CTL-J, CTL-M, CTL-U in RETURN<br>določajo ukazno vrstico, ki jo moremo priklicati nazaj. Ce so v ukazni vrstici znaki, premakne CTL-W sledilni znak na konec ukazne vrstice. Ce pritisnete RETURN, bo CP/M 3 izvršil ta ukaz ponovno. the company and continued the company of the company Zbriše vse znake levo od sledilnega znaka in  $CTL-X$ sledilni znak premakne na začetek tekoče vrstice, torej ohrani vse znake desno od poloi:aja sledilnega znaka. Pr·l.mer: A>dor \*.txt (naS vnos) DOR<sub>2</sub> (odgovor računalnika) Pri vnosu ukaza smo naredili napako. Ni potrebno vnesti OPERACIJSKI SISTEM CP/M  $3+$  8 - 2

**图 Iskra Delta** 

 $\frac{\pi}{\theta}$  $\mathcal{U}$  $\frac{3}{2}$ à

**Flax** *racumalniški* sislemi delto

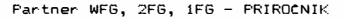

ponovno celotnega ukaza, pomagamo si lahko s kontrolnimi tipkami.

**Plantatorialnishi sistemi delta** 

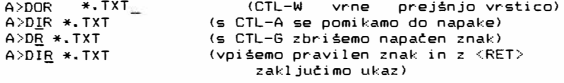

Včasih prenaša CP/M 3+ informacijo na zaslon<br>prehitro, da bi ji mogli slediti. Posebno dolg prikaz izgine z vrha zaslona prej, kot bi ga bilo mogoče prebrati. Ce hotemo povedati sistemu, naj pot.aka, da bomo lahko prebrali vsebino z zaslona , moramo imeti pritisnjeno tipko CTL-S. Tipka CTL-S povzroči prekinitev prenosa informacije na<br>zaslon. Ko smo pripravljeni, pritisnemo CTL-0 za Ko smo pripravljeni, pritisnemo CTL-Q za nadaljevanje prenosa prikaza na zaslon. Isto vlogo ima tipka C:SCR>.

Ce żelimo izpis iz zaslona-hkrati tudi na tiskalniku, uporabimo tipko CTL-P. Na tiskalnik se izpisujejo vsi<br>znaki, prikazani na zaslonu. S ponovnim pritiskom kambinacije tipk CTL-P prekinemo tak natin delovanja.

#### 8.2 POJEM DATOTEKE

Datoteka (file - angl.) je zbirka povezanih informacij, shranjenih na disku. Vsaka-datoteka mora imeti enolično določeno ime, da jo operacijski sistem prepozna. Na disku je tudi direktorij. To je seznam, ki vsebuje imena in nekatere druge podatke o vseh datotekah, ki se nahajajo na disku.

V splošnem ločimo dve vrsti datotek: programske ( ukazne) in podatkovne datoteke. Programska datoteka vsebuje izvedljiv program, ta je zaporedje navodil, ki jih rat.unalnik korakama izvaja. Podatkovna datoteka je običajno zbirka informacij: seznam imen in priimkov, seznam osnavnih sredstev, izvarni program, vsebi na kakega dokumenta oz. pol Juben tekst i td. Denimo, raCunalnik ne more izvesti imen in priimkov, lahko pa izvede program, ki izpiše imena in priimke na papir.

#### **8.2.1 Enoli�ni opis datoteke**

Operacijski sistem prepozna datoteko po njenem enoličnem opisu (file specification angl.). Le-ta je sestavljen takole:

d:imedat.tip;geslo

OPERACIJSKI SISTEM CP/M 3+  $\frac{1}{2}$  8 - 3

្ធង  $\vec{z}$  $\frac{1}{6}$ œ,

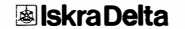

d, **i me pogona - NEOBVEZEN PARAMETER To je lahko ( pri PARTNERJU ) A ali B. A pomeni, da se datoteka nahaja na disku, B pa da je na di•sketi.Opis pogona je loCen od imena datoteke dvopiCjem.** 

**IV racuselnishi sistemi delta** 

- **imedat: ime datoteke je OBVEZNO. Sestavljeno je iz enega do osem znakov. Za±eleno je , da ime datoteke govori**  tudi o njeni vsebini. Denimo, če vsebuje datoteka **seznam kupcev , ji je smiselno dati ime !<UPC!, ne pa XXX, ker nam to ni C ne pave.**
- **tip: je sicer NEOBVEZEN dodatek, vendar ga praviloma uporabl jamo. Sestavl jen je i z enega do treh znakov. Od imena je loCen s piko. Pave nam, v katero skupino spada datoteka.**

**Naj navedemo nekaj pagostih tipov datotek:** 

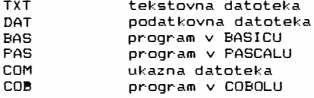

**geslo: Je sestavljeno iz enega do osem znakov. Od imena ali tipa datoteke je l□Ceno s podpiCJem. Funkcija gesla je zaSt'.:i ta datoteke. NEOBVEZEN PARAMETER** 

**Za enoliCni opis datateke smemo uporabljati Crke angleSke**  abecede in številke. Izogibajmo pa se jugoslovanskim znakom **C,S,2,D,C,** ki imajo posebej definiran pomen in posebnim **znakom:. ,i ()?� itd.** 

ZGLEDI,

KUPCI KUPC!. DAT B, VAJAI. TXT **B: SEZNAM; NADA A:DOPIS. TXT;PASSWORD** 

#### **8.2.2 Dostop do ve� datotek**

**Zgodi se, da bi teleli prepisati, brisati, poiskati veC datotek hkrati, morda kar vse z doloCenega pomni lnega medija, V takem primeru jih opiSemo z 1menom, ki ne dol□Ca encl iC:no ene same datoteke, ampak ustreza veC datotekam hkrati. Zato uporabimo znaka ? in** \*· **Znak ? lahko nadomesti en znak v enoliCnem opisu datoteke,** \* **pa veC znakov.** 

**OPERACIJSKI SISTEM CP/M 3+ 8 + 4** 

 $-0.1$ 

 $\overline{a}$ 

 $\frac{1}{26}$  $\frac{1}{2}$  $\overline{\phantom{a}}$ 

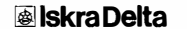

Contract of the state of the Contract of

ZGLEDI:

Denimo, da imamo na disku datoteke A.DAT, AA.DAT, AAA.DAT, B.DAT, A.TXT IN B.TXT.

**T** ratunalniški sistemi delta

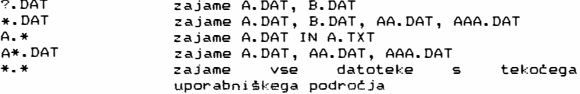

Tega načina se poslužujemo tudi takrat , kadar iščemo datoteko, pa ne vemo natanCnega imena , ampak samo nekaj znakov. Denimo , nek dopis lahko iscemo pod imenom DOPIS\*.\*, pa nam bo raCunalnik poiskal vse datoteke , katerih ime ustreza tej oznaki.

#### 8.3 IZBIRA POGONA

Pri sistemu PARTNER WFG imamo na izbiro dva pogona: A diskovni pagan in B - disketni pagan, pri sistemu PARTNER 2FG je A zgornji, 8 pa spodnji disketni pogon, pri sistemu lFG pa je disketni pogon oznaC:en z A.

Ce ne zahtevamo drugače, je naš pogon A, kar nam potrjuje<br>tudi znak A> na zaslonu. Če pa hočemo pri WFG in 2FG pisati ali brati podatke z drugega pogona, moramo spremeniti pogon. To storimo z ukazom:

A>B:

Po vnosu dobimo v novi vrsti znak

B>

Kar pomeni, da smo spremenili pogon in to nam potrjuje tudi luC:ka na disketni enoti.

Nazaj se vrnemo z ukazom:

B>A:

in spet dobimo na zaslonu znak

A>

#### 8.4 IZBIRA UPORABNISKESA PODROCJA

OPERACIJSKI SISTEM CP/M 3+

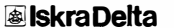

 $B - 5$ 

苫 G Obr. ě

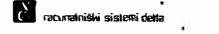

Na disku in disketah se nahajajo vase datoteke, ki so lahko programi ali podatki. Največje število datotek na disku je 1024 na disketi pa 128. Pregled nad njimi bomo imeli le ob primerni organizaciji po uporabniških področjih.S tem si zagotovimo nemoteno delovanje ratunalnika, zaSC:itimo se pred nenamernim brisanjem in pred nezaželenim kopiranjem.<br>Operacijski sistem omogoča, da datoteke razdelimo po sistem omogoča, da datoteke razdelimo po uporabniSkih podrotjih, jim damo ustrezne atribute in jih zaščitimo.

Disk oziroma disketa je logično razdeljena na 16 uporabniških področij. Njihova skupna velikost je omejena z velikostjo diska (diskete). Označimo jih s številkami od Ø do 15. Stevilka, ki se izpiše v ukazni vrstici, označuje aktivno delovno področje. Med delovnimi področji prehajamo z ukazom USER ali samo z številko in dvopičjem:

Primer:

Ukaz za prehod iz 3 uporabniškega področia v 4 je  $\pm$ 

**3A** >user **4** < RET > **4A>** 

ali

**3A>4:** <RET> **4A>** 

Vsaki datoteki pripada le eno uporabniško področje, s tem so datoteke razdeljene v 16 skupin. Datoteke dobijo svoJo uporabniško številko ob kreiranju. Te številke ne moremo<br>spremeniti, razen če celotno datoteko z ukazom PIP razen ĉe celotno datoteko z ukazom prekopiramo na drugo področje.

Pri delu so nam dostopne le datoteke, ki se nahajajo na aktivnem delovnem podroC:ju in sistemske datoteke na delovnem področiu Ø.

Primer:

lA>dir

Ta ukaz bo izpisal le imena datotek, ki se nahajajo delovnem podroC:ju 1.

#### **B. 5 DATOTECNI ATRIBUTI**

Ena od moZnosti za zaStito datoteke so njeni atributioznake. Vsaka datoteka ima najmanj dva atributa: prvi je lahko DIR ali SYS, drugi pa R/W ali R/0.

Atribut DIR pomeni, da je datoteka dostopna samo s svojega

OPERACIJSKI SISTEM CP/M 3+ 8 - 6

ā.  $\vec{x}$  $\tilde{g}$ 

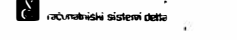

uporabniSkega podroC:ja .Ce pa ima datoteka atribut SYS in Ce je shranjena na uporabniškem področju Ø, je dostopna z vseh uporabniSkih podroC:ij.

Atribut R/O (read only) pomeni, da je datoteka zaščitena proti pisanju oziroma brisanju. Oznaka R/W (read - write) pa pomeni, da te zaSC:ite ni.

Vsaka nova datoteka ima, če ne določimo drugače (ukaz SET), atributa DIR in R/W.

PRIMER: A>SET PODATKI.DATSDIR,RO

Ta ukaz priredi datoteki PODATKI.DAT atributa DIR in RO.

#### **8.5.1 Sistemske in uporabni4ke datoteke**

Znotraj vsakega uporabniškega področja datoteke razdelimo še v dve skupini: v sistemske in uporabniSke. V skupino sistemskih datotek uvrstimo navadno programe in datoteke, ki jih programi uporabljajo, v drugo skupino pa uvrstimo vse ostale. Razdelitev je poljubna in nima posebnega pomena, z izjemo delovnega področja 0.

V ti dve skupini datoteke uvrščamo z ukazom SET.

Primer:

Al>set profile.sub\$sys

S tem ukazom smo datoteko "profile.sub" uvrstili v skupino sistemskih datotek <dali sma ji atribut SYS).

Al >set \*· dat\$dir

Ta ukaz vse datoteke tipa .dat uvrsti v skupino navadnih (nesistemskih) datatek (priredili sma jim atribut DAT).

Za sistemske zbirke pravimo, da imajo atribut SYS, za ostale pa DIR. Pri kopiranju datotek se hkrati kopirajo tudi ti atributi. Sistemske datoteke lahko kopiramo z ukazom PIP le Ce smo navedli stikalo R.

Primer:  $A1 > p$ ip a:=b:\*.\*

Ta ukaz bo iz diskete na disk prekopiral le datoteke z atributom DIR, medtem ko z ukazom:

 $A1>$ pip a:=b: $*,*$ Sr

prekopiramo vse datoteke (sistemske in nesistemske).

OPERACIJSKI SISTEM CP/M 3+ 8 - 7

 $\overline{3}$  $\vec{x}$ ă  $\tilde{\bullet}$ 

### r� **Iskra Delta**

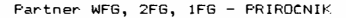

#### B.o PREDLOB ZA RAZDELITEV DELOVNIH PODROCIJ

Datotek ne moremo poljubno uvrščati na katerokoli delovno podroCJe, pri tem se moramo dr�ati nekega reda.

**Blue maturizinalni pistemi delta** 

Najpomembnejše je delovno področje Ø, to je sistemsko<br>delovno področje. Tu se-nahaja operacijski sistem. Vse datoteke, ki imajo atribut SYS so dostopne s katerega kol i drugega podroCja. Torej bomo na to podroCje poleg programov operacijskega sistema naložili še vse ostale programe, ki naj bodo na valjo vsem uparabnikom (urejevalnik teksta, prevajalnike, grafiCne progame in druge aplikacije, Ce ni drugace doloceno v navodilih za instalacijo).

Na delovnem področju Ø ni priporočljivo imeti uporabniških datotek, saj nam le te tu delajo le zmedo. Na tem področu tudi ne priporoCamo dela, ker si s tem paveCujema ma±nost napak.

Delovno področje 15 je namenjeno za MIPOS aplikacije, ostala delovna področja pa so med seboj enakovredna. Ce isti sistem uporablja več uporabnikov, vsakemu uporabniku točno določimo njegovo uporabniško podočje. Uporabniki,, ki nimajo svojega<br>področja, naj delajo na uporabniškem področju 1. Na istem področja, naj delajo na uporabniškem področju 1. uporabniSkem podraCju naj bad□ datateke, ki smiselno sodi. jo skupaj. Npr. Področje 2 naj bo namenjeno za tekstovne<br>datoteke, področje 3za baze podatkov, področje 4za delo z grafiko ipd.

Velikost diska je omejena na 10M bytov. To je velika pomnilna kapaciteta, vendar se ob delu z diskom hitro zapolni. Da se temu izognemo, poskrbimo, da se na disku nahajajo le datoteke, ki so za delo res potrebne. Datoteke,  $ki$  jih le redko uporabljamo ali so le dokumentacija, prekopiramo na di.skete, da nam po nepotrebnem ne zavzemaja prostara.

Nekateri programi tvorijo-pomožne-datoteke. Tudi te nam zasedajo diskovni prostor, zato jih tedensko brišemo.<br>Spoznamo jih po tipih .bak, .tmp, .\$\$\$, .prn oz. .lst.

#### 8.7 PREGLED NAJPOMEMBNEJSIH UKAZOV CP/M PLUS

Po abecednem redu bomo navedli tiste ukaze operacijskega sistema CP/M, ki jih vsakodnevno uporabljamo , z opcijami, ki jih najpogosteJe potr-ebujemo . Opcije moramo vkleniti med oglati oklepaj in zaklepaj. Na koncu ukazne vrstice lahko oglati zaklepaj izpustima. Ker na tastaturi ni oglatega oklepaja in zaklepaja, ju nadomeščamo takole:

OPERACIJSKI SISTEM CP/M 3+ 8 - 8

 $\overline{z}$ £.  $\tilde{g}$ s.
i<br>II macuralniški sistemi delta

š.

**\$**  oglati oklepaj

.

 $\geq$ 

 $\mathbf{c}$ oglati zaklepaj

OPERACIJSKI SISTEM CP/M 3+

**[j;] Iskra Delta** 

**E Obr.** 41, 94

**II racuralniški sistemi delta** 

## **8.7.1 Ukaz DATE**

NAMEN:

Ta ukaz izpiSe trenutni datum, izpisuje datum neprekinjeno ali pa nastavi datum, ki se definira v ukazni vrstici.

ZGRADBA:

**DATE** DATE mm/dd/11 uu:mm:ss DATE SET ugotavljanje Casa in datuma nastavitev Casa in datuma isto

ZGLEDI:

A>DATE

Sistem odgovori s tekočim datumom in časom, npr.

Wed 11 /27 /85 08: 36: 16

A>DATE 11/27/85 09:00:00

Sistem odgovori :

Press any key to set time.

Ko nastopi željeni čas, pritisnemo katerokoli tipko in s tem inicializiramo željeni čas in datum. A>DATE SET

Si stem odgovori:

Enter today's date <MM/D0/YY>:

VpiSemo mesec, dan, leto , nato sistem odgovori:

Enter the time CHH: MM: SS):

Vtipkamo uro, minute in sekunde, nato sistem odgovori: Press any key to set time

OPERACIJSKI SISTEM CP/M 3+ 8 - 10

篙 富 ðir. è

# **� Iskra Delta**

**fl ratunalnišhi sistemi delta** 

### **B.7.2 Uk;az DIR**

龍

NAMEN:

S tem ukazom pregledamo seznam datotek, ki se nahajajo v direktoriju diska ali-diskete. Ukaz DIR prikaže seznam datotek z atributom DIR. Ukaz DIRS) pa seznam datotek s SYS atributom.

**ZGRADBA:** 

**DIR DIRS DIR B:**  DIR eod DIR Sopci je DIR eodSopci je enolični opis datoteke (poglavje 2.3) eod: ad opcij bomo navedli le dve: FULL in USER opci je: **ALL ZGLEDI:**  1A>DIR Izpiše seznam datotek z atributom DIR na prvem uporabniškem področju. Ce je področje prazno, izpiše: No Fi le. Ce ni DIR datotek , obstajajo pa datoteke z atributom SYS. izpiSe: SYSTEM FILE(S) EXIST. **A>DIRS B:**  Izpiše vse SYS datoteke na disketi , ki se nahajajo na uporabniškem področju Ø. Ce le-teh ni, obstajajo pa DIR datoteke, izpiše: NONSYSTEM FILE (S) EXIST. **IA>DIR B:**  Izpiše seznam DIR datotek na prvem uporabniškem področju diskete. OPERACIJSKI SISTEM CP/M 3+ 8 - 11  $\tilde{\chi}^{\prime}$ 

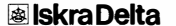

 $\mathbf{z}$ 

 $\vec{a}$ Date.  $\tilde{\mathbf{z}}$ 

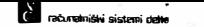

A>DIR VAJA. TXT

Izpiše VAJA.TXT, če se le-ta datoteka nahaja na tem uporabniškem področju diska, sicer izpiše No File.

AN WE WANTED THE WELFAL AND AN ARCHEMENT WAS CONTINUES. THE WELFAL ASSESSED AND ARCHEMENT WANTED WANTED THE WANTED MANAGEMENT WAS CONSTANTED AND ARCHEMENT OF THE WARRANT OF THE WANTED AND ARCHEMENT OF THE WARRANT OF THE VE

A>DIRS \*• COM

Izpiše seznam vseh SYS datotek tipa COM

DIR z opcijami:

OPC!JE:

FULL izpiSe seznam vseh datotek na disku (disketi) po abecedi, vključno s podatki o njihovi velikosti, atributih, zaSCiti ipd.

USER=ALL iskano datoteko , Ce se nahaja na kateremkoli uporabniškem področju izbranega pogona.

ZGLED!:

A>DIR B: SFULL

Izpiše abecedni seznam vseh datotek na disketi

A>DIR SEZNAM5USER=ALL

ISCe datoteko s tern imenom po vseh uporabniSkih podroCjih.

OPERACIJSKI SISTEM CP/M 3+ 8 - 12

Ţ,

 $\vec{u}$  $rac{1}{6}$ à

# **Iii Iskra Delta**

#### **8. 7.3 Ukaz ERASE**

### NAMEN:

Ta ukaz briše datoteko ali skupino datotek s tekočega **uporabniSkega podrotja, te seveda niso zaSCitene atributom** RO **al i s kakSno drugo zaSCito. Pri brisanju vet datotek hkrati zahteva sistem potrditev ukaza. Lahko pa tudi s stikalom** CONFIRM **dose:2:emo, da nas sistem za vsako datoteko posebej vpraSa ali naj jo zbriSe ali ne. Ukaz ERASE l ahko okrajSamo v ERA.** 

**facunalniški** sistemi delta

**ZGRADBA:** 

ERA **d:imedat.tipSC** 

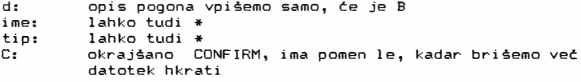

**ZGLEDI:** 

**A>** ERA **VAJA.TXT** 

**ZbriSe datoteko** VAJA.TXT, **te se le-ta nahaja na tekolem**  uporabniškem področju, sicer izpiše:

**No File.** 

A>ERA \*• DAT

Brisati želimo vse datoteke tipa DAT <mark>s</mark> tekočega<br>uporabniškega področja. Sistem odgovori<mark>:</mark>

ERASE \*.DAT (Y/N)?

Za potrditev odgovorimo z Y, sicer z N.

**A>ERA MEMO\*. \*SC** 

**Sistem bo zatel izpisovati po vrsti imena vseh datotek, ki ustrezajo temu opisu, pri vsaki od njih pa bomo morali izbiro med tipkama Y ali N potrditi ali negirati brisanje.** 

OPERACijSKI SISTEM CP/M 3+ **8 - 13** 

 $-1\%$ 

 $\mathbf{a}$ -ä Öbr. è

## **Iii Iskra Delta**

**II raturalniški sistemi delta** 

Na primer:

**MEMOP.COM (Y/N) ? N MEMO. COM (Y /N) '? Y MEMOHELP. TXT CY/N) ? Y** 

itd.

OPERACIJSKI SISTEM CP/M 3+

**Iii Iskra Delta** 

 $8 - 14$ 

**9** Obr. 51, 94

### **B.7.4 Ukaz KOPI**

Program KOPI nam omogoča kopiranje z diskete na disketo na sistemu PARTNER 1FG in s tem nadomešća program PIP.

**11 � sisiemi** �

### ZGRADBA:

A>KOPI ime\_datoteke

Ime datoteke je lahko polno ime ali delno ime dopolnjeno s standardnimi razširitvami CP/M (to so ? ali \*)

Program interaktivno dela in zahteva menjavanje disket v pogonu. Ta navodila moramo natančno upoštevati.

Primer dela s programom KOPI {kopiranje datotek na enem pogonu>

A>KOPI TP.COM KOPI --- single floppy PARTNER copy program V2.0

Iskra Delta Insert source disc and press <RETURN> ?KOPI-I-copying TP.COM Insert destination disc and press <RETURN> ?KOPI-S-all file<s> copied To reboot the system insert system disc and press <RETURN> A>

Primer:

A)KOPI \*\*\* (kopira vse datoteke)

OPERACIJSKI SISTEM CP/M 3+ B - 15

**lil Iskra Delta** 

 $\mathfrak{X}$ 

 $\geq$ Obr.  $\hat{\mathcal{B}}$ 

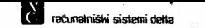

### **8.7.5 Ukaz PIP**

### NAMEN:

PIP je program, ki kopira-eno ali več datotek z enega<br>uporabniškega področja na drugo, iz enega pogona na drugega, združuje več datotek v eno ter kopira iz / na pomožne enote. PIP kopira hkrati z datoteko tudi njene atribute. Hkrati s kopiranjem lahko datoteko tudi preimenujemo. Tekstovne datoteke lahko s PIP izpišemo na ekran ali tiskalnik. S PIP lahko kreiramo nave tekstovne datoteke. Ce drugače ne definiramo, PIP kopira datoteke s<br>tekočega pogona in uporabniškega področja. Po potrebi dodamo Se posebne zahteve, stikala kopiranja.

## KOPIRANJE ENE DATOTEKE

### ZGRADBA:

PIP d: i zhodnadat SGnC=d: vhodnadat Sst i kal a

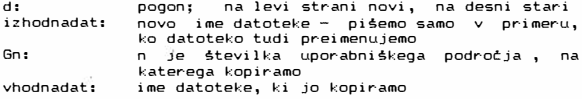

### STIKALA:

PIP irna na izbira preko 20 stikal. Tu bomo navedli le tiste, ki jih najpagosteje uporabl jamo:

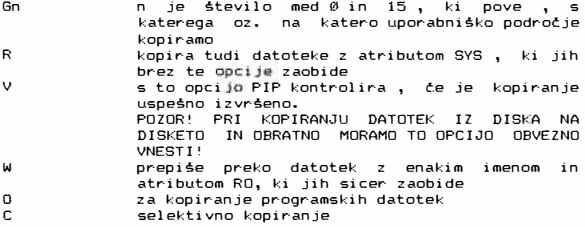

OPERACIJSKI SISTEM CP/M  $3+$  8 - 16

**lil Iskra Delta** 

 $\overline{a}$  $\frac{1}{2}$ Obr.  $\overline{\phantom{a}}$ 

**Plantanism sistemi delta** 

Partner WFG, 2FG, 1FG - PRIROCNIK

POZOR! NA LEVI STRANI ENACAJA SMEMO UPORABITI SAMO OPCIJO Gn , VSE OSTALE PA LE NA DESNI STRANI.

**ZGLEDI:** 

**1.** Kopiranje iz diska na disketo:

**Iz 0A na 08:** 

A>PIP 8:=A:SEZNAM5V

Ker- se abe uporabniSki podroC:ji uJemata **s** tekoC:im (0) , ju ni treba navaJati • Opcija V na desni je za kontrolo uspešnega kopiranja.

re en regional de la companya de la parte que la companya de la contrada del construiro de la companya de la

Iz lA na 1B:

**A>PIP B: SG!C=A: SEZNAMSG!V** 

Iz 3A na 158:

**!A>PIP B:SG!5C=A:VAJA.TXTSG3V** 

2. Kopiranje iz diskete na disk:

Iz 158 na 3A:

**A>PIP A: SG3C=B: VAJA. TXTSG15V** 

**Iz 58** na lA:

**!A>PIP A:=B:VAJA.TXTSG5V** 

Ker se uporabniško področje , s katerega kopiramo , ujema s tekočim, ga lahko na levi izpustimo.

OPERACIJSKI SISTEM CP/M 3+

 $\frac{q}{\alpha}$ ¥ Obr. 亩

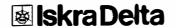

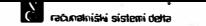

3. Kopiranje na disku:

Iz 1A na 3A:

A>PIP A: \$63C=A: VAJA, TXT\$G1V

KOPIRANJE VEĆ DATOTEK:

ZGRADBA:

PIP d: \$GnC=d: \*. \* \$stikala

d: Gn: sti kal a: na desni strani pogon , s katerega kopiramo, na levi novi pogon n je številka uporabniškega področja, na katerega kopiramo velja isto, kot pri kopiranju ene datoteke

POZOR� KER V OPISU DATOTEKE UPORABLJAMO \* ALI ?, DATOTEKE NE MOREMO PREIMENOVATI, ZATO TUDI NA LEVI STRANI IMENA DATOTEKE NE Pl\$EMO !

ZGLEDI:

A>PIP A: =B: \*. COMSVRO

Kopira vse datoteke tipa COM(progr-amske) in atributom SYS (opcija 0) uporabniSkega podroC:ja 0 na disketi na uporabniSko podroC:je 0 na disku.

- -----------------------------------------------

A>PIP A: 5610C=A: DBASE. \* 5615VRO

Kopira vse datoteke z imenom DBASE s 15. na 10. področje na disku.

A>PIP B:=A:\*.\*SVWRO

Kopira vse datoteke z uporabniSkega podrotja 0 na disku na uporabniSko podroCje 0 na disketi.

OPERACIJSKI SISTEM CP/M 3+ 8 - 18

v.

Ţ,

 $\mathcal{L}$  $\frac{3}{24}$ ò

# [j] **Iskra Delta**

Pl facultalniĝis sistemi delta

### 8.7.6 Ukaz RENAME

NAMEN:

S tem ukazom damo datoteki novo ime, ki se zapiše v direktorij. Ce datoteka, ki jo želimo preimenovati, ne obstaja, sistem javi:

Na File

Ce se novo ime datoteke ujema z imenom że obstojeće datoteke na istem uporabniškem področju, dobimo naslednje sporočilo: Not renamed:filename.typ already exists, delete (Y/N)?

kar pomeni vprašanje, ali želimo že obstoječo datoteko zbrisati, ali ne. Odgovorimo z Y za pritrditev oziroma z N za negativen odgovor. Ukaz RENAME lahko okraJ�amo na REN.

ZGRADBA:

REN novoi medat=staroi med at

ali

RENAME <RET>

Enter New Name: novoi med at Enter 01d Name: staroi medat

novoimedat= d: ime. tip staroimedat=ime. tip

Opis pogona lahko izpustimo, Ce se ujema s privzetim.

ZGLEDI:

A>REN NOVADAT. TXT=STARADAT. TXT

Datoteka z imenom STARAOAT. TXT se preimenuje v NOVAOAT. TXT na disku.

A>REN B: NOVADAT. TXT=STARADAT. TXT

Datoteka STARADAT. TXT na disketi se preimenuje v NOVADAT. TXT.

 $OPERACIJSKI$  SISTEM  $CP/M$   $3+$   $8-19$ 

 $\vec{a}$  $\vec{a}$ å. è

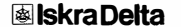

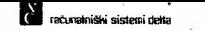

### **8. 7 .. 7 Ukaz SET**

### NAMEN:

Z ukazom SET nastavimo atribute datoteki, zaščitimo datoteke z geslom, aktiviramo zapis datumov kreiranja, popravljanja in zadnjega dastopa do datotek, priredimo ime direktoriju diska ali diskete ter zaSC:itimo direktorij diska ali diskete z geslom. Tu si bomo ogledali le prvo možnost.

ZGRADBA:

SET eodSstikala

eod: sti kala: enolični opis datoteke (poglavje 2.3) atributi DIR, SYS, RO, RW

ZGLEDI:

A>SET ALFA. TXTSSYS,RO

Z ukazom smo nastavili datoteki ALFA. TXT atributa SYS in RO. Sistem nas o tem obvesti s sporocilom:

A: ALFA . TXT set to system (SYS), Read Only (RO)

Sedaj je datoteka dostopna z vseh uporabniških področij.

A>SET ALFA. TXTSRW

Atribut RO spremenimo v RW ter s tem odstranimo zaščito.

A>SET B: BETA. DATSDIR

Datoteki BETA. DAT na disketi priredimo atribut DIR.

OPERACIJSKI SISTEM CP/M 3+ 8 - 20

N.

# **lil Iskra Delta**

 $\tilde{z}$ 

 $\pm$  $\ddot{\varepsilon}$  $\overline{\mathbf{p}}$ 

**flaracuratniski sistemi delta** 

### **8.7.8 Ukaz SHOW**

NAMEN:

SHOW ukaz prikaże razne informacije o diskih in disketah. Tu si bomo ogledali le naslednje: - koliko je Se praznega prostora na disku ali disketi - pokaże nam stevilke zasedenih uporabniskih področij in število datotek na vsakem uporabniškem področju. ZGRADBA: SHOW d: SHOW d: SSPACE SHOW d:SUSERS ZGLEDI: A>SHOW Sistem sporoči: A: RW, Space: 9,488k B:RW, Space 16k Ukaz prikaże, da ima enota A 9.488 kilobytov prostora, enota B pa 16 ki lobytov. A>SHOW B: Sistem sporoči: B:RW, Space: 16k Enota B ima 16 kilobytov prostora. A>SHOW B: SUSERS Sistem sporoči: B: Active user 3 B: Active Files :  $\neq 3$ 4 **11**  B: # of files : 36 3 3 **22**  B: Number of free entries: **53** 

OPERACIJSKI SISTEM CP/M 3+

**Iallskra Delta** 

 $8 - 21$ èй.

 $\overline{z}$ 

 $\vec{u}$ Dbt ŵ

**fa** racumatniški sistemi delta

Pri tem ukazu se izpiše:

- Stevilka tekotega uporabniSkega podrotja
- Stevilke uporabniSkih podrotij, kjer se nahajajo datoteke
- pod vsako številko število datotek na tem področju Na koncu izpiSe Stevilo prostih mest v direktoriju enote.

OPERACIJSKI SISTEM CP/M 3+ 8 - 22

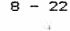

Obr. 41, 94  $\dot{\nu}$ 

# **Iii Iskra Delta**

### **8. 7. 9 Ukaz SUBMIT**

NAMEN:

**Ukaz SUBMIT omog□Ca izvrSevanje skupine ukazov iz datoteke tip.a SUB.** 

**II racuratniški sistemi delta** 

**ObiC:ajno vnaSamo ukaze po enega naenkrat in jih tako tudi izvrSujemo. Ce je potrebno izvrSevanje istega zaporedja**  ukazov več kotenkrat, bo ugodno, zbrati te ukaze v<br><mark>posebni datoteki tipa SUB in jih izvršiti po vrsti, tako kot</mark> **so bi** 1 **i vneSeni v. datoteko, s samo enim ukazom SUBMIT. Datoteki dam□ svoje ime, njen tip pa mora biti SUB.** 

**Datoteka tipa SUB sme vsebovati ukaze CP/M** 3+, **vgnezdene**  ukaze SUBMIT in vhodne podatke za sistemski ukaz ali **program,** 

**Argumente smemo vnaSati v te datoteke med njihovim izvrSevanjem. Vsak argument, ki ga vtipkamo, bo prirejen nekemu parametru v datoteki. Prvi argument nadomesti**  vsak nastop \$1 v datoteki. Drugi argument stopi na mesto<br>\$2 in tako naprej do zadnjega argumenta<mark>,</mark> ki more nadomestiti **najviSji Se dovoljeni parameter \$9. Npr .datoteka START. SUB pomen1 ukaze:** 

ERA \$1. BAK

**DIR** \$1

**PIP** \$1=A:\$2.COM

**nato vtipkamo ukaz SUBMIT:** 

A>SUBMIT START SAM TEX

**SUBMIT potem tvori datoteko z nadomeSC:enimi parametri in JO izvrSi:** 

ERA SAM. BAK DIR SAM **PIP** SAM=A: TEX. COM

**Le vnesemo manj argumentov v ukaz SUBMIT kot je parametrov**  v datoteki tipa SUB, preostalih parametrov ne bo v ukazih.

Ce pa smo vnesli več argumentov v ukaz SUBMIT, kot **pa je na voljo parametrov v datoteki tip.a SUB, sistem preostale argumente zanemari.** 

Za vnos resničnega znaka \$ v datoteko tipa SUB, torej ne kot **del parametra, vtipkamo dva dolarska znaka skupaj: \$\$. SUBMIT Jlt nadomesti enim samim med postavljanjem**  argumentov na mesto parametrov v datoteki tipa<sup>.</sup> SUB. Za **primer vzamemo datateko AA.SUB, ki naj vsebuje med drugimi vrstico:** 

MAC \$1 \$\$\$2

**nato vtipkajmo ukaz SUBMIT:** 

OPERACIJSKI SISTEM **CP/M** 3+ 8 - 23

**图 Iskra Delta** 

 $\overline{z}$  $\leq$  $\frac{8}{15}$  $\mathbb{R}$ 

A>SUBMIT AA ZZ SZ

prevedena datoteka bo vseboval a:

MAC ZZ \$S2

Programske vhodne vrstice v datoteki tipa SUB

Datoteka tipa SUB sme vsebovati programske vhodne<br>vrstice, Vsakemu programskemu-yhodu-predhodi-znak-"K"-kot Vsakemu programskemu vhodu predhodi znak "<" kot to prikazuje naslednji primer:

računalniški sistemi delta

PIP  $\leq B$ :  $=$ \*. ASM <CON: =DUMP. ASM DIR

Prve tri vrstice, ki sledijo PIP, so vhodne vrstice za ukaz PIP. Tretjo vrstico predstavlja samo znak <, ki pomeni <er>. Ta znak RETURN pave ukazu PIP, da naj se vrne v sistem, da bo ta mogel izvrSiti ukaz DIR.

1000

Ce se program zakl juC:i prej kot je i ztrpal ves svoj vhod, SUBMIT zanemari odvečne vhodne vrstice in izda obvestilo: Warning: Program input ignored

Ce pa zahteva program več vhodov kot jih je na voljo v datoteki tipa SUB, pričakuje vnos preostalih vhodov preko tipkovnice.

Dovoljeno je vnaSati kontrolne znake v datoteko SUB na obiCajen naCin, tako da vtipkamo znak "C" in patem Crka, ki naj bo pretvorjena v kontrolni znak. Za vnos znaka "C'' moramo to vtipkati dvakrat zapored. Ta kombinacija se pretvori v en sam znak na enak naCin, kot se prevede \$\$ v znak \$.

Datoteka tipa SUB

Datoteka tina SUB sme vsebovati sledeče tine vrstic:

Vsak veljaven ukaz iz CP/M 3+ Vsak vel javen ukaz iz CP/M 3+ s parametri SUBMIT Vsako vhodno vrstico s podatki -- Vsako programsko vhodno vrstico s parametri (\$0 do \$9).

Ukazne vrstice v CP/M 3+ ne smejo preseči 128 znakov.

Izvršitev ukaza SUBMIT<br>Elektronomia

**SUBMIT** 

OPERACIJSKI SISTEM CP/M 3+ 8 - 24

**<b>I**skra Delta

z 且  $\tilde{\tilde{c}}$ ÷

SUBMIT ImeOatoteke SUBMIT ImeDatoteke argument ... argument

Ce vtipkamo samo SUBMIT, nas sistem sam povpraša za ostanek ukaza. Vstavimo opis datoteke in argumente.

11<br>11 računalniški sistemi delta

Ce se telimo izogniti stalnemu pisanju ukaza SUBMIT, uporabimo ukaz:

SETDEF SOROER= (COM, SUB> C

S tem smo določili, da se ukazne datoteke (.SUB) kličejo enako kot, običajne programske datoteke (.COM).

Zagonska datoteka (Start-up File) PROFILE.SUB

Vsakokrat ko vklopimo ali postavimo v osnovno stanje (reset) svoj računalnik, bo sistem CP/M 3 sam začel iskati posebno datoteko za izvrševanje, ki se imenuje PROFILE.SUB. Ce te datoteke v sistemu ni, bo ta začel z normal no operaci jo. Ce pa obstaja PROFILE. SUB, bo sistem izvršil ukaze, ki jih ta datoteka vsebuje. Ta datoteka je priročna za uporabo takrat. ko redno izvršujemo določeno serijo ukazov pri vključitvi računalnika.

uporabo te lastnosti se bo vedno izvr�ilo za±eleno zaporedje ukazov prej kot bomo pri�eli z rednim delom na rat:unalni ku.

OPERACIJSKI SISTEM CP/M 3+ 8 - 25

**Iii Iskra Delta** 

z.  $\pm$ Obi. ä

računalníški sistemi delta

### **8.7.10 Ukaz TYPE**

NAMEN:

TYPE izpiSe vsebino ASCII datotek na ekran. Izpis datoteke se zaustavi s CTL-S in nadaljuje s CTL-Q, prekinemo pa ga lahko s CTL-C. Izpis je lahko tudi na tiskalnik, Ce pred <RET> odtipkamo CTL-P. Ce navedene datoteke ni, sistem izpiSe:

No File

Ukaz lahko okrajšamo v TYP.

ZGRADBA:

TYPE <RET> TYP eodSstikala

eod: enolični opis datoteke ( glej poglavje 8.2.1.) stikala: PAGE in NOPAGE<br>PAGE: pomeni, da se

PAGE: pomeni, da se izpis na ekran zaustavi, ko se ekran napolni, na zaslonu se prika±e sporoCilo:

Press Return to Continue

kar pomeni, da je treba za nadaljevanje prikaza pritisniti tipko <RET>

NOPAGE: pomeni, da se izpisuje neprekinjeno.

Ce opcije izpustimo, je privzeto stanje PAGE, naenkrat se prika±e 24 vrstic besedila na zaslonu.

ZGLEDI:

A>TYP TEXT.TXT

IzpiSe se vsebina datoteke TEXT. TXT, ki se nahaja na privzeti enoti.

And the first state and the state and the first state of the first state and the state and the first theory 

A>TYPE

Ce ne navedemo imena datoteke, sistem sporoCi: Enter file:

OPERACIJSKI SISTEM CP/M 3+ 8 - 26

Dir.

 $\overline{a}$  $\frac{1}{2}$ 

 $\ddot{\tilde{g}}$ 

# **I**skra Delta

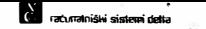

VpiSemo TEXT.TXT in dobimo isto kot v prvem primeru.

A>TYP B: PROGRAM. PAS\$NOPAGE

Izpiše vsebino datoteke PROGRAM.PAS, ki je na disketi, neprekinjeno na zaslon.

OPERACIJSKI SISTEM CP/M 3+ 8 - 27

**[j] Iskra Delta** 

ž

ā  $%$  Obr.

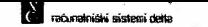

×.

## 8.7.11 Ukaz USER

NAMEN:

USER spremeni številko uporabniškega področja na številko, ki je navedena v ukazni vrstici.

ZGRADBA:

USER USER n

n Stevilka želenega uporabniškega področja (Ø., 15)

ZGLEDI:

A>USER

Sistem zahteva:

Enter user#; 11

in odgovor i :

 $11A>$ 

A>USER 13 Sistem odgovori z:

13A>

OPERACIJSKI SISTEM CP/M 3+  $8 - 28$ 

64. 94  $0\text{m}$  $\cdot$ 

# **Iskra Delta**

**flat**<br>**f**acuvalniški sistemi dalta

# 9. SISTEMSKO DELO<br>\*\*\*\*\*\*\*\*\*\*\*\*\*\*\*\*\*\*\*

**MikroraC:unalniSki sistem PARTNER vam pomaga pri r·eSevanju**  zamudnih, rutinskih, ponavljajočih in zahtevnih opravil. Da **bo te naloge lahko uC:inkovito opravljal, morate poskrbeti za pravilno organizacijo podatkov (datotek) na diskih. Le tako bo PARTNER res pravi partner pri vaSem delu.** 

**Na disku se nahajajo programi, ki so namenjeni reSevanju**  vaših problemov (aplikacije) in programi, ki omogočajo delo **raC:unalniku (sistemski programi). Brez sistemskih programov ali pri nepravilni organizaciji le-teh raC:unalni� ne bo delaval.** 

**V tem paglavju bomo opisali vsa sistemska opravila, ki jih**  mora uporabnik periodično opravljati, da omogoči brezhibno **del ovanje si stema.** 

## 9.1. FORMATIRANJE DISKET

×,

ņ

ţ

#### OPOZORILO

### NE FORMATIRAJTE DISKET S PROGRAM! IN PODATKI. FORMATIRANJE **UNICI** VSEBINO DISKETE !

**Nave diskete niso formatirane, to pomeni, da nanje Se ne moremo zapisovati. S formatiranjem se na disketi doloC:ijo sektorji in steze, ki pozneje sprejmeJo uparabnikove podatke in programe.** 

**Kapac i teta for mat i rane di skete znaSa za uporabni ka 146 stez x 18 sektar jev x 256 znakov.** 

Na novo lahko formatiramo tudi diskete, katerih vsebine ne **potrebujema veC, vendar Jih telimo uporabljati za** 

SISTEMSKO DELO 9 - 1

ă.  $\vec{u}$ ğ, (B)

ŧ

ŧ

ŗ

## **<b>I**skra Delta

.<br>.. . racuratniški sistemi delta

**shranjevanje drugih podatkov oz. progr·amov. S formati.ranjem se namreC vsebina diskete zbriSe, zato tako disketo lahko ponovno uporabl jamo kot nova.** 

**Za formatiranje disket je na disku zapisan poseben program**  FORMAT.

**Postopek pri formatiranju:** 

1. **Vtipkajte ukaz** 

A> FORMAT <RETURN>

**Na zaslonu se p□Jav1 menu in "sporoC:ilo:** 

Ali je disketa v pogonu B: potrebna formatiranja (D/N)

**2. Vtipkajte** 

"D"

in program FORMAT začne formatirati disketo.

**3. Ko je formatiranje uspeSna izvedeno ( C:as format.iranja je**  približno 3 minute), se na zaslonu prikaže sporočilo:

USPESNO FORMATIRANJE A>

**Zdaj je disketa formatirana in lahko sprejme uporabnikove programe in podatke.** 

#### **9.2. ZABON RACUNALNIKA IN OPERACIJSKI SISTEM**

**Operacijski sistem CP/M za delovanje potrebuje naslednJe datoteke:** 

 $-$  CPM3. SYS :

**Operacijski sistem, ki je sestavljen iz dveh delov. BDOS (Basic Disk Operating System) je osnovni diskovni operacijski sistem, ki skrbi za krmiljemje in upravljanje pomnilnikov. BIOS <Basic Input Output System) ima nalogo krmiljenja vhodno izhodnih enot.** 

- CCP.COM :

**(Console Command Processor) - konzolni krmi 1 ni program je procesor konzolnih ukazov. Po nalaganju**  prevzame vodenje sistema, branje uporabnikovih<br>ukazov-in-prenašanje-na-druge-module**.** 

**- zaC:etni nalagalnik** 

SISTEMSKO DELO

**Iii Iskra Delta** 

Z,  $\frac{1}{2}$  $\tilde{g}$  $\dot{\mathbf{n}}$ 

omogoči nalaganje sistema takoj po vključitvi. Na disku/disketi se ne nahaja v obliki datoteke. Zapisan je na zunanjih sledeh diska/diskete.

Za lažje razumevanje si oglejmo dogajanje ob vključitvi raCunalnika. Ko raCunalnik vkljuC:imo, je delovni pomnilnik prazen - brez operacijskega sistema. Postopek vpisa operac:ijskega sistema v delovni pomnilnik imenujemo nalaganje sistema.

Poteka v več fazah. Računalnik vsebuje 4K pomnilnika tipa EPROM, v katerem se nahaja preprost program, ki se izvrši takoj ob vključitvi in sproži nalaganje operacijskega sistema. V delovni pomnilnik se najprej vpiše začetni nalagalnik, ki se nahaja na sistemskem disku/disketi. �ele ta program prenese datoteko CPM3.SYS v delovni pomnilnik ter pr·ipravi raCunalnik za delo.

Konzolni krmilni program CCP.COM skrbi za delo s tipkovnico in poskrbi za izvrševanje vtipkanih ukazov. Brez tega programa sploh ne moremo začeti z delom.

Celoten postopek začetnega nalaganja se ob vključitvi računalnika avtomatično izvede. Po uspešnem zagonu se operacijski sistem javi z znakom pripravl

A>

oziroma se izvede ukazna procedura definirana datoteko PROFILE.SUB. Tu se nahaja tudi klic začetnega menuja.

### 9.3. 6ENERIRANJE SISTEMSKESA DISKA / DISKETE

Sistemsko disketo/disk uporabljamo vedno pri zagonu raC:unalnika. Na njej morajo biti vsi elementi, potrebni za zagon, ki smo jih navedli v prejšnjem poglavju.

Sistemski disk/disketo generiramo po naslednjem postopku:

1. Disk/disketa mora biti formatirana, vendar ni nujno, da prazna.

2. Na disk/disketo kopiramo datoteki CPM3.SYS in CCP.COM. Uporabimo ukaz PIP oz. KOPI pri sistemu 1FG.

3. S posebnim programom na ZLtnanje sledi diska/diskete zapišemo začetni nalagalnik. Imenujmo ga zapisovalni program.

Različne inačice PARTNERJEV potrebujejo različne operacijske sisteme, nalagalnike in zapisovalne programe. Naslednja tab el a pr i kazuje potrebne el emente za posamez no i naCi co.

SI STEMSKO DELO

**图Iskra Delta** 

 $_{5}^{\ast}$ 

 $\vec{z}$ ă. ŵ.

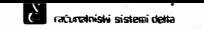

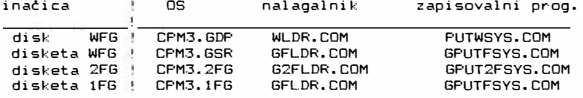

V tabeli vidim□, da imajo operacijski sistemi pri razliCnih inaCicah razlit.na imena tipov. Tako jih oznaCujemo, da jih locimo med sabo, vendar moramo poskrbeti, da se na katerikoli kopiji imenuje operacijski sistem CPM3. **SYS.** 

Datoteka CCP.COM je za vse sisteme enaka. Vedno jo naložimo na sistemsko disketo/disk na uporabniSko podroCje 0 in ji priredimo atribut SYS.

### **9.3.t. Generiranje sistemskega diska/diskete za WFG**

Pri tej inaCici se navadno sistem nalaga z diska. Disketo uporabimo le takrat, ko pride do napak pri nalaganju z diska (glej poglavje 12) ali po uspešnem formatiranju diska.

Disk in sistemska disketa sta tovarniško opremljena s sistemom, zato po nakupu računalnika sistema ni potrebno generirati.

Priporočamo vam, da si takoj-naredite kopijo sistemske diskete in originala za delo ne uporabljate. Original shranite na varno mesto. Iz originalne sistemske diskete ne snemajte zaSCitne nalepke.

Kopijo sistemske diskete naredite po naslednjem postopku:

1. Na disku najdete prazno uporabniško področje in vsebino originalne sistemske diskete prekopirate na to področje.

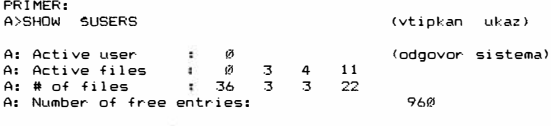

Ugotovimo, da so prazna področja 1, 2, 5, 6, 7, 8, 9, 10, 12, 13, 14, 15. Za kopiranje izberimo npr. podroCje 1.

A>PIP A: 5G1C=B: \*. \* SVR

(vtipkan ukaz)

SISTEMSKO DELO 9 - 4

 $\frac{4}{5}$ ್ಕ Obr. s

# **图 Iskra Delta**

2. Na prazno, że formatirano disketo prepisemo vsebino<br>izbranega – področia: področia:

**laraturalniški sistemi delta** 

A>PIP B:=A:\*.\*\$VRG1 (vtipkan ukaz)

3. Zapišemo na zunanje sledi nalagalnik:

A>B: GPUTFSYS (vtipkan ukaz)

S tem smo prekopirali celotno sistemsko disketo. Sistemska disketa vsebuje vse datoteke (programe) , ki se nahajajo tudi na disku. Vse te datoteke potrebujemo za delo.

Ce na disku ni sistema ( po formatiranju di ska), ravnamo po naslednjem postopku:

- 1. Vstavimo sistemsko disketo v disketni pagan.
- 2. Resetiramo raCunalnik in ko se pojavi napis TESTING MEMORY, na tipkovnici pritisnemo tipko CTL-C. Za tem se sistem javi z \*·
- 3. Vnesemo lahko ukaza : A - povzroči nalaganje sistema diska F - povzroCi nalaganje sistema s sistemske diskete

Izberemo ukaz F.

4. f(o se sistem javi z znakom pripravljenosti **B>,**  prekopiramo z diskete potrebne datateke.

PRIMER\_: Ce prekopiramo celotno vsebino sistemske diskete, uporabi mo ukaz:

B>PIP A:=B:\*.\*SVRW Obvezno moramo prekopirati vsaj datoteko CCP.COM.

5. Poskrbimo za pravilno datoteko CPM3.SYS.

PRIMER:

B >PIP A: CPM3. SYS=B: CPM3. GDPSVRW

6. Zapišemo še nalagalnik.

PRIMER:

B>PUTWSYS

7. Resetiramo računalnik. Ce smo uspešno naložili sistem, se mora javiti znak pripravljenosti A> ali ustrezni menu.

SISTEMSKO DELO 9 - 5

**<b></u>** *�� Iskra Delta* 

.s  $\overline{a}$  $\frac{3}{10}$ ŵ

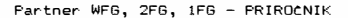

### **9.3.2. Generiranje sistemske diskete za 2FG**

Sistem nalagama vedno s sistemske diskete, ki jo vstavimo v zgornji disketni pogon (A). Priporočamo, da naredite kopijo originalne sistemske diskete. Originalno disketo shranite in je ne uporabl jajte.

**IV** acurativishi sistemi delle

Kopijo sistemske diskete naredimo takole:

1. **V** pogon **B** (spodnji pogon) vstavimo prazno, formatirano disketo in vsebino originalne sistemske diskete prekopi ramo.

A>PIP B:=A:\*·\*\$VR

2. Na začetne sledi zapišemo nalagalni program. V pogon A vstavimo originalno sistemsko disketo, v pogon B pa kopijo in vpiSemo ukaz:

A>PUT2FSYS

### **9.3.3. Generiranje sistemske diskete za 1FG**

Sistem nalagamo vedno le s sistemske diskete, ki jo vstavimo v disketni pogon. Priporočamo, da naredite kopijo originalne sistemske diskete. Originalno disketo shranite in je ne uporabljajte.

Kopijo sistemske diskete naredimo takole:

1. Najprej naredimo kopijo vseh datotek,ki se nahajajo na sistemski disketi. Pri sistemu 1FG imamo samo en disketni pagan, kar nam otetuje enostavno kopiranje datotek z ene di skete na drugo. C:e vam je dost open si stem **2FG** al i **WFG**  potem kopiranja oprav1mo na takSnem sistemu ( glej prejšna dva razdelka), drugače uporabimo program KOPI.

PRIMER:  $A\times$ OPI  $*$ . \*

2. Na začetne sledi zapišemo še nalagalnik. Najprej ponovno v disketni pogon vstavimo originalno sistemsko disketo nakar vpi Semo ukaz:

A>PUTFSYS

Zatem tot.no sledimo navodilom, ki se izpisujejo na ekranu.

Originalna sistemska disketa je praktično polna, vendar pri delu vedno ne potrebujemo vseh datotek (programov). Na kopije lahko naložimo poljubne datoteke, od datotek z

SISTEMSKO DELO 9 - 6

 $\frac{9}{90}$  $\frac{1}{24}$  $\ddot{\tilde{g}}$  $\sigma$ 

## **[4] Iskra Delta**

originalne sistemske diskete pa samo tiste, ki jih pogosto rabimo Cnpr.: DIR.COM, PIP.COM, ERASE.COM, TYPE.COM). Na vseh disketah, ki jih uporabljamo kot sistemske, morata obvezno bi ti datoteki CPM3. SYS in CCP. COM.

**racunatnismi sistemi detta** 

Sistemska disketa služi le za zagon sistema. Takrat mora biti v pogonu A sistemska disketa. Med delom lahko sistemsko disketo zamenJamo, tudi s takSnimi na katerih n1 sistema, vendar mora na vsaki disketi biti datoteka CCP.COM. Ta datoteka mora biti na uporabniškem področiu  $\emptyset$ , z atributom SYS.

### 9.4 INSTALIRANJE DOKUPLJENE PR06RAMSKE OPREME

RaC:unalnik s programi operac:ijskega sistema bi bil le samemu sebi namen, zato potrebujete se dodatno programsko opremo - aplikativne programe oziroma programska orodja (prevajal ni ke).

Ce ste dokupili dodatne programske izdelke, ste dobili takšen izdelek na disketi. Za takšno disketo velja isto, kot za sistemsko disketo, da je za delo ne uporabljajte. Priporočamo vam, da takoj napravite kopijo, originalno pa uporabljate le v primeru izgube podatkov na kopiji.

Ob disketah dobite tudi pripadajočo dokumentacijo. Ce tam ni<br>drugače definirano, potem velja naslednji postopek definirano, potem velja naslednji postopek instalacije :

WFG sistem:

- V disketno enoto vstavimo disketo s programskim izdelkom, ki ga Zelimo instalirati in vtipkamo ukaz:

A>PIP A:=B:\*.\*SVR

Pri tem se vse datoteke z diskete prepišejo na disk, na uporabniško področje Ø.

- Ce datoteke, ki smo jih prekopirali nimajo atributa SYS, jim priredimo takšen atribut z ukazom SET, le tako jih bomo lahko uporabljali na kateremkoli uporabniškem podroCju.
- Originalno disketo shranimo na varno mesto in je za delo ne uporabljamo. Ce določene programe redkeje uporabljamo in imamo disk że zelo zaseden , lahko aplikativne programe kličemo tudi z diskete. Seveda za to uporabljemo kopijo originalne diskete. Ce mnogo delamo z disketami je smiselno uporabiti ukaz:

A>SETDEF A: , \*

S tem ukazom določino vrstni red iskanja datotek na disku. Operaci jski si stem najprej pregl eda trenutno akti ven disk,

SISTEMSKO DELO 9 7 9 7

**lil Iskra Delta** 

 $\mathbf{z}$ 

is.  $\tilde{g}$ ø

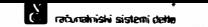

zatem pa še disk A. Ta ukaz ponavadi vključujemo, kar v ukazno proceduro PROFILE.SUB.

- Ce za delo uporabl jate menujsko tehni ko, nove programe vkl jučite v menuje.

2FG in 1FG sistem:

- Najprej naredimo kopijo originalne diskete.

Pri sistemu 2FG to naredimo takole: v pogon A vstavimo originalno disketo, v pogon B pa prazno formatirano disketo in vpišemo ukaz:

 $A >$  pip  $B:=A:*,*Sv$ r

S tem smo prekopirali vse datoteke iz originala na kopijo.

Za sistem 1FG uporabimo za kopiranje ukaz:

A>VOPI

- Za olajSano delo na kopijo dodamo programe , ki jih dodatno potrebujemo. Npr. pri prevajalnikih še urejevalnik teksta. Tako lahko na isto disketo zlijemo več različnih aplikacij. Priporočamo da na vsako disketo dodatno prekopirate Se datoteko CCP. COM.
- Pri delu z disketami hitro napolnimo disketo. Zato na delovnih disketah hranimo le nujno potrebne datoteke, ostale pa briSemo. Pri aplikativnih programih so na disketi dodane tudi datoteke, ki jih za delo ne potrebujemo. (To so priraCni ki in pomo±ni programi)

#### 9.5. ZASCITA PODATKOV PRED IZGUBO

Podatki predstavljajo veliko vrednost, zato jih nikakor ne smemo izgubiti. Obstaja pa nevarnost (čeprav zelo majhna), da se disk pokvari, ali pa da pride zaradi človekove napake do brisanja podatkov na disku. Na primer, dali smo računalniku ukaz, da določene podatke briše, kasneje pa ugotovimo, da jih Se patrebujemo. Temu se ne moremo izogniti, zato moramo vedno poskrbeti za kopijo podatkov (back-up>. Ce se torej na disku zaradi napake ali okvare podatki izgubijo, nam še vedno ostanejo njihove kopije na disketah.

Zagotavljanje kopij podatkov, ki so bili vnešeni raC:unalnik, spada med zelo pomembna opravila. Vrednost podatkov ugotovimo ponavadi šele tedaj, ko jih nimamo več, zato ne preverjajmo njihove vrednosti na tak način - raje si

SISTEMSKO DELO 9 - 8

**Iii Iskra Delta** 

 $\sim$   $\mu$ 

 $\frac{4}{3}$ 

蛋  $\tilde{A}$  $\sigma$ 

redno zagotavljajmo kopije na disketah.

Po vsakokratnem spreminjanju (aZuriranju) podatkov moramo aZurirati tudi kopi Jo, saj bomo tako ob izgubi osnovnih podatkov imeli najmanj dela z obnovitvijo zadnjega stanja.

**Planta Sistemi delta** 

Kopije podatkov lahko delamo s programom PIP. Obstaja<br>stikalo (opcija) A, ki omogoča kopiranje samo tistih datotek, ki smo jih spreminjali po zadnjem azuriranju. PRIMER:

2:elimo narediti kopijo vseh datotek tipa .DAT. Ce Zelimo ugotoviti, katere datoteke smo spreminjali, uporabimo ukaz

A>DIR \*. DATSFU

Primer izpisa:

Oznaka Arch označuje datoteke, ki niso bile spreminjane od zadnjega ažuriranja.

Naslednji ukaz kopira le datoteke brez oznake Arch.

A>PIP B:=A:\*.DAT5AV

Sedaj imajo vse datoteke tipa .DAT oznako Arch. Izgubijo jo takoj, ko takšno datoteko kakorkoli spremenimo.

Ce je velikost datoteke na winchester disku veC:ja ad kapacitete diskete (664 K Bytov), je ne moremo prekopirati z ukazom PIP. V ta namen je izdelan program BACKUP, ki večje datoteke kopira na vet disket - podobno kot na magnetni trak.

Program BACKUP dobite ob aplikativnih programih skupaj  $\bar{z}$ navodil i.

Ukaza PIP prav tako ne moremo za delo kopij uporabljati ha 1FG sistemu. Na sistemski disketi je dodan program KOPI, ki je opisan v poglavju 8.7.4.

Da boste natančno vedeli, na kateri disketi se nahajajo kopije določenih podatkov vam priporočamo, da jih opremite z nalepkami, ki so priložene disketam. Na nalepko napišite imena datotek in datum kopiranja. S tem načinom bi morali pogostokrat menjavati nalepke, zato lahko priložite tudi list, na katerega predhodno stiskate direktorij (uporabite ukaz DIR in pred pritiskom na tipko <RET> pritisnite CTL-P).

 $SISTEMSKO DELO$  9  $+$  9

**I**skra Delta

 $\tilde{\mathbf{x}}$ 

 $\tilde{u}$ Dbr. ŵ.

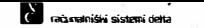

# 10. PARTNER TERMINAL

Partner je sestavljen iz dveh glavnih digitalnih in več pomožnih vezij. Prvo vezje je CPU s 128K hitrega pomnilnika, drugo pa je sestavljeno iz grafičnega in tekstovnega dela. To vezje sestavlja skupaj z ekranom in tipkovnico terminal Partnerja. Pri večjih računalniških sistemih sta<br>računalniški in terminalski del navadno ločena, pri računalniški in terminalski del navadno ločena, Partnerju pa sta vgrajena v isto ohišje.

Grafični del je realiziran s pomočjo grafičnega procesorja<br>THOMPSON EF 9367. Grafična slika je shranjena v 128K hitrega THOMPSON EF 9367. Grafična slika je shranjena v 128K hitrega<br>pomnilnika (RAM), kar omogoča hkratno shranjevanje dveh slik, vsaka zavzema po 64K hitrega pomnilnika. Grafično sliko lahko krmilimo le programsko, zato so informacije za uporabo grafike zbrane v Dodatku F.

Neodvisno od grafiCne slike se na ekranu prikazuje tekstovna slika. To pomeni, da imamo na ekranu lahko samo tekst, samo grafiCno sliko ali pa kombinacijo obojega.

Za shranjevanje teksta je namenjenega 4K pomnilnika in Se 4K pomnilnika za atribute. Znakovni generator lahko izpiše 256 razJ.iCnih vnaprej definiranih znakov. Razen tega je v pomnilniku prostora še za 128 znakov, ki jih definira uporabnik.

Tekstovni del lahko deluje v treh različnih načinih delovanja: VT-100, VT-52 in PARTNER. Način delovanja je odvisen od programa, ki ga izvajamo, zato moramo pred izvajanjem programa ustrezno nastaviti terminal.

Različne vrste znakov, način delovanja in še nekatere druge funkcije terminala nastavimo s tipko SET-UP. Vse terminalske funkcije in njihovo programsko krmiljenje Je opi sano v Dodatku B.

PARTNER TERMINAL  $10 - 1$ 

 $\ddot{\rm s}$ 

 $\frac{1}{2}$ Obr.

# **图Iskra Delta**

### 10.1 SET-UP

Tipka SET-UP uporabljamo za spreminjanje in nastavljanje načina delovanja Partnerjevega terminala. nastavitve so določene s programom, ki ga želimo izvajati, druge pa si lahkoʻpoljubno nastavimo in si sitemi olajšamo<br>delo. Terminali lahko nastavljamo kadarkoli, tudi med Terminal lahko nastavljamo kadarkoli, tudi med izvajanjem programa. Po pritisku te tipke se izvajanje programa začasno prekine, v zadnjih petih vrsticah se izpiše set-up menu. Ponovni pritisk SET-UP tipke vrne staro sliko in obnovi izvajanje prekinjenega programa.

### Set up

123456 7890123456 789lll-123456 7890123456 7890123456 7890123456 789012345

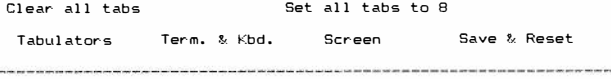

 $\text{click}$  10.1 SET UP MENU ( tabulators )

Slika 10.1 prikazuje menu za nastavitev tabulatorjev. V zadnji (spodnji) 26 vrstici vedna dabima informacijo o trenutna aktivnem menuju. Naslov aktivnega menuja je izpisan v inverzni sliki (temne C:rke na svetli podlagi). Naslovi menujev v slovenščini pomenijo sledeče:

> tabulators - Nastavitev tabulatorjev ter. & kbd = Nastavitev terminala in tipkovnice screen - Nastavitey zaslona save reset - Shranjevanja in klic začetnega stanja

Menuje izbiramo s tipkama <PF3> in <PF4>. Ob pritisku tipke PF4 dobimo na ekranu sliko, ki jo ponazarja slika 10.2. Vidimo, da je sedaj aktiven menu "ter. & kbd". Ponovni pritisk tipke PF4 povzroči prehod v naslednji menu. S tipko <PF3> preidemo nazaj v prejSni menu. ("tabulators").

V vsakem menuju je več različnih funkcij. Izpisane so v 24. in 25. vrstici. Ime funkcije, ki je napisano v inverznem naC:inu oznaCuje funkcijo, ki jo spreminjamo. Med funkcijami izbiramo s tipkama <PFl> in <PF2>. Pritisk tipke PF2 povzroči prehod k naslednji funkciji, <PF1> pa k predhodni. Zraven vsake funkcije je izpisana trenutna nastavitev. Te spreminjamo s tipkama <gor> "puščica gor" in <dol> "puščica dol ".

PARTNER TERMINAL  $\bullet$   $\bullet$  10 - 2

Ĩ.  $\pm$ der. .

## **Iii Iskra Delta**

Postopek nastavitve terminala je torej sledeč:

- 1. Pritisnemo <SET-Up> tipko.
- 2. S tipkama <PF3> in <F4> izberemo ustrezen meni.

**Planet and a material sistemi delta** 

- 3. S tipkama <PF2> in <PF1> izberemo ustrezno funkcijo.
- 4. S tipkama <GOR> in <DOL> nastavimo način delovanja.
- 5. Ce nastavljamo več funkcij , ponavljamo točki 2 in 3.
- 6. S tipko <SET UP> zaključimo delo.

ESC sekvence za programsko nastavljanje funkcij terminala, so zbrane v Priročniku za programerje.

## **10.2 NASTAVITEV TABULATORSKIH NEST < tabulators**

Tabulatorska mesta so točke v vrstici na ekranu, kamor skoči sledilni znak ob pritisku tipke <TAB>. Ta mesta imajo ista vlogo, kot tabulatorji na pisalnem stroju. Navadno je vsako osmo mesto tabulatorsko mesto. Ta mesta lahko tudi poljubno nastavimo in si s tem prihranimo veC:kratno zaporedno uporabo tipke <PRESLEDEK> in lażje oblikujemo izpis na ekranu. To je posebej *vatno* pri vnosu teksta. Nekateri urejevalni ki teksta ne uporabljajo terminalskih tabulatorskih mest, zato je pri takSnih urejevalnikih potrebno posebej programsko doloCiti ta mesta.

V prvi vrstici menuja ( slika 10.1 ) so tabulatorska mesta aznaCena s svetlejSim izpisom.

Brisanje vseh tabulatorskih mest. (CLEAR ALL TABS)

S tipkami <GOR>, <DOL> ali <PRESLEDEK> odstranimo vsa tabulatorska mesta.

Postavitev tabulatorskih mest na vsako osmo. (SET ALL TABS TO 8) S tipkami <GOR>, <DOL> ali <PRESLEDEK> določimo, da je vsako osmo mesto tabulatorsko.

Pol jubno postavljanje tabulatorskih mest.

S tipko <PF4> preidemo s sledilnim znakom v prvo vrstico menuja. S tipkama <LEVO', in <DESNO> izber-emo mesto v vrstici. S tipko <GOR> na tem mestu postavimo tabulator, s tipko <DOL> na tem mestu brišemo tabulator.

PARTNER TERMINAL  $1\emptyset = 3$ 

**[jJ Iskra Delta** 

g.  $\vec{u}$  $\tilde{B}$ 

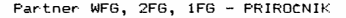

## 10.3 NASTAVITEV TERMINALA IN TIPKOVNICE (TERM & KBD)

Partner terminal lahko emulira (posnema delovanje) več različnih terminalov. Deluje lahko tudi z različnimi tipkovnicami in različnimi načini delovanja. Napačna nastavitev funkcij v tem menuju povzroči, da na ekranu dobimo nepravilne slike - kar pomeni, da tipkovnica pošilja napačne znake.

ratunalniški sistem delta

### **10.3.1 Tip terminala (Terminal type)**

Partner deluje v treh različnih standardih za terminale (ANSI, VT52 in PARTNER). Programi so pisani po različnih standardih, zato je treba pred izvajanjem programa ustrezno nastaviti tip terminala. Nekateri programi sami nastavijo pravilen tip. Ce je tip terminala nepravilno nastavljen, se na ekranu slika nepravilno izpiše (navadno v eni vrstici).

PARTNER terminal zahtevajo programi, ki so bili pisani za<br>starejšo negrafično verzijo Partnerja. Ce grafični Partner deluje v PARTNER naC:inu, je popolnoma kompatibilen (enako deluje), kot negrafični Partner.

V ANSI načinu deluje večina programov. VT52 način se redkeje uporablja, največkrat če Partnerja uporabljamo kot inteligentni terminal drugih računalniških sistemov.

### **10.3.2 Nabor- znakov (Terminal language)**

S to funkcijo izbiramo nabor znakov, ki se izpisujejo na ekranu. Na vol jo i mama naslednje nabore znakov:

USASCII UKASCII **SPANISH** FRENCH GERMAN ITALIAN DANISH **SWEDISH** YUGOSLAV

Navadno izberemo isti nabor znakov, kot je napisan na tipkovnici (YUGOSLAV). Izbira je sicer poljubna. Programerji<br>bodo morda izbrali USACII nabor, ker pri tem naboru dobijo preglednejši izpis (listing).

Ta nastavitev ima vpliv le na ekran, ne pa tudi na izpis znakov na tiskalniku.

PARTNER TERMINAL  $10 - 4$ 

**<b>Iskra Delta** 

 $\mathbb{I}$  $\mathbf{x}$  $\frac{1}{2}$ **a** 

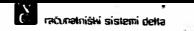

### 10.3.3 Razporeditev tipk na tipkovnici (kbd type)

Uporabimo lahko tipkovnici s QWERTZ ali QWERTY<br>razporeditvijo. (Razporeditev-tipk-označujemo-z-tipkami, ki se nahajajo desno od tipke <TAB». Pravilnost nastavitve ugotovimo, će se tipka <Z> na ekranu odziva z "Z"; će se odziva z "Y" je nastavitev napačna.

### **10.3.4 Ponavljanje znaka (auto repeat)**

Funkcija AUTO REPEAT omogoča,da tipka pošilja več istih znakov zaporedoma, Ce na tipko pritiskamo dlje, kot 0.5 sec. Znakov ne ponavljajo tipke <SET UP>, <RETURN> in <ESC>. Nastavitev te funkcije je pol jubna.

### **10.3.5 Zvo�ni odziv tipkovnice (keyclick)**

Ce je ta nastavitev vkjučena, se tipkovnica zvočno odziva ob pritisku vsake tipke. Izbira je poljubna.

### **10 .. 4 NASTAVITEV EKRANA (screen>**

Funkcije v tem meniju omogočajo nastavitev širine ekrana, ozadja ekrana in način izpisa daljših vrst, kot je širina ekrana. Priporočljiva nastavitev je takšna, kot jo prikazuje slika 10.2.

### Set up

#### 123456 7890123456 7890123456 7890123456 7890123456 7890123456 789012345

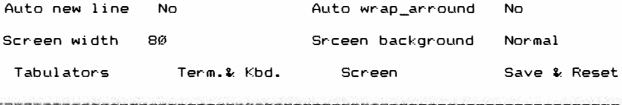

Slika 10.2. SET UP MENU ( screen )

### **10.4.1 Sirina ekrana (screen length)**

Izbiramo med Sirinama 80 ali 132 znakav v vrstici. Navadno izberemo 80 znakov v vrstici, ker aplikacije ne podpirajo Sirine 132.

PARTNER TERMINAL  $1\emptyset = 5$ 

ž.  $\frac{1}{20}$  $\frac{1}{2}$ 

## **lil lskraDelta**

### **10.4.2 Ozadje ekrana (screen background)**

**Izbiramo med svetlimi znaki na temni podlagi in temnimi znaki na svetli podlagi. Izbira je poljubna, vendar je prva motnost pri jetnejSa za oC:i.** 

**Planet al racumatorismi delta** 

## **10.4.3 Prehod v novo vrstico (new line)**

**Ce je ta funkcija vkljuC:ena tipki <RETURN> in <LF> poSiljata dva znaka: znaka za prehod na zaC:etek vrstice (carriage return) in znak za prehod v naslednjo vrstico (1 ine feed). Ob izkljuCeni poSiljata le svoj znak.** 

<mark>Nastavitev je napačna, če se na ekranu izpisuje le vsaka</mark><br>druga vrstica, ali če se izpisuje vrstica preko vrstice.

### **10.4.4 Lomljenje vrstic <Auto wrap\_around)**

Pri izpisovanju vrstic daljših kot 80 oziroma 132 znakov, imamo możnost, da se takśna vrstica izpiśe v već vrstic zaslona. Pri izključeni funkciji, se bodo odvečni znaki **izpisovali na zadnjem mestu v liniji.** 

### 10.5 SHRANJEVANJE IN PONOVEN KLIC NASTAVITEV (Save & Reset)

**Nastavitev, ki jo definiramo lahko shranimo v pomnilnik in s tern dosetemo, da bomo imeli izbrano nastavitev ob vkljuC:itvi raC:unalnika. Ce nastavitve ne shranimo velja le do izkljuC:ive ali resetiranja raC:unalnika.** 

**Vpis v pomnilnik, branje pomnilnika ali reset terminala**  dobimo s pritiskom tipke <PRESLEDEK> ali <GOR>.

### **10.5.1 Vpis v pomnilnik <Save parameters)**

**Ta funkcija omogoC:a, da nastavitev zapiSemo v pomnilnik, ki je med izkljuC:itvijo raC:unalnika napajan baterijo. To omogoC:a, da ob vkljuC:itvi raC:unalnika dobimo vedno teljeno nastavitev. Ce nastavitve ne shranimo v pomnilnik velja le do izkljuC:itve raC:unalnika.** 

### **10.5.2 Branje pomnilnika (Recall parameters)**

**branje nastavitev, ki so zapisane v pamnilniku, in nastavi terminal.** 

### **10.5.3 ZaCetna nastavitev terminala <Terfftinal reset)**

**Ta funkcija pastavi partner terminal v zatetno stanje, oziroma v stanje ki je definirano v pomnilniku, zbriSe ekran in izstopi iz SET UP programa.** 

**PARTNER TERMINAL 10 - 6** 

å.  $\pi$ ă 涵

## **lil Iskra Delta**

**IV** *ra***brakniški sistemi defin** 

# **11. KONUNIKACIJE (opcije)**

Operacijski sistem CP/M 3 Plus lahko komunicira perifernimi enotami preko petih kanalov, ki Jih imenujemo .<br>logični kanali. Ti kanali so:

- CONIN: zaslon
- CONOUT, tipkavnica
- $-$  AUXIN: i zhodni kanal za komuni kaci jo
- $\triangle$ UX $\cap$ UT $\cdot$ vhodni kanal za komunikacijo
- $-$  l ST. tiskalnik

Logične kanale lahko povezujemo s tako imenovanimi fizičnimi kanali. Osnovna konfiguracija PARTNERJA ima tri fizične kanale, ki se imenujejo:

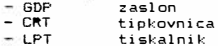

S tako imenovanimi opcijami dodajamo dodatne fizične kanale. ki jih uporabimo za komuniciranje z drugimi računalniki in perifernimi enotami.

Katerikoli fizični kanal lahko priredimo kateremukoli logičnemu kanalu z ukazom DEVICE. Z istim ukazom definiramo prenosno hitrost in protokol komuniciranja.

### **11.1. RS-232-C KANAL V.24**

Vse verzije PARTNERJEV vključujejo en serijski kanal. Ta vmesnik slu2i za serijski asinhroni prenos, katerega hitrost lahko spreminjamo z ukazom DEVICE ad 2400 na 4800 oz. 9600 boudov. Fizično se kanal imenuje LPT.

Preko 25 polne priključnice DB 25, ki se nahaja na zadnji strani osrednje enote in je označena z J7, ponavadi

KOMUNIKACIJE 11 - 1

ä 氛  $\frac{1}{2}$  $\mu$ 

# **� Iskra Delta**
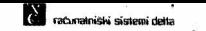

priključimo matrični ali marjetični tiskalnik.

Ce PARTNERJA uporabljamo kot inteligentni sistem, lahko isti kanal uporabimo za povezovanje z gostiteljskim raCunalnikom.

Mot.na sta dva protokol a:

- a) "XON-XOFF" protokol: Operacijski sistem podpira XON-XOFF protokol, ki razpoznava znaka XON (11H) in XOFF (13H). Ko mikroračunalnik PARTNER sprejme od periferne enote (računalnika, tiskalnika), s<br>katerim komunicira po podatkovni liniji, znak komunicira po podatkovni liniji, znak XOFF, preneha z oddajanjem podatkov toliko Casa , dokler ne sprejme znaka XON.
- b) "PRIPRAVLJEN-ZASEDEN" protokol : Povezani enoti komunicirata na naCin sprejemanja oz. oddajanja kontrolnih signalov, ki serijskima vmesnikoma tako na eni kot na drugi strani povezave dovoli prenos podatkov ali pa ne.

Ne glede na izbrani protokol so prenosne hitrosti 2400, 4800 oz. 9600 baudov.

> slika 11.1 Ožičenje priključnice J7, J8 in J9. ki so oblikovane za vmesnik V.24 ( RS-232-C )

> > f(OMUN IKAC 1 J E

**lil Iskra Delta** 

ă  $\vec{z}$ ð. ۵ **ti** *aturalniški* **sislemi delta** 

Partner WFG, 2FG, lFG - PRIROCNIK

# **11.2 OPCIJE**

OPCIJA 1 : vključuje dvojni serijski vmesnik, ki vsebuje dva dadatna asinhrona serijska kanala. Slu±i nam predvsem za povezovanje mikroračunalniškega sistema PARTNER z drugimi raCunalniSkimi sistemi in vhodnimi enotami (miSka, digitalna tablica).

> Kanala sta enaka kot kanal LPT. Kanal označen z J8 se fizično imenuje VAX. Možne hitrosti komunikacije so 2400, 4800 in 9600. Kanal označen 2 J9 se imenuje MOD. preko tega kanala lahko komuniciramo s hitrostmi 2400, 4800 in 9600 boudov.

OPCIJA 2 vkljuCuje vmesnik z dvema osem bitnima kanaloma, oziroma z enim šestnajst bitnim kanalom. Fizično se kanal imenuje CEN. Ta kanal se uporablja za krmiljenje digitalnih vhodov in izhodov.

- slika 11.2: Ožičenje na 40-polni priključnici J6 ( Centronics ) Notice z neparnimi Stevilkami so za ozemljitev signalov ( SIGNAL GROUND)
- OPCIJA 3 vkljuC:uje vmesnik z enim osembitnim Centronics kanalom. Ta kanal se fizično imenuje CEN. Uporablja se za periferijo, ki potrebuje tak protokol, predvsem so to tiskalniki.
- LSYN 0002: sinhroni kanal. Ta kanal omogoča komunikacijo z računalniki, ki uporabljajo sinhroni protokol<br>(IBM). Potrebno je vključiti tudi ustrezen (IBM). Potrebno je vključiti tudi programski paket.

 $KOMUNIKACI JE$  11 - 3

**Iii Iskra Delta** 

**81.94** 

Obr.  $\overline{a}$ 

- LAN: (Local Area Network> je kanal za lokalno mre±o med Partnerji. Mre±a povezuje do 64 (priporoCl ji vo do 8) Partner jev na seri jsko linijo s hitrim prenosom podatkov. Partnerji si med seboj delijo diske in disketne enote. Možno<br>je tudi pošiljanje sporočil med sistemi. tudi pošiljanje sporočil med sistemi. Realizirana je tudi zaščita datotek in diskov.
- TV OPCIJA TV izhod za prikaz zaslonske slike na televizijskem ekranu. Uporaben je predvsem pri vzgojnoizobrażevalnem procesu.

**IV** ratunakniški sislemi deha

**11.3 UKAZ DEVICE** 

NAMEN:

Omogoča definiranje povezav med logičnimi in fizičnimi kanali. Isti ukaz uporabimo tudi pri definiranju protokolov in hitrosti komunikacij.

PREGLED PARAMETROV FIZICNIH KANALOV

ZGRADBA:

DEVICE šfizični kanal d logični kanalš

Ukaz brez parametrov nam vrne celatno informacijo a vhodno/izhodnih kanalih. Ce navedemo za ukazom Se ime določenega kanala, dobimo informacijo le o tem kanalu.

PRIMER 1: Primer izpisa, brez vgrajenih dodatnih opci j

A>DEVICE

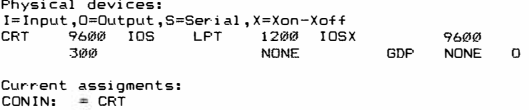

CONOUT: GDP  $AIIXIN: =$  $AUXOUT: =$ LST: LPT

Enter new assignments or hit RETURN Ce ne ±el imo spreminjati nastavitev, pritisnemo tipko <RET>.

Iz slike je razvidno, da je logiCnemu kanalu LST prirejen fizični kanal LPT (tiskalnik), logična kanala AUXIN in AUXOUT pa nimata prirejenega fiziCnega kanala. Iz slike tudi vidimo, da preko fizičnega kanala komuniciramo s prenosno hitrostjo 1200 in protokolom XON-XOFF (LPT 1200 IOSX).

KOMUNIKACIJE

g. 玉  $\frac{1}{6}$ À

**liJ Iskra Delta** 

računalniški sistemi delta

PRIMER 2: Primer izpisa, Ce imamo vgrajeno opcijo 1, to pomeni dodatna fizična kanala VAX in MOD.

A>DEVICE

Physical devices: I =Input, O=Output, S=Ser i al , X=Xon-Xoff CRT 9600 IOS LPT 1200 IOS<br>MOD 300 IOSX NON MOD 300 IOSX NON VAX 9600 IOSX NON

Current assi gments:  $CONIN: = CRT$  $CONOUT: = GDP$ AUXIN: VAX AUX OUT: **VAX**  LST: **External** 

Enter new assigments or hit RETURN

V tem primeru je logičnemu kanalu AUX prirejen fizični kanal VAX, medtem ko fizični kanal MOD nima definiranega logičnega kanal a.

PRIMER 3: Ce nas zanima samo en fizicni kanal (npr.:LPT), dobimo informaci jo o tern kanalu z ukazom:

A>DEVICE LPT

Phisical Device: LPT<br>Baud rate: 1200 Baud rate: 1200 Characteristics: INPUT OUTPUT SOFT-BAUD SERIAL

DEFINIRANJE POVEZAVE MED LOGJCNIM IN FIZICNIM KANALOM

NAMEN:

Ce telimo standardne vhode in izhode spreminjati, uporabimo to obliko ukaza DEVICE. S tem doseżemo, da določen logični kanal pošilja podatke na nek drug fizični kanal (namesto na ekran na tiskalnik, preko logičnega izhoda LPT komuniciramo z drugimi sistemi).

ZGRADBA:

DEVICE logični-kanal:=fizični-kanalSstikala

STIKALA:

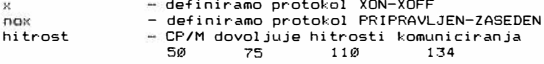

**Iskra Delta** 

KOMUNIKACIJE

g.  $\alpha$ Okr.  $\mathbf{r}$ 

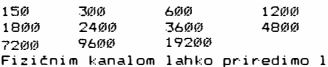

Fizičnim kanalom lahko priredimo le vnaprej<br>definirane hitrosti, ki smo jih navedli pri opisu posameznih kanalov.

PRIMER 1: Preko fiziC:nega izhoda LST (standardni izhod za tiskalnik) želimo komunicirati z gostiteljskim racunalnikom s hitrostjo 4800 in protokolom XON-XOFF.

**fl** *raturelniški* **sistemi delle** 

A>DEVICE AUX: =LST5X,4800

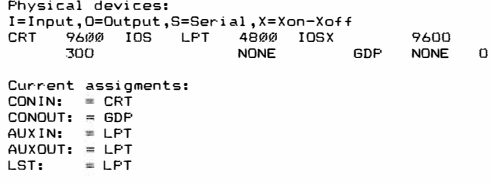

Sedaj lahko komuniciramo preko logične enote AUX in fizične enote LPT z gostiteljskim računalnikom. Takšno nastavitev uporabimo takrat, kadar imamo programe, ki komunicirajo preko logične enote AUX, nimamo pa vgrajene opcije 1 ali LSYN 002. Ta nastavitev je posebej primerna, če PARTNERJA<br>uporabljamo le kot inteligentni terminal in za to uporabljamo le kot inteligentni terminal in uporabljamo program RMT20.

Podobne nastavitve uporabljamo tudi takrat, kadar na logični izhod LPT priključujemo digitalno tablico ali miško.

Ponavadi ukaze DEVICE vpiSemo v ukazno datoteko PROFILE.SUB, tako da so vhodno/izhodni kanaliże ob zagonu sistema pravi lno nastavl jeni.

### **11.4. IZBIRA IN PRIKLJUCITEV TISKALNIKA**

Tiskalnik mora imeti vmesnik po standardu RS-232-C ali CENTRONICS.

Pri izbiri tiskalnika s serijskim vmesnikom morano upoStevati:

- 1. Tiskalnik mora imeti serijski vmesnik, ki ustreza standardu V.24 (RS-232-C)
- 2. Način delovanja mora biti PRIPRAVLJEN-ZASEDEN ali XON-XOFF
- 3. Hitrost prenosa mora biti 2400 baudov ali več

 $KOMUNIKAC IJE$  11 - 6

**liJ Iskra Delta** 

ă 富 Obr. 斎

- 
- 4. Sprejemati mara znake v ASCII kodi 5. Imeti mora prikljutni kabel z vtitem, ki ustreza prikljuCnici J7 (konektor DB 25)

**Planta and a semi-defta** 

VeCina tiskalnikov ima za prireditev vmesnika mikrostikala, s katerimi določimo način komunikacije med tiskalnikom in<br>načunalnikom – Možnosti – pastavitve – stikal – pajdete – v računalnikom. Možnosti nastavitve stikal najdete<br>priročniku za tiskalnik. Pri nastavitvi teh sti prirochi za tiskalnik. Pri nastavitvi teh stikaln upoStevajte naslednje podatke:

 $-$  dolžina besede je 8 bitov

- kontrole paritete ni

– število stop bitov je 1.5<br>– prenosna hitrost je lahko 2400<mark>,</mark> 4800 ali 9600 boudov

S strani PARTNERJA pri 1 agodi te komuni kaci jo z ukazom DEVICE. Z njim nastavite protokol in hitrost prenosa.

PRIMER: Izberemo hitrost 4800 in protokol XON-XOFF

A>DEVICE LPT5X, 4800

Tiskalnik s CENTRONICS vmesnikom priključimo na priključnico J6. CENTRONICS kanal se fizično imenuje CEN, njemu priredimo logični kanal LST z ukazom:

A>DEVICE LST:=CEN

Kabel, ki ga uporabljate za priključitev tiskalnikov, naj bo<br>dolg največ 5m. Najboljši so parnosukalni kabli, ki Najboljši so parnosukalni kabli, povetujejo var-nost pred motnjami.

KOMUNIKACIJE

**Iii Iskra Delta** 

 $\mathfrak{A}$  $\frac{1}{26}$ Dbr. g,

**fl ratunalnishi sislemi OOW.:** 

# 12. NAPAKE IN NJIH ODPRAVLJANJE<br>================================

Ce vaš sistem ne deluje ali če je njegovo delovanje moteno. poskusite najprej sami poiskati napako in jo po možnosti odpraviti. Sele, ce vam to ne uspe, poklicite servisno slużbo. Upoštevajte pa, da je vsak poseg v notranjost raCunalnika nestrokovnjaka nevaren in zato prepovedan.

Do napak prihaja zaradi nepravilnega delovanja ali uporabe programov al i zaradi nepravi 1 nega del ovanja strojne opreme. Predvsem pri prvih lahko sami odpravite vzrok.

.<br>V tem poglavju so opisane napake, ki se najpogosteje pojavl jajo in kako moramo ukrepati.

V primeru. da napake ne morete odpraviti sami. vam bo pomoč nudila naša vzdrževalna služba. Obrnite se na naslov in telefonsko Stevilko, ki sta navedena ustreznem garanc i jskem l i stu.

## 12.1. NAPAKE OB VKLJUCITVI SISTEMA WFB

Neposredno po vkljuCitvi sistema lahko pride do napak,ki jih lahko sami odpravite. Vzrok tem napakam so manjkajoči programi operacijskega sistema na disku.

TakSne napake odpravljamo s pomaC:jo sistemske diskete s katero vzpostavimo sistem. V pomoć nam je monitorski program, ki se javi z znakom \*, to dosetemo tako, da takoj po vključitvi in izpisu TESTING MEMORY pritisnemo tipko CTL-C. Monitorski program pozna ukaza "A" in "F". Ukaz A uporabimo, Ce telimo sistem nalagati iz diska, B pa v primeru, ko želimo sistem nalagati iz diskete.

**Operacijski sistem s sistemske diskete je na■enjen le za odpravljanje napak in ga v druge namene ne uporabljamo !** 

NAPAKE IN NJIH ODPRAVLJANJE 12 - 1

言  $\vec{a}$ dist. ŵ.

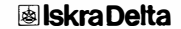

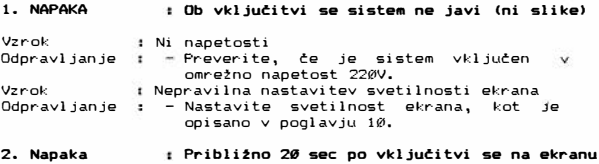

IJ **racuoalnisW sls&emi** det1;

# LOADING ERROR FROM HARD DISK TRY TO LOAD SYSTEM FROM FLOPY NO SYSTEM ON DISK

izpiše text:

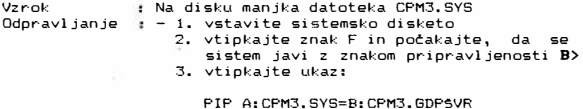

4. resetirajte sistem

#### 3.Napaka r Takoj po vključitvi se na ekranu izpiše tekst:

no CCP.com, retry?

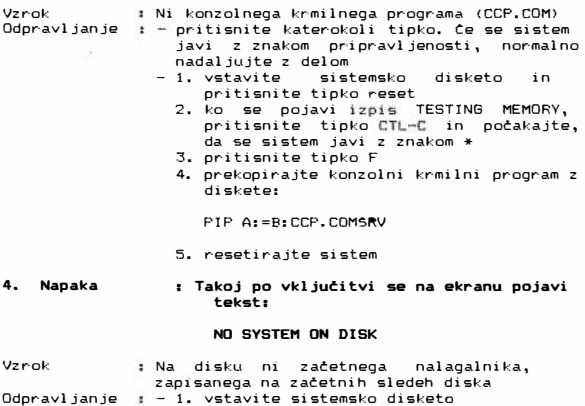

NAPAKE IN NJIH ODPRAVLJANJE 12 - 2

9 Obr. iil. 94

# **lil Iskra Delta**

- 2. pritisnite tipko F in potakajte na znak pripravljenosti B>
- 3. z diskete na disk prekopirajte začetni nalagalnik:

PIP A:=B:WLDR.COMSVR

4. zapišite začetni nalagalnik na začetne sledi diska:

**PUTWSYS** 

5. resetirajte sistem

l'I **ratuoaniShi si5'emi�** 

#### :S. Napaka : Sistem se javi s sparotilom BOOS Pera.

Vzrok : Prenizka temperatura sistema

Odpravljanje : – ne izključujte sistema in počakajte nekaj minut, da sistem dobi delavno temperature. Nata ponovno pritisnite tipko reset. Ce s tem ne uspete, pokličite servisno sl u±bo.

#### 6. Napaka : Sistem se javi z izpisom:

# HARD DISK MALFUNCTION >>> RETRY **WITH COMMAND** A

Vzr-ok : Z diska se ne da brati Odpravljanje : Isto kot pri napaki št. 5

### 12.2 NAPAKE PRI VKLJUCITVI SISTEMA 1FB

#### 1. NAPAKA Ob vkljutitvi se sistem ne javi (ni slike)

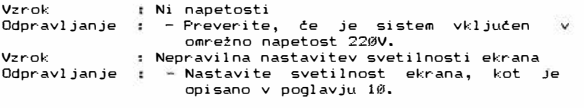

2. Napaka Pribli�no 20 sec po vklju�itvi se na ekranu izpiše text:

# LOADING ERROR FROM HARD DISK TRY TO LOAD SYSTEM FROM FLOPY NO SYSTEM ON DISK

Vzrok Odpravljanje : – 1. vstavite originalno sistemsko disketo Na di sketi manjka datoteka CPM3. SYS 2. resetirajte sistem 3. prepiSite iz originalne sistemske diskete na kopi jo datoteko CPM3. SYS z. ukazom

KOPI CPM3.SYS

**� Iskra Delta** 

NAPAKE IN NJIH ODPRAVLJANJE 12 - 3

 $\mathbf{x}$  $\mathbf{z}$ ă ig.

**Di** *recursimismi* **sistemi detta** 

**in postopajte po navodilih ukaza KOPI 4. vst.avite kopijo sistemske diskete resetirajte sistem** 

**3.Napaka Takoj po vkljufitvi se na ekranu izpi�e tekst:** 

### **no CCP.com, retry?**

**Vzrok Odpravl janje pritisnite katerokoli tipko. Ce se sistem Ni konzolnega krmilnega programa <CCP.COM) javi z znakom pripravljenosti, normal no nadaljujte z delom** 

- **- 1. vstavite originalno sistemsko disketo 2. resetirajte sistem** 
	- 3. prepišite iz originalne sistemske **diskete na kopijo datoteko CCP.COM ukazom**

KOP! CCP. COM

**in postopajte po navodilih ukaza KOPI**  4. **vstavite kopijo sistemske diskete 1n** 

- **resetirajte sistem**
- **4. Napaka Takoj po vkljufitvi se na ekranu pojavi tekst:**

#### NO SYSTEM ON DISK

- **Vzrok Na disku ni zaCetnega nalagalnika, zapisanega na zaCetnih sledeh diska**
- **Qdpravljanje - 1. vstavite originalno sistemsko disketo 2. resetirajte sistem** 
	- 3. prepišite iz originalne sistemske **kopijo zaC:etni nalagalnik z ukazom**

# GPUTFSYS

**in postopajte po navodi** 1 **ih na ekranu 4. vstavite kopijo sistemske diskete 1n resetirajte sistem** 

### 12.3 NAPAKE PRI VKLJUCITVI SISTEMA 2FG

1. NAPAKA **Vzrok Odpravl janje Vzrok**   $:$  Ob vključitvi se sistem ne javi (ni slike) **Ni napetosti 1 - Preverite, de je sistem vkljuden v omreZno napetost 220V. Nepravi** 1 **na nastavi. tev sveti lnosti ekrana** 

 $NAPAKE$  IN NJIH ODPRAVL, JANJE  $12 - 4$ 

[j] **Iskra Delta** 

5 G Ohe.

Udpravljanje ; – Nastavite svetilnost ekrana, kot je opisano v poglavju 10.

**raturalniški sistemi delta** 

**2. Napaka Pribli!no 20 sec po vklju�itvi se na ekranu**  izpiše text:

LOADING ERROR FROM HARD DISK TRY TO LOAD SYSTEM FROM FLOPY NO SYSTEM ON DISK

Vzrok Odpravljanje - 1. v pogon A vstavite originalno sistemsko Na disketi manjka datoteka CPM3. SYS disketo 2. resetirajte sistem 3. v pogon B vstavite kopijo sistemske

- diskete, ki je pavzrotila napaka
- 4. prepišite datoteko CPM3.SYS:

PIP B: CPM3. SYS=A: CPM3. 2FGSVR

5. vstavite disketo iz pogona B v pogon A in resetirajte sistem

#### **3.Napaka Takoj po vklju�itvi se na ekranu izpi�e tekst:**

# **no CCP.com, retry?**

Vzrok Odpravljanje : - pritisnite katerokoli tipko. Ce se sistem : Ni konzolnega krmilnega programa (CCP.COM) javi z znakom pripravljenosti, normalno nadaljujte z delom

- 1. ukrepajte isto kot pri napaki St. 2 do totke St. 4
	- 2. prekopirajte konzolni krmilni program z di skete:

PIP B:=A:CCP.COMSRV

3. vstavite kopijo sistemske diskete iz pagan.a B v pagan A in resetirajte sistem

(program: GFLDR.COM)

**4. Napaka Takoj po vklju�itvi se na ekranu pojavi tekst:** 

# NO SYSTEM ON DISK

Vzrok Odpravl janJe - 1. v pagan A vstavite originalno sistemsko Na disketi ni zatetnega nalagalnika, zapisanega na začetnih sledeh diska disketo 2. resetirajte sistem 3. vstavite kapija sistemske diskete, ki je povzrotila napako v pogon B 4. na začetne sledi napišite začetni<br>nalagalnik (program: GFLDR.COM) z

NAPAKE IN NJIH ODPRAVLJANJE 12 - 5

**图 Iskra Delta** 

 $\overline{3}$  $\pm$ ġ  $\ddot{\circ}$ 

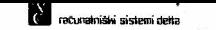

# ukazom:

## GPUTFSYS

5. vstavite kopijo sistemske diskete iz pogona B v pogon A in resetirajte sistem

# 12.4. NEPRAVILNO DELOVANJE TIPKOVNICE

Do napak pri delovanju tipkovnice prihaja večinoma zaradi nepravilne nastavitve terminala. V pomoC pri nastavitvi je program MSETUP.

**1. Napaka Sistem ne reagira na znake s tipkovnice.** 

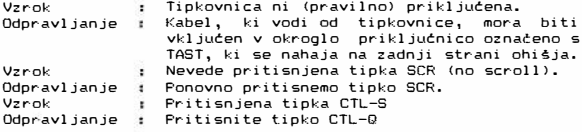

- **2. Napaka :Numeriena tipkovnica na desni nepravilno deluje**
- Vzrok Odpravl janje : Numerična tipkovnica je v funkcijskem naCinu delovanja  $\blacksquare$  Resetirajte terminal, kot je napisano v poglavju 10.
- **3. Napaka Tipkovnica po\*ilja nepravilne znake**

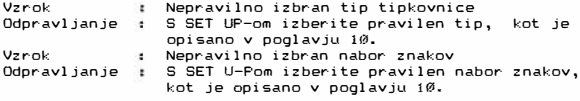

4. **Napaka Nekontrolirano vkljueevanje zvon�ka tastature in pri�iganje kontrolnih luek** 

Vzrok Odpravljanje : Uporaba programa, ki je nekompatibilen z graficnim PARTNERJEM # Resetirajte sistem in v bodoće ne uporabl jajte tega programa

# 12.5. NEPRAVILNO DELOVANJE EKRANA

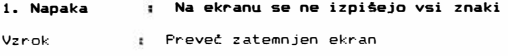

NAPAKE IN NJIH ODPRAVLJANJE

 $12 - 6$ 

 $\vec{s}$  $\tilde{z}$  $o<sub>b</sub>$  $\alpha$ 

# **[j] Iskra Delta**

Odpravl janje Nastavite sveti lnost ekrana, kot je opisano v poglavju 10.

11 **racunalnišhi sistemi delta** 

**2. Napaka Na ekranu se izpisujejo nepravilni znaki** 

Vzrok Odpravl janje Nepravi 1 no i zbran nabor znakov S SET UP-om izberite pravilen nabor znakov, kot je opisano v poglavju 10.

**3. Napaka**  : **Nenormalna (nepopolna) slika na ekranu** 

- Vzrok Odpravl janje : Napačno izbran tip terminala Izberite pravilen tip terminala, kot je  $opisano v poglavju 10.$
- **4. Napaka**  : **Izpis na ekranu je v vsaki drugi vrstici**
- Vzrok Odpravljanje : Napačno nastavljen terminal Pravilno nastavite terminal, kot je opisano  $v$  poglavju 10.
- **5. Napaka Na ekranu ostane grafifna slika**

Vzrok Odpravl janje Nepravilen izhod iz programa - uporabite program CLG - resetirajte terminal kot je opisano v poglavju 10.

# 12.6. NEPRAVILNO DELOVANJE DISKETNIH POBONOV

Ta vrsta napak je najnevarnejša , saj lahko pride do delne ali celotne izgube podatkov na disketi. Izognili se jih boste, če boste upoštevali vsa navodila o delu z disketami.

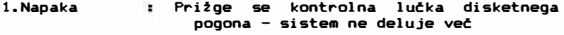

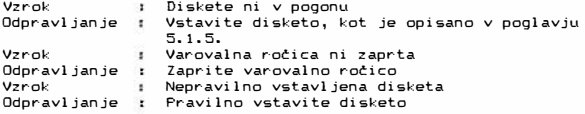

#### **2. Napaka Na ekranu se pojavi sporofilo:**

**Error on B: T-00002, S-00001 Read, Missing address mark Retry (Y/N) ?** 

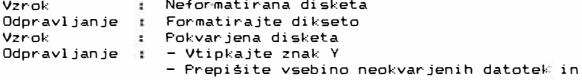

NAPAKE IN NJIH ODPRAVLJANJE  $12 - 7$ 

**I**skra Delta

 $\overrightarrow{a}$  $\frac{1}{2}$  $\overline{8}$ ä

formatirajte disketo

II racuramišhi sistemi delta

# 12.7. NEPRAVILNO DELDVANJE TISKALNIKA

**t.Napaka**  Vzrok Odpravl janje Vzrok Odpravl janje PrikljuC:ite tiskalnik na ustrezno mesto. Vzrok Odpravljanje i Vložite nov papir. Vzrok Odpravl janje Postavite tiskalnik v on-line naC:in delovanja. **Tiskalnik ne deluje**  Tiskalnik ni vkljuCen.  $t$  Vkl jučite tiskalnik.  $\frac{1}{2}$  Tiskalnik ni priključen na priključnico J7 na zadnji strani ohišja sistema. Ni papirja. Tiskalnik je v off-line naC:inu delovanja

#### **2. Napaka Tiskalnik tiska ne�itljive znake.**

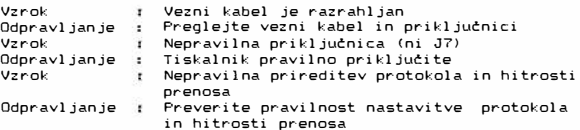

# 12.8. SISTEMSKA SPOROCILA

Sporočila, ki jih javi operacijski sistem v spodnjih vr-sticah, imenujemo sistemska sporoC:ila. ObveSCajo nas o napakah, ki so nastale na strojni opremi, ponavadi na diskovnih, in disketnih pogonih. Seznam teh sporočil, je v knjigi Operating Systems User 's Guide·, dodatek A.

Sistemska sporočila poskusite odpraviti s pritiskanjem na tipko Y. To ponovite nekajkrat. Ce večkratni poskusi ne uspejo, sistemsko sporočilo zbrišemo s pritiskom na tipko N. Pri tem smo nasilno prekinili izvajanje programa, kar je lahko povzročilo izgubo podatkov.

Ce se sistemska sporočila pogosto javljajo, poskušajte najprej ugotoviti vzrok, šele nato kličite servisno službo. Vzrok ni nujno okvara na raC:unalniku ali disku/disketi, lahko je razlog takSnim spor-otilom zapolnjen disk/disketa ali nepravilno zaščitena datoteka. Pred klicom servisne službe natančno zapišite sistemsko sporočilo, program ki je povzročil to napako in akcijo, ki ste jo zadnjo izvedli. S temi podatki bo serviser lažje in hitreje odkril ter odpravil napako.

NAPAKE IN NJIH ODPRAVLJANJE 12 - 8

**lil Iskra Delta** 

 $\tilde{z}$  $\vec{x}$ hir.  $\overline{a}$ 

**DODATEK A**  \*\*\*\*\*\*\*\*\*\*

# **TEHNICNI PODATKI**

**fa** racumalniški sistemi delta

Osrednja enota Glavni procesor (CPE) ZBØA 8 bitov Dolžina besede  $4$  MHz Si stemski takt DinamiCni pomnilnik 2 x 64 KB RAM Nezbrisljivi pomnilnik 4 KB EPROM Krmi l jenje OMA 2 x Casomer Paralelni vmesnik SeriJski vmesnik Vmesnik za diskovno enoto t Vmesnik za disketno enoto ¥ Ura realnega Casa s pomotnim baterijskim napajanjem ł Operacijski sistem<br>---------------------CP/M Plus (Verì zija  $3.0$ Video krmilna enota<br>--------------------Pr□cesor Thompson 9367 Signetics 2674 Dinamični RAM 128f Statični RAM 4K SeriJski kanal za tipkovnico asinhroni, 300 Baudov ł Priključitev na vodilo Partner ł, Zaslon<br>------Diagonala zaslona 31 cm <12") Prevleka zeleni fosfor ł P31 Format zaslona 24 vrstic x 80 znakov ( 132) Dodatne tri vrstice za sistemska sporočila ToC:kovna matrika 8 x 11 toCk Direktno naslavljanje kazalca t UrejevalniSke funkcije Inverzna slika Frekventni pas cevi 25 MHz Frekvenca ponavl janja sl i ke 50 Hz GrafiC:ni prikaz - dve sliki 1024x512 (256) toC:k

DODATEK A

**� Iskra Delta** 

 $A = 1$ 

đ,  $\tilde{\mathbf{x}}$ Obt. si.

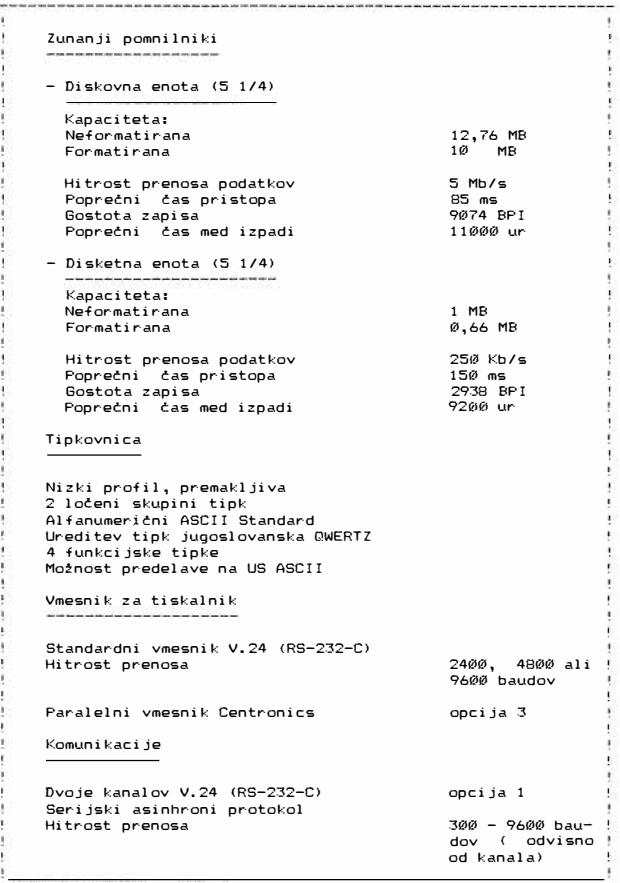

**fl** *računalniški* **sistemi delta** 

DODATEK A

**Iii Iskra Delta** 

A  $\approx$  2

9 Obr. 61, 94

ι<br>(C račuπalniški sistemi delta

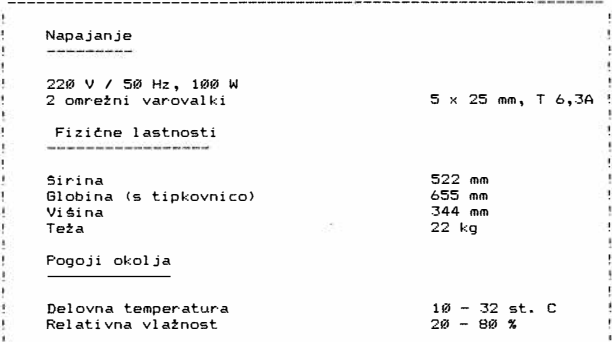

DODATEK A

® Обс. 51, 94

# **图 Iskra Delta**

DODATEK B \*\*\*\*\*\*\*\*\*\*

r.

# SEZNAM KOD ALFANUMERICNIH IN POSEBNIH TIPK TIPKOVNICE, CE JE NASLOVLJEN TERMINAL TIP PARTNER

**Contraction of the Contract of Contract** 

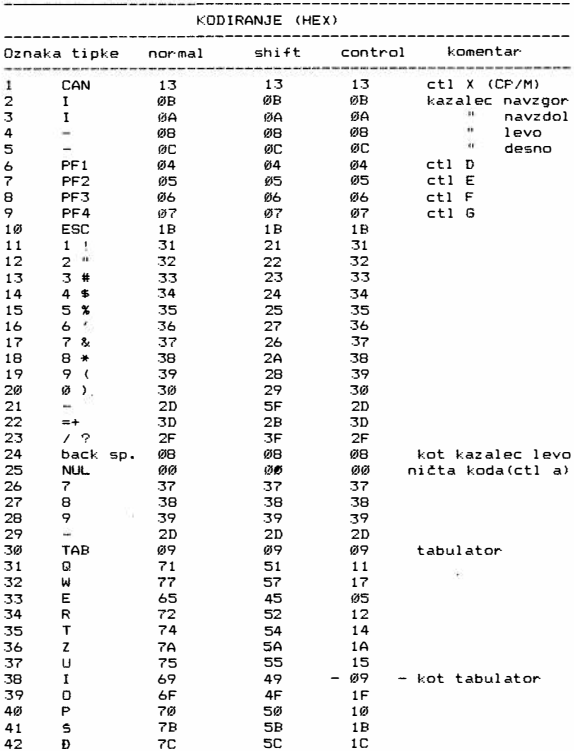

DODATEK B

**B** Iskra Delta

 $B - 1$ 

 $\mathcal{C}^{\mathcal{C}}_{\mathbf{X}}$ 

9: Obr. 31, 54

**SERVICE CREST WAR** 

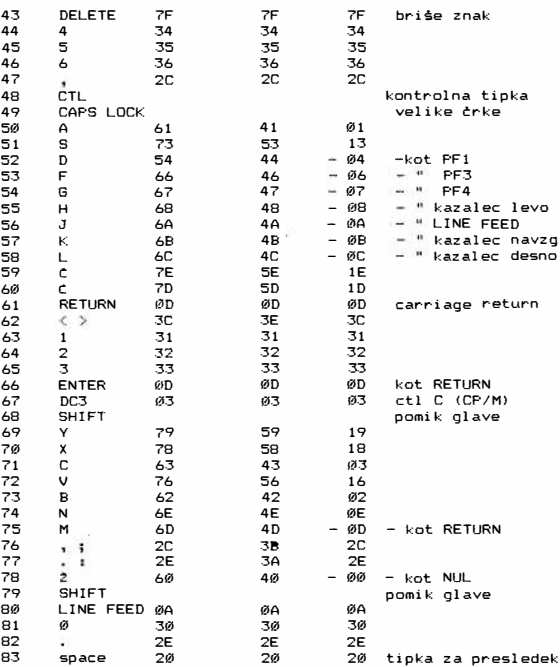

**Contractivity sistem della** 

Tipkovnica PARTNER ne vsebuje programsko nastavljenih (koda)<br>tipk. Vse funkcijske tipke (kot so PF1, PF2, itn.) imajo<br>funkcijo, ki jo določa uporabniška in sistemska programska oprema. Namen omenjenih tipk je enostavnejša uporaba (npr.,<br>da ni treba vedno uporabljati tipke CTL).

**<b>***<u></u> <i><u>B</u> SkraDeIta* 

DODATEK B

 $\mathcal{Z}_A$ 

 $\rm 3$ 

 $\frac{1}{4}$ **B** Ob:

**DODATEK C \*\*\*\*\*\*\*\*\*** 

m

# **NASLOVI PERIFERNIH ENOT SISTEMA PARTNER**

·--....:

NASLOVI (heksadecimalno) ! FUNKCIJE

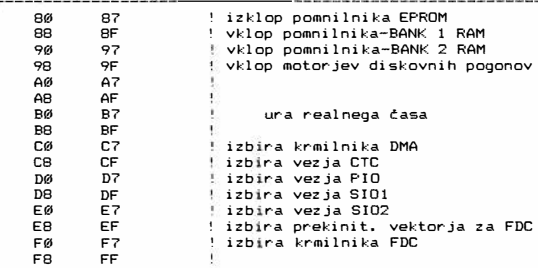

Naslovi **vrat** SIO:

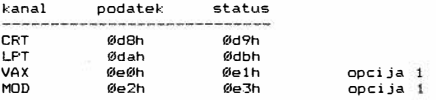

Naslovi vrat PIO:

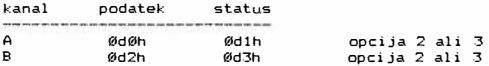

Naslovi VIDEO modula so v poglavju DODATEK 0.

 $\overline{\mathcal{M}}$ 

9: Obt. \$1.94

DODATEK C C + 1

**Ealskra Delta** 

DODATEK D \*\*\*\*\*\*\*\*\*

### NASLOYI BRAFICNE YIDEO PLOSCE

**flat**<br>**f**loadstanding sistem data

Komentar je v angleSCini zaradi strokovnosti izrazov.

### 1. Thoason GDP ports

Hex. naslov

20 read : status write : command ------------------------- - -------------------------------- 7 6 5 4 3 2 1 0 glej tabelo ! d d d d d d d +- light pen end d d d d d d +--- vertical blanking d d d d d +----- ready d d d d +------- pen out of display  $d$   $d$  +--------- ligt pen irq d d +----------- vb i rq d +------------- ready irq  $+$   $1RQ$ **21** r/w control register 1 7 6 5 4 3 2 1 0  $d d d d d d d$  +--- HIGH = pen down ; LOW = pen up  $d d d d d +---$ ------ HIGH = pen ; LOW = eraser  $d d d d$  d  $+$ -------  $HIGH$  = write only d d d d +--------- HIGH cyclic screen < write if pen out ) d d d +----------- enable lpen irq d d +------. ------ enable vb irq d +--------------- enable ready irq +----------------- not used, read as 0 22 r/w control register 2 7 6 5 4 3 2 1 0 d d d d d d d +--- vector type d d d d d d +----- vector type d d d d d +-------  $HIGH = titled$  characters d d d d +--------- HIGH characters on vert. axis d d d +----------- X d d +------------- X d +--------------- X +----------------- X

DODATEK D

 $\overline{a}$  $\frac{1}{40}$ **B** œ

# **Iii Iskra Delta**

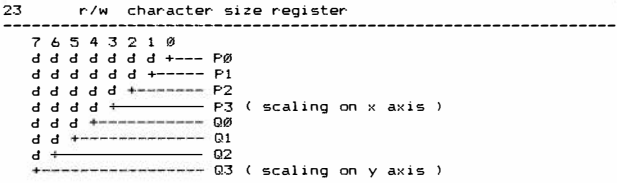

*<u>a contradictivi eisteni della</u>* 

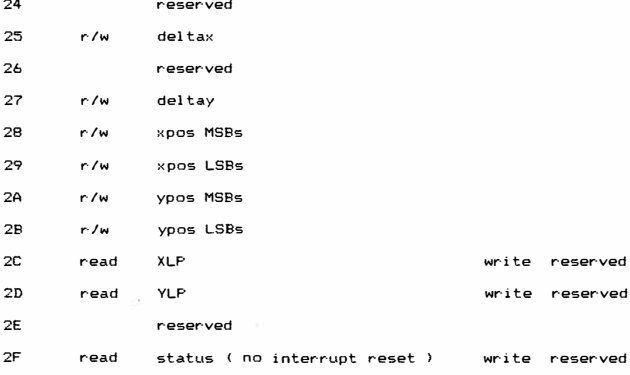

#### **2. Z80 pio ports**

 $-$ 

**30 r/w graphic common control**  7 6 5 4 3 2 1 0 d d d d d d d **+---** display page of memory **d d d d cl d +----- write page of memeory**  d d d d d **+-------** write mode ( xor / nor ) **d d d d +--------- format 0 d d d +----------- format 1**  d d **+-------------** gdpint ( read only) **d +---·--·---------·--- avdint < read only > +-----------------** scroll mode

**Iii Iskra Delta** 

**DODATEK D** 

 $\sim$ 

Obr. 11, 94

à

31 write : pio port a control register 32 r/w common text atributes 7 6 5 4 3 2 1 0 d d d d d d d +--- dot stretch d d d d d d +----- cursor mode d d d d <del>f=======</del> monochrome / colour<br>d d d d +======== force background / blue forground d d d d +--------- force background / blue for-ground d d d +----------- reverse screen / green foreground d d +------------- dots / char 0 d +--------------- dots / char 1 +----------------- **24 / 16 Mh:z:** text **video clock**  33 write : pio port b control register **3- miscelaneous text registers**  34 r-/w character register 35 r/w attribute register 76 54321 0 d d d d d d d +--- blink d d d d d d +----- underline d d d d d +------- special character d d d d +--------- protect d d d +----------- highlight / red foreground d d +------------- revese video / green background d +--------------- general purpose 2 / blue background +----------------- general purpose 1 / red background 36 write : graphic scroll read : common input graphic processor scan lines are offset by the 7 6 5 4 3 2 1 0 d d d d d d d +--- undefined value of this 8 bit register d d d d d d +----- undefined d d d d d +------- undefined d d d d +--------- undefined d d d ➔------------ avdc access flag d d +------------- undefined d +--------------- undefined +----------------- graph. pix input

**Bally The London's Sistem delta** 

DODATEK D  $D - 3$ 

**Iii Iskra Delta** 

 $\sim$ 

 $\Xi$ 

 $\pm$ br. ۵

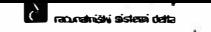

# **4. text video controler ( AVDC > ports**

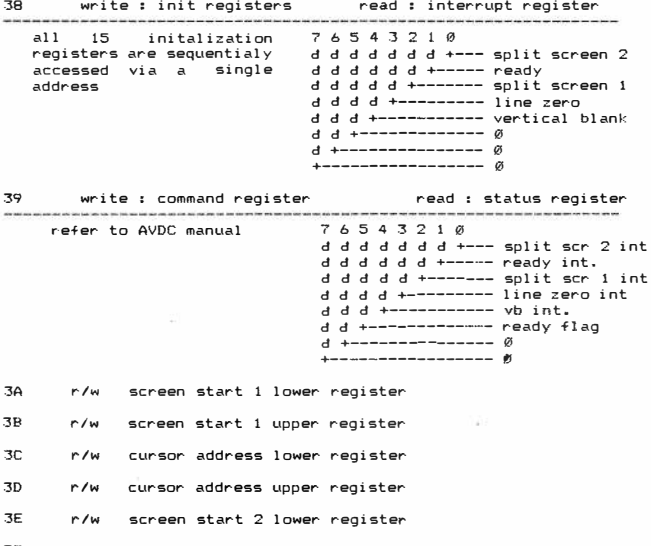

DODATEK D

**fil Iskra Delta** 

3F c/w screen start 2 upper register-

 $D - 4$ 

Зĵ.

 $9$  Obr in  $94$ 

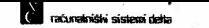

DODATEK E \*\*\*\*\*\*\*\*\*

⊷

# RELATIVNI NASLOVI PREKINITVENIH VEKTORJEV V BIOS-U

Naslovi so relativni glede na začetek BIOSa.

::: interrupt vector table ::::::::::

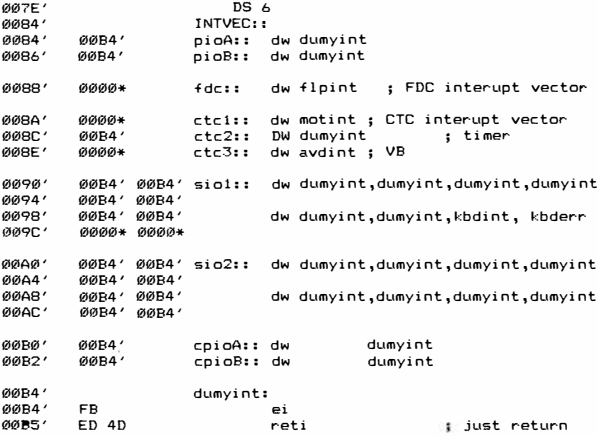

Pri napisu dumyint lahko uporabnik napiše naslov svojega upravljalca prekinitve.

DODATEK E

 $E = 1$ 

 $-1.6$ 

81, 94

 $% = 100$ 

# **[8] Iskra Delta**

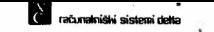

DODATEK F \*\*\*\*\*\*\*\*\*

### NACIN UPORABE 6RAFICNIH RUTIN

# F.1 NAVODILO ZA RISANJE NA GRAFICNEM PARTNERJU

Uporabnik ima možnost risanja grafičnih elementov iz aplikativnega programa. Pri tem mora aplikativni program klicati BIOS (del operaci jskega sistema za povezavo s periferi jo).

Na sledečih straneh je splošno pojasnilo. Za razumevanje je potrebno osnovno znanje o CP/M Plus operacijskem sistemu.

Za ukaze grafitnemu procesorju je v grafiCnem Partnerju predvidena bias funkci ja 37. Podatki se prenaSajo preko vektor ja v katerem so: Stevilo podatkov, koda grafiCnega ukaza in podatki.

Način klicanja grafičnih ukazov:

1. Napolnimo vektor z ustreznimi podatki (glej razlago ukazov),

- 2. Vstavimo adreso vektorja v register BC,
- 3. Poklitemo bias funkcijo 37.

Vektor ima naslednjo obliko: vektorS1C ... spodnji byte števila podatkov vektorS2C ... zgornji byte števila podatkov vektorS3C ... koda grafičnega ukaza vektor\$4...C podatki

Stevilo podatkov je največji indeks zmanjšan za 2 (med podatke Stejemo tudi kodo grafiCnega ukaza, ne pa samega Stevila podatkov).

**Iii Iskra Delta** 

**DODATEK F**  $\qquad \qquad$  **F**  $\qquad$  **1** 

 $\mathfrak X$  $\pm$ Shit à.

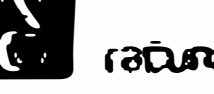

n de la participat de la participat de la participat de la participat de la participat de la participat de la<br>Desenvolvers de la participat de la participat de la participat de la participat de la participat de la partic

**Composition** de la composition de la composition de la composition de la composition de la composition de la composition de la composition de la composition de la composition de la composition de la composition de la comp

Fartner WFG, 2FG, 1FG - PRIROCNIK

PRIMER: Inicializiraj grafični procesor na 256 pikic po y osi  $\vee$ assemblerju, fortranu in pascalu!

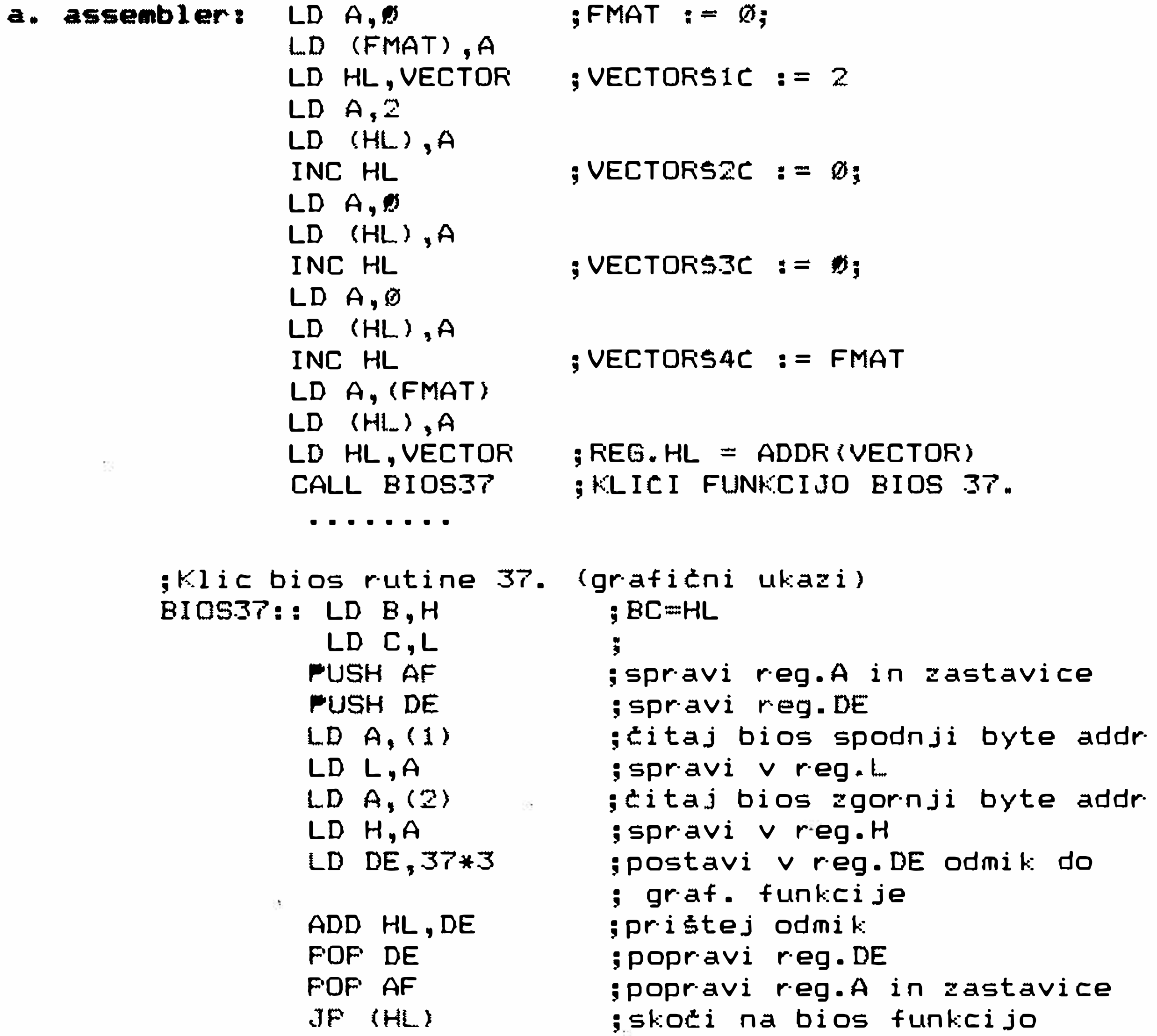

proceduro BIOS37 lahko prevedemo posebej in linkamo z opomba: glavnim programom.

> DODATEK F  $F - 2$ *aliskra***Delta**

 $\mathfrak{D}$ 

 $\overline{\mathbf{a}}$ 

**CONTRACTOR CONTRACTOR** 

 $\mathcal{L}_{\text{eff}}$ 

računalnišni sistemi deliz

Partner WFG, 2FG, 1FG - PRIROCNIK

;skoti na bios funkcijo

**b. fortran1**  BYTE VECOTR, FMAT DIMENSION VECTOR (120)  $FMAT = Ø$  $VECTOR(1) = 2$  $VECTOR(2) = \emptyset$ VECTOR(3) =  $\emptyset$  $VECTOR (4) = FMAT$ CALL BI 0S37 ( VECTOR ) END ;Klic bios rutine 37. (grafični ukazi)<br>-BIOS37:: LD B,H ;BC=HL LD C,L PUSH AF PUSH DE  $LD A, (1)$ LD L,A LD A, (2) LD H,A LD DE,37\*3 ADD HL,DE POP DE POP AF **JP (HU**  ; ;spravi reg.A in zastavice ;spravi reg.DE ;Citaj bios spodnji byte addr ;spravi v reg.L ;Citaj bios zgornji byte addr ;spravi v reg.H ;postavi v reg.DE odmik do ; graf. funkci je ;pristej odmik ;popravi reg.DE ;popravi reg.A in flage

opomba: proceduro BIOS37 lahko prevedemo posebej in linkamo z glavnim programom.

**c. pascals** 

program test; var fmat : byte; vector : array51..127C of byte; begin write('vpiši fmat (0...256, 1...512): '); read <FMAT);  $VECTORS1C := 2$ ; VECTORS2C:  $\theta$ : VECTORS3C:  $v = \emptyset$ :  $VECTORS4C := FMAT;$ BIOS( 37, ADDR< VECTOR ) >; end.

KONEC PR I MERA.

 $F = 3$ 

- 33

 $\hat{\mathcal{S}}$  $\tilde{\mathcal{S}}$ ò

DODATEK F

**lil Iskra Delta** 

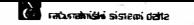

### F.2 PREDLOG SEZNAMA GRAFICNIH UKAZOV ZA GRAFICNI PARTNER:

Tu je predlog grafičnih ukazov. Uporabnik si lahko sam doda kompleksnejše ukaze. Tu je le zbirka ukazov, ki so že realizirani v Fortranski in Pascalski knji±nici (ti prejme uporabnik na disku - GPFORLIB.REL in GPPASLIB.REL).

### F.2.1 KNJI2NICA GRAFICNIH UKAZOV ZA PASCAL

# **procedure ginit <�mat ; byte>;**

inicializira grafični kontroler in nastavi resolucijo:

fmat  $\equiv$  1 ---> resolucija je 1024 X 512 fmat =  $\emptyset$  ---> resolucija je 1024 X 256

> $vector51C = 2;$  $vector$ \$2C :=  $\emptyset$ ;  $vector$   $s3C$  :=  $\emptyset$ ;  $vector 54C := fmat;$

#### **procedure gex it;**

podprogram izključi grafični način

 $vectorS1C := 1$ :  $vector$   $s2C$   $t = 0$ :  $vector$  $53C$   $:= 1:$ vectorS4C: : = **0;** 

## **procedure gclr;**

podprogram zbriše grafično sliko

 $vector51C := 1;$ vector\$2C  $: = \emptyset;$  $vector$   $3C$   $: = 3$ ;  $vector\$ :  $\emptyset$ :

## **procedure gxy(x,y;integer>;**

premik na pozicijo (x,y> pri Cemer Je (0,0) levo spodaj

**� Iskra Delta** 

 $vector$ S1C  $:=$  5: vector\$2C  $\mathbf{i} = \emptyset \mathbf{i}$  $vectorS3C := 4$ ;  $vector 54C := 1ow(x)$ :  $vector$ 55C  $:=$  high  $(x)$ :

DODATEK F

 $F - 4$ 

 $\sim 9$  . è à.

**C** računalistini sistemi petia

 $vector56C := low(y);$  $vector$   $=$  high $(y)$ :

pore

# **procedure gtext( str :std; s, t :byte);**

pisanje grafiCnega teksta: str vsebina teksta<br>s. velikest črk t velikost črk teksta zgornji del byta – širina znaka spodnji del byta <sub>me</sub> višina znaka St.pikic  $1...5$  $2...10$ 3 •.. 15 15 ... 75  $0...80$ 1 ... 8  $2...16$ 3 ... 24<br>.......  $15...$  $0 \tcdot 128$ t nacin pisave - bit 5 in 4: 00 write 01 xor 10 clear 11 clear - bit 1 in Ø: ØØ normalne črke 01 italics Crke 10 za 90 stopinj obrnjene normalne Crke 11 za 90 stopinj obrnjene italics Crke

> $vector51C$ : = dolžina teksta + 4; vectorS2C  $: = \emptyset;$  $vector53C$   $:= 5;$  $vector54C : = s$ :  $vector55C$ :  $= t$ :  $vector56C := dollar20$ isma teksta (max 120 znakov): vector\$7.. C:= tekst;

> > **[ii Iskra Delta**

DODATEK F

- 33

Ŷ.

eki.  $\pi$ 

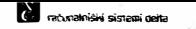

# procedure vbar(1,w,attr:byte);

nariše blok:

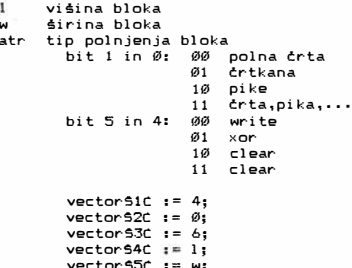

procedure circ(x,y,r:integer);

nariše krog:

x,y koordinati središča kroga polmer kroga (max 255) 'n

 $vector56C := atr;$ 

vectorS1C  $i = 6$ ; vector \$20  $: = \emptyset$ ; vector 530  $i = 7$ ;  $vector54C := low(x);$ vector\$5C  $i =$  high(x); vector 56C  $:=$  low(y);<br>vector 57C  $:=$  high(y);  $vector 98C := r$ 

DODATEK F

 $F = 6$ 

 $\Phi$  .  $O(\alpha_1,\ldots,\alpha_n)$  . Bot

# *<b><i><u>iskraDelta</u>*

# **procedure ring<x,y,r,tt:integer>;**

**nariSe zapolnjen kolobar:** 

- **x ,Y koordinati srediSta**
- r polmer zunanjega kroga (max 255)<br>tt debelina kolobarja (max 255) **tt debelina kolobarja <ma:< 255)** 
	- **vectorSlC: : = 7; vector52C** :=  $\emptyset$ : **vectorS3C : = 8; vectorS4C := low(x); vectorS5C : = high <x); vectorS6C: := low(y); vectorS7C: := high(y>; vectorSSC: := r; vectorS9C: := tt;**

**procedure disc <x ,y,r; integer>;** 

**nariSe zapolnjen krog:** 

**x,y koordinati srediSCa kroga pol mer kroga (max 255)** 

> **vectorStC:** 6; **vectorS2C**  $1 = 0;$ **vectorS3C:** 9;  $vector$ S4C  $i = 1ow(x)$ ; **vectorS5C: high(H);**   $vector56C := low(y);$ **vectorS7C: high(y); vector SSC:** r;

> > DODATEK F

**l.iJ Iskra Delta** 

 $F - 7$ 

ï ž H, j. ŵ.

**Constantine System Center** 

**Partner WFG, 2FG, lFG - PRIROCNIK** 

## procedure draw(x,y; integer; att: byte);

**nariSe linijo: x,y koordinati kontne totke atr bit** 1 **in** 0: 00 **polna Crta**   $\emptyset$ 1 10 **pike**  11 **bit 5 in 4:** 00 01 10 **clear**  11 **clear Crtkana Crta,pi ka, ..• write vectorSlC : = 6; vector\$2C: : =** 0; **vectorS3C** := 10: **vector\$4C: : = atr; vector\$5C := low(x); vectorS6C: := high(x); vectorS7C := low(y); vectorSBC: := high(y);** 

**procedure vect (dx ,dy: integer; attr: byte>;** 

**nariSe linijo :** 

**dx,dy relativna razdalja od pozicije, na kateri je grafiC:ni kursor atr bit** 1 **in** 0: 00 **polna trta**  01 crtkana<br>10 pik**e** 10 **pike 11 Crta,pika, ... bit 5 in 4: 00**<br>01 01 **xor**  10 **cl ear**  11 **clear vector\$1C**  6; **vectorS2C:**  0; **vectorS3C:**  11; **vectorS4C: atr; vector SSC: low(dx); vectorS6C: high (d:<); vectorS7C: low(dy);** 

**vector SBC high(dy);** 

**DODATEK F** 

**F - 8** 

z. ş  $\frac{1}{2}$ ä.

# **!i! Iskra Delta**

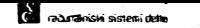

## **procedure scroll(lines: integer ; dir : byte>;**

premik slike po y osi

p.

lines stevilo linij (max 255)<br>dir smer: 0 ... dol smer: Ø ... dol 1 ••• gor

> $vectorS1C := 3;$  $vector$ S2C  $:=$  0;<br>vectorS3C  $:=$  12; vectorS4C: = low(lines); vectorS6C := dir;

# **iunction getpix: byte;**

pove ali je točka, kjer se nahaja kurzor prižgana ali ne 1 ... točka je prižgana 0 ••• toCka je ugasnjena rezultat vrne v registru A.

> $vector$  $S1C := 1$ : vectorS2C:  $=$   $\emptyset$ ;  $vector$  $3C := 13$ ;

## **iunction cursor(ri a boolean; xc,yc,step : integer): integer;**

nariše grafičen kurzor, premik kurzorja s puščicami na tipkovnici in vrne kazalec na nova pozicijo

rf upoStevanje nave pozicije xc nova pozicija kurzorja ye nova pozicija kurzorja 1 ...da<br>Ø., ne 0 ••• ne korak pri premiku kurzorja (max 255)

> $vector$ S1C  $34$  7: vector \$2C  $i = \emptyset$ ; vectorS3C  $:= 14;$  $vector$ S4C:  $f = f1;$  $vector$ 55 $C_1 = 1$ ow (xc)  $vector56C := high(xc);$  $vector$   $S7C$ :  $l = 1$ ow(yc)  $vector \$8C := high(yc)$ ;  $vector$  $9C$ :  $\neq$  step:

> > DODATEK F

z. g  $\langle \delta_{\rm eff} \rangle$  $_{\rm H}$ 

# **:ii Iskra Delta**

**procedure blkvect( xp, yp : integer; lt, nm byte);** 

<sup>1</sup> *accumula* sistemi deha

risanje verige vektorjev

xp, yp lt nm absolutna zatetna totka tip linije Stevilo vektorjev (max 30)

> vectorS1C  $:= 7 + 4 * \text{nm}$ vectorS2C: := 0;  $vector$   $=$   $15;$  $vector\$  34C : = low(xp);  $vector$   $=$  high( $xp$ );<br> $vector$   $=$  low( $yp$ ) vector\$7C: := high(yp);  $vector = 1t;$ vector\$9C: : = nm;  $vector51\%$ : = low(x1);  $vektor$11C := high(x1):$  $vector$ 512 $c := 1$ ow $(v1)$ :  $vektor$13C := high(y1);$  $v$ ektor\$14C: = low(x2);

procedure qfill(xpos,ypos: integer; xmask,ymask:byte; mode : boolean);

polnenje omejenih podrotij v vodoravni ali navpitni smeri

xpos ypos xmask y maska za polnenje podrotja ymask -x-maska za polnenje področja mode pozici ja totke pozici ja toCke naC:i n pol nenja bit 10: 0 vodoravno 1 navpiC:no  $vectorSet: := 8:$  $vector$ S2C  $: = \emptyset$ :  $vectorS3C := 16$ :  $vector$   $\frac{1}{2}$   $\frac{1}{2}$   $\frac{1}{2$  $vector$ 55 $C$ :  $=$  high $(xpos):$ vectorS6C := low(ypos>;  $vector$   $=$   $high(ypos)$ ; vector SBC := xmask;<br>vector S9C := ymask: := ymask; vector\$10C: = mode:

DDDATEK F

**liJ Iskra Delta** 

 $F - 10$ 

ä.  $\approx$  $\bar{\tilde{S}}$ ÷

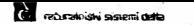

## **procedure pixmem( i ; byte);**

and complete the country

preklop slike (risanje in prikaz)

bit 0: 0 prikaz slike 0 bit **1: 1**  prikaz slike 1 0 ... riši na sliko 0 1 riSi na sliko 1

> $vector51C := 2$ :  $vector = 2C : 1 = 0$ vector\$3 $C := 17$ ;  $vector54C := i;$

## **procedure getblk( x, y: integer; var bpnt: blkpnt>;**

titanje bloka pikic {matrika 128 x 8). Vsak byte vsebuje pokončni stolpec pikic. Bit 0 vsebuje zgornjo pikico, bit 7 pa spodnjo. Pikica podana s koordinatama x in y se nahaja v prvem bytu v bitu 7. Naslednji byte vsebuje pikice desno od predhodnjih,

x, y koordinati začetne točke matrike (levi spodnji kot matrike)

bpnt kazalec na vektor 128 bytov

 $vectorS1C$ :  $= 5;$ vectorS2C:  $=$   $\emptyset$ ;  $vectors3C := 18;$  $vector$ S4C  $i = 1o(x)$ ;  $vector55C := hi(x);$  $vectorSet$ :  $\equiv$   $lo(v)$ ;  $vector$ 97C:  $=$  hi $(v)$ ;

DODATEK F

 $24 + 81 + 44$ 

# **fi! Iskra Delta**
**C** racunatoishi sistemi data

Partner WFG, 2FG, 1FG - PRIROCNIK

### F.2.2. KNJIZNICA GRAFifNIH UKAZOV V FORTRANU

gant)

```
C ========================================================= 
 C Fortranska knjitnica grafiCnih ukazov za grafiCni Partner 
C ---- -----------------------------------------
c<br>C
C call ginit (fmat) 
C 
    inicializira garfični kontroler in nastavi resolucijo:
c<br>c
C fmat = 1 ---> resolucija je 1024 X 512<br>C fmat = 0 ---> resolucija je 1024 X 256
    fmat = \emptyset ---> resolucija je 1024 X 256
\GammaSUBROUTINE GINIT (FMAT) 
         BYTE VECTOR, FMAT 
         DI MENS ION VECTOR ( 4) 
         VECTOR(1) = 2VECTOR(2) = \emptysetVECTOR(3) = \emptysetVECTOR(4) = FMATCALL 810S37 ( VECTOR ) 
         RETURN 
         END 
C ----------- ---- -----------------------------------
C 
C call gexit 
C 
    podprogram izključi grafični način
C 
         subroutine gexi t 
         byte vector 
         dimension vector (4) 
         vector(1) = 1vector(2) = \emptysetvector(3) = 1vector(4) = \emptysetcall bios37( vector ) 
         return 
         end 
C --------------- .------------------------------------------
C 
C call gclr 
\frac{c}{c}podprogram zbriše grafično sliko
C 
         subroutine gclr 
         byte vector 
         dimension vector(4) 
         vector(1) = 1vector(2) = 0vector(3) = 3vector (4) = \emptysetcall bios37( vector )
```
DODATEK F

**[i] lskraDelta** 

 $F = 12$ 

ġ ä  $\tilde{\omega}$ ö

```
return 
          end 
C ----------------------------------------------------------
\frac{c}{c}C call gxy(ix,iy) 
C 
    premik na pozicijo (ix,iy) pri čemer je (Ø,Ø) levo spodaj
E
          subroutine gxy(ix,iy)
         byte vector,ix,iy 
         dimension ix(2),iy<2>,vector<7) 
          vector(1) = 5vector(2) = \emptysetvector (3) = 4vector(4) = i \times (1)vector (5) = ix (2)vector(6) = iy(1)vector(7) = iy(2)call bios37( vector ) 
          return 
          end 
C ----------------------------------------------------------
c<sub>c</sub>
   C call gtext< str, 5, t > 
c<sub>c</sub>
C – pisanje grafičnega teksta:<br>C – str – vsebina teksta
C str vsebinateksta<br>C s velikostičnkit
    \epsilonC 
C 
C 
C 
c<br>C
\bar{c}C 
C 
c<br>c
C 
C 
C 
C 
c<br>c
    t.
C 
C 
C 
C 
C 
C 
C 
\bar{c}C 
C 
C 
          velikost črk teksta
           zgornji del byta - Sirina znaka 
                                                      St.pikic 
                                                      1 (16) ... 5
                                                       2(32) \ldots 103(48) \ldots 15<br>••••••••••••••••••
                                                      15 (240) ••• 75 
           spodnji del byta _ visina znaka
                                                      0(0) ... 80
                                                       1...82...163...24<br>......15...naCin pisave - bit 5 in 4: 00 write 
                                             01 xor 
                                             10 clear 
                                             11 clear 
                                                       0 ... 128 
                           - bit 1 in 0: 00 normalne Crke 
                                            01 italics trke 
                                             10 za 90 stopinj obrnjene 
                                                normalne Crke 
                                             11 za 90 stopinj obrnjene 
                                                italics Crke 
          subroutine gtext( str, s, t )
```
**fal'** rećunalmiški sistem della

DODATEK F  $F - 13$ 

 $\sim 0$  $rac{1}{2}$ v k

# **[ii Iskra Delta**

nos ini sistemi della

```
byte byte, str, s, t, vector 
         dimension vector (128), str (120) 
         i=110 if <str{i) .eq. 0) goto 20 
         i = i + 1if {i • le. 120) goto 10 
20 continue 
         i = i - 1 
         vector(1) = i + 4vector (2) 
0 
         vector(3) 
5 
         vector(4) = s\text{vector}(5) = tvector (6) = id = 30 i = 1, ik = 6 + j3\emptyset vector (k) = str(i)call bios37( vector ) 
         return 
         end 
C 
C 
C 
C 
    call vbar(l,w,attr)
C 
C 
    nariše blok:<br>1. vičina
C 
    1 viSina bloka 
C 
          širina bloka
C 
     atr tip polnjenja 
bloka 
C 
            bit 1 in 0: 
                           00 
polna C:rta 
                           01 
                               C:rtkana 
C 
C 
                           10 
                                pike 
C 
                               crta,pika, ...
                           11 
            bit 5 in 4: 
C 
C 
                           00 
write 
                           01 
\tilde{c}10 
clear 
C 
                            11 
clear 
C 
         subroutine vbar( 1, w, attr )
         byte 1, w, attr, vector 
         dimension vector(6) 
         vector (1) = 4vector(2) = \emptysetvector(3) = 6vector(4) = 1vector (5) = wvector (6) = attrcal1 bios37( vector )
         return 
         end
```
**[j] Iskra Delta** 

 $\mathcal{L}^{\infty}_{\mathcal{M}}$ 

ï

g.

 $\hat{\sigma}$  $\mu$ 

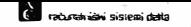

```
C 
C 
C 
     C c•ll circ(x,y,r> 
C 
C narite krog: 
C x,y koordinati središča kroga<br>C r      polmer kroga (max 255)
            C r polmer kroga (max 255) 
C 
C 
C 
          subroutine circ(x, y, r) 
          byte x, y, r, vector 
          dimension x(2), y(2), vector(8)
          vector (1) = 6vector (2) = \emptysetvector(3) = 7\text{vector}(4) = x(1)\text{vector (5)} = x(2)\text{vector} (6) = \text{y}(1)\text{vector (7)} = \text{y(2)}vector(8) = rcall bios37C vector > 
          return 
          end 
     call ring(x,y,r,tt)
C 
C nariše zapolnjen kolobar:<br>C x,y koordinati središča
C x,y koordinati srediSCa 
C r palmer zunanjega kroga (max 255> 
           C tt debelina kolobarja (max 255) 
C 
          subroutine ring(x,y,r,tt) 
          byte x,y,r,tt,vector 
          dimension x(2) ,y(2) ,vector-(9) 
          vector(1) = 7vector(2) = \emptysetvector(3) = 8\text{vector (4)} = x(1)\text{vector (5)} = x(2)\text{vector}(6) = \text{y}(1)\text{vector (7)} = \text{y(2)}vector(8) = rvector (9) = tt 
          call bios37< vector ) 
          return 
          end
```
**SOFT** 

DODATEK F

**[ii Iskra Delta** 

**F 15** 

 $4.94$  $\frac{1}{2}$  $\frac{1}{2}$ 

**Contract And Accord Section** 

**Partner WFG, 2FG, 1FG - PRIROCNIK** 

```
C 
C 
C 
    C CAll disc(x,y,r) 
C 
C narite zapolnjen krog: 
C x ,Y koordinati srediSCa kroga 
          C r pol mer kroga (max 255) 
C 
         subroutine disc <x ,y,r) 
         byte x,y,r,vector 
         dimension x (2) ,y(2) ,vector (8) 
         vector (1) = 6vector (2) = \emptysetvector(3) = 9vector(4) = x(1)\text{vector} (5) = x(2)\text{vector} (6) = \text{y}(1)\text{vector (7)} = y(2)vector (8) = rcall bios37< vector ) 
         return 
         end 
C 
C 
C 
    call draw(x, y, att)
C 
C 
     nariSe l ini jo: 
C 
     x,y koordinati konCne 
toCke 
C 
     atr bit 1 in 0: 00 
polna Crta 
C 
                              01 
Crtkana 
C 
                             10 
                                 pike 
C 
                             11 
                                  trta,pika, ..• 
C 
             bit 5 in 4: 00 
                                 write 
C 
                             01 \timesor
C 
                             10 
clear 
C 
                             11 
clear 
C 
C 
         subroutine draw(x, y, att)
         byte x,y,att,vector 
         dimension x (2) ,y(2) ,vector (8) 
         vector (1) = 6vector(2) = 0\text{vector} (3) = 10vector(4) = att\text{vector (5)} = x(1)vector (6) = x(2)\text{vector}(7) = \text{v}(1)vector (8) = y(2)call bios37( vector ) 
         return 
         end
```
ma.

DODATEK F

**i**skra Delta

 $F = 16$ 

59

 $\vec{a}$  $\frac{1}{2}$ 

à  $\mathbb{R}$  **Commando Single Service Rate** 

**Service** 

Partner WFG, 2FG, 1FG - PRIROCNIK

```
C 
C 
    call vect(dx,dy,attr)
C 
C nariSe linijo : 
C dK,dy relativna razdalja od pozicije, 
C na kateri je grafični kurzor<br>Catr bit 1 in 0: 00 polna črta
C atr bit 1 in 0: 00 polna črta<br>C 01 crtkana
C 01 trtkana 
C 10 pike 
C 11 t-rta,pika,...<br>C bit 5 in 4: 00 write
C bit 5 in 4: C
C 01 xor 
C 1Ø clear<br>C 11 clear
                         C 11 cl ear 
C 
C 
C 
        subroutine vect(dx,dy,attr) 
        byte dx,dy,attr,vector 
        dimension dx(2), dy(2), vector CS) 
        vector (1) = 6vector (2) = \emptysetvector (3) = 11vector (4) = attr\text{vector (5)} = \text{dx (1)}vector (6) = dx (2)vector(7) = dy(1)vector (B) = dy(2)call bios37( vector ) 
        return 
        end 
    call scroll( lines.dir );
C 
C premik slike po y osi 
C lines Stevilo linij (max 255) 
C dir smer: 0 ••• dol 
C 1 .•• gar 
C omejitev: pri nat:inu 512 tot:k po y osi mora biti 
    C Stevilo linij deljivo s 4! 
\overline{c}subroutine scroll( lines, dir )
        byte lines,dir,vector 
        dimension lines(2), dir(2), vector(6)
        vector(1) = 3vector (2) = 0vector(3) = 12\text{vector (4)} = \text{lines (1)}vector(5) = lines(2)
        vector (6) 
dir-(1) 
        call bios37( vector ) 
        return 
        end
```
DODATEK F

**lil Iskra Delta** 

 $F = 17$ 

og.

ä

ĥ

ă. ä,

ă.  $\mu$  . d

-�sistemioei\a

Partner WFG, 2FG, 1FG - PRIROCNIK

```
C 
C 
    function getpix
C 
C pove ali je točka, kjer se nahaja kurzor prižgana ali ne<br>C 1... točka je prižgana
C 1 ••• toCka je priigana 
C 0 ••• toCka je ugasnjena 
     rezultat vrne preko parametra 1
C 
         subroutine getpix (j) 
         byte vector, j 
         dimension vector (3) 
         vector (1) = 1vector(2) = 0vector (3) = 13call gbio37( vector ) 
         j = vector (1)return 
         end 
    subroutine cursor (rf.xc.yc.step)
C 
C 
C 
C 
C 
C 
C 
C 
C 
C 
C 
C 
C 
C 
     nariše grafičen kurzor,  premik kurzorja s puščicami
     tipkovnici in vrne kazalec na novo pozicijo 
    rf upostevanje nove pozicije \begin{array}{cc} 1 & \ldots & \mathrm{d}a \\ 0 & 0 & \end{array}\ldots ne
    xc – nova pozicija kurzorja<br>vc – nova pozicija kurzorja
    yc – nova pozicija kurzorja<br>step – korak pri premiku kurz
             step korak pri premiku kurzorja (max 255) 
         subroutine cursor(rf,xc,yc,step) 
         byte rf ,xc,yc,step,vector 
         dimension vector (9).xc(2).vc(2)vector (1) = 7vector(2) = 0vector(3) = 14vector(4) = rfvector (5) = xc(1)vector (6) = xc (2)vector(7) = yc(1)vector (8) = yc (2)vector(9) = stepcall biohl4( vector ) 
         x \in (1) = \text{vector} (1)xc(2) = vector(2)vc(1) = vector(3)vc(2) = vector(4)return 
         end
```
DODATEK F

**lil Iskra Delta** 

 $F - 18$ 

t  $\overline{\mathbf{z}}$  $\frac{5}{6}$ s.

računalnísmi sistemi deha

**Partner WFG, 2FG, lFG - PRIROCNII<** 

```
C 
    C call blkvect( xp, yp, lt, nm > 
C 
C risanje verige vektorjev 
C xp, yp absolutna zaCetna toCka 
C lt tip linije 
              C nm Stevilo vektorjev {mal< 29) 
\overline{C}subroutine blvect( xp, yp, lt, nm ) 
         byte xp,yp,lt,nm,vector 
         dimension xp(58),yp<58>,vector(128) 
         if (nm .gt. 29) then nm 29 
         vector (1) = 7 + 4 * nmvec{v} vector (2) = \emptysetvector (3) = 15\text{vector} (4) = \text{xp}(1)vector (5) 
xp{2) 
         \text{vector} (6) = \text{yp} (1)
         vector (7) 
yp (2) 
         \text{vector} (8) = 1t
         vector(9) = nmwrite (3,100) 1 t ,nm 
100 format(i5,' ',i5) 
         do 20 i = 1, nm 
           j = i*4 
           k = i*2 
           vector< j+6) 
xp (k+l > 
           vector (j+7) 
xp Ck+2) 
           vector {j+8) 
yp <k+l > 
           vector (j+9) 
yp (k+2) 
20 continue 
         call bios37< vector ) 
         return 
         end 
C call q_iill (xpos.ypos:integer xmask.ymask:byte mode:boolean)
C 
C polnenje omejenih področij v vodoravni ali navpični smeri<br>C     xpos   pozicija točke
C xpos pozicija toCke 
C ypos pozicija toCke 
C xmask y maska za polnenje podroCJa 
C ymask x maska za polnenje podroCja 
C mode naCin polnenja 
C bit 0: 0 vodoravno 
                     C 1 navpiCno 
\Gammasubroutine qfill ( xpos, ypos, xmask, ymask, mode ) 
         byte xpos, ypos, xmask, ymask, mode, vector 
         dimension xpos(2),ypas(2),vector(10) 
         vector (1) = 8vector (2) 
0 
         vector(3) 
16 
         vector (4) 
xpos(l) 
         vector (5) 
xpos(2) 
         vector (6) 
ypos<l>
```
DODATEK F

**iskra Delta** 

 $F - 19$ 

 $\overline{\overline{a}}$ ¥  $\epsilon$ b.

```
C 
        vector(7) = ypos(2)vector(8) = xmask
        vector(9) = vmaskvector(10) = modecall bios37( vector ) 
        return 
        end 
    call pixmem(i)
C 
    preklop slike (risanje in prikaz)
C 
C 
C 
C 
C 
C 
    i bit \emptyset:
                1 
prikaz slike 1 
       bit 1: Ø... riši na sliko Ø
                1 
riSi na sliko 1 
               \emptyset ... prikaz slike \emptysetsubroutine pixmem( i ) 
        byte i, vector 
        dimension vector (4), i <2) 
        vector (1) = 2vector (2) = \emptysetvector (3) = 17vector (4) = i (1)call bios37( vector )
        return 
        end 
    call getblk( x, y, bpnt) 
C 
C 
C 
C 
C 
C 
C 
C 
C 
C 
C 
C 
C 
C 
C 
    Citanje bloka pike Cmatrika 128 x 8). Vsak byte vsebuje 
    pokončni stolpec pikic. Bit Ø vsebuje zgornjo pikico, bit 7 pa
    spodnjo. Pikica podana s koordinatama x in y se nahaja v
    prvem bytu v bitu 7. Naslednji byte vsebuje pikice desno od 
    predhodnjih.
    x, y koordinati začetne točke matrike
              <levi spodnji kot matrike) 
    bpnt kazalec na vektor 128 bytov 
        subroutine getblk( x, y, bpnt ) 
        byte x, y, bpnt, vector 
        dimension x(2), y(2), bpnt(128), vector(128)
        vector (1) = 5vector(2) = \emptysetvector (3) = 18vector(4) = x(1)vector (5) = x (2)vector(6) = v(1)vector (7) = y(2)call bio128( vector ) 
        do 10 i=1,128 
10 bpnt(i) = vector(i)
```
računekniški sistemi deha

DODATEK F

**l� Iskra Delta**

**SP 14** di-

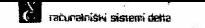

**return end** 

**SALLA** 

Konstrukcija grafične knjižnice:

**M80 BI**□**S37 , <sup>=</sup>BI**□**S37**  F80 GPFORLIB,= GPFORLIB  $LIBBØ$  GPFORLIB = GFORLIB, BIOS37/E

DODATEK F

**[ii Iskra Delta** 

 $\frac{1}{2}$  (i.e.  $\frac{1}{2}$  ):

**Motoristicsistemi della** 

u.

F.2.3. PRIMER PROGRAMA ZA GRAFIKOV FORTRANU C =============================================------ C glavni program - test grafične knjižnice C byte i1,j1,buffer integer xc ,yc ,xp ,yp dimension xp(30), yp(30), buffer(128) C ... brisanje grafične slike call gclr C ... brisanje grafične slike in C nastavitev resolucije po y osi CALL GINIT(1) C ... nastavitev risanja in prikaza slike<br>C ... risanje na sliko 1. prikaz slike Ø risanje na sliko 1, prikaz slike Ø call pixmem( **2 )**   $C \ldots$  premik na točko x=100, y=100 call gxy< 100, 100) C ... nariši blok višine 100 in širine 20 C ... nariši krog na poziciji x=500, y=200 polmer = 50 call vbar( 100,20, 0 ) call circ( 500,200,50) C ... nariši kolobar na poziciji  $x=600$ , y=31 00,<br>C ... zunanji polmer=80, notranji polmer=50 zunanji polmer=80, notranji polmer=50 call ring( 6! 30,300,80,50) C ... nariši polni krog na poziciji x=700, y=400, polmer=100 call disc( 700,400,100 ) C ... nastavitev risanja in prikaza slike call pixmem (  $\emptyset$  ) C ... premik na točko x=200, y=200 call gxy< 200,200) C ... nariši daljico do točke x=500, y=500 call draw< 500,500,0 ) C ... nariši vektor do dx=100, dy =- 50 call vect( 100,-50, 0)  $C \ldots$  premik na točko x=100, y=100 call gxy( 100, 100) C ... prečitaj vrednost točke (Ø..ugasnjena. 1..prižgana) call getpix(il) **DODATEK F F** - 22

**iii Iskra Delta** 

197

 $\frac{1}{2}$ 

泛  $\tilde{\varepsilon}$ ۰,

**Communism** sistem delta

Capital Ave

Partner WFG, 2FG, 1FG - PRIROCNIK

re g

 $C_1$ ., premik na točko x = 200, y = 250 call gxy( 200,250 > C ... prečitaj vrednost točke (Ø..ugasnjena, 1..prižgana) call getpix(j1) C ... izpisi vrednost točk na ekran v alfa načinu write(3,100)i1,j1 100 format< i5,' ',i5 ) call gxy( 1, 1) C ... čitanje grafičnega kurzorja  $xc = 200$  $yc = 150$ call cursor( 1,xc,yc,3) C ... izpis pozicije grafičnega kurzorja v alfa načinu  $write(3,100) \times c, yc$ C risanje trikotnika  $xp(1) = 100$  $yp(1) = 250$  $xp(2) = +100$  $yp(2) = \emptyset$  $xD(3) = 0$  $yp(3) = +100$  $\times$ p(4) = -100  $yp(4) = -100$ call blvect  $(xp, yp, \emptyset, 3)$ C ... zapolnenje trikotnika call gfill ( 150, 300, 255, 255, 1) C ... nastavitev risanja in prikaza slike  $call$  pixmem( $\emptyset$ ) C ... premik na točko x=200, y=200 call gxy(  $\varnothing$ , 107 ) C ... nariši daljico do točke x=500, y=500 call draw $(-227, 100, 0)$ C ... čitaj blok 128x8 pikic iz grafične slike call getblk( 100,204,buffer ) C ... izpis vsebine bloka na alfa zaslon write ( 3,200 ) (buffer {i), i =1, 128) 200 format< ' ', 16i4 ) **C •• •** izpis teksta **'TEXT'** na pozicijo x=300, y=400 buffer Cl) **'T'**  buffer $(2) = 'E'$ buffer  $(3) = 'X'$ buffer $(4)$  = 'T' buffer  $(5) = \emptyset$ 

DODATEK F

**lil lskraDelta** 

륗 을  $\epsilon$ w.  $\overline{1}$ 

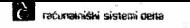

call gxy( 300,400 ) call gtext( buffer,  $51, 0$ )

C ... grafični scroll za 8 točk navzgor  $call scroll( 8, 0 )$ call cursor(  $1, xc, yc, 3$ )

- C ... grafični scroll za osem točk navzdol call scroll $(8, 1)$ call cursor( $1, xc, yc, 3$ )
- C ... izstop iz grafičnega delovanja call gexit END

Prevajanje in linkanje programa:

٨

F80 **=test L80 test, GPFORLIB/S,FORLIB/S**1 test/NIE

Nato izvajamo program TEST. Izhod je tipka ENTER.

DODATEK F

**� Iskra Delta** 

 $\lambda$ 

**AL 64** 

 $\frac{1}{2}$ s.

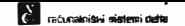

**OODATEK G**  \*\*\*\*\*\*\*\*\*

#### **NODUL ZA KLIC BIOS FUNKCIJE 37**

To je vmesni modul med uporabni�kim programom in BIOS operacijskega sistema CP/M Plus. Klićemo ga iz kateregakoli Jez:i ka • . 280 ;BIOS37.MAC ;Klic bios rutine 37. (grafični ukazi)<br>:VHOD: HL ... vektor, ki vsebuje vse **;VHOO:** HL • . . vektor, **ki** vsebuje vs� podatke za izvrSitev ; grafic!:nega ukaza bios: **LO B,H ;BC=HL LO** C<sup>1</sup> **L**  LO A, <1) **LO** L,A LO A, (2) LD H,A ;<br>LD DE,37\*3 ;37\*3 ;Citaj bias spodnji byte addr ;shr-ani v reg.L ;Citaj bias zgornji byte addr ;shrani v reg.H **LO** DE,37•.J ;37\*3 ;postavi v reg.DE odmik do ; graf. funkci je ADD HL, DE ; prištej odmik JP (HL) ; klic biosa brez vračanja rezultatov funkcije 810S37;: push hl push de push be call bios pop be pop de pop hl<br>ret ;skoCi na bias funkcijo ;spravi registre ;pokliCe bios 37 ;restavrira registre .<br>**The final preturn**<br>DW Ø iadresa **LOC1: OW 0 ; adresa 1. parametra**  ; klic bios funkcij, ki vrnejo rezultate funkcije preko ; parametra 1! GB1037::LD (LOC1),HL ; spravi adreso parametra<br>CALL BIOS37 ; kliči bios 37 ;kliči bios 37 LO HL, <LOC1) LD (HL), A **RET**  biohl4::push de push be ld <locl> ,hl call bios ex de,hl  $ld$   $hl$ ,  $(l$ oc $l$ ) ex de,hl ld be ,4 ldir  $ld$   $hl$ ,  $(loc1)$ pop be pop de ret ;rezultat prenesi v parameter

**DDDATEK G** 

**:iJ Iskra Delta** 

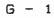

ł

谨  $\frac{1}{2}$  $\frac{1}{\Omega}$  $\dot{\rm z}$ 

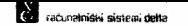

bio128: :push de push be ld Clocl> ,hl call bias ex de,hl ld hl, (locl) ex de,hl ld bc,129 ldir  $ld$  hl,  $(loc1)$ pop be pop de **ret END** 

**� Iskra Delta** 

 $\overline{\mathcal{M}}$ 

 $\frac{1}{10}$ 

 $\hat{\sigma}$  $\epsilon$  **l'I raturalniski sistemi delta** 

Partner WFG, 2FG, 1FG - PRIROCNIK

**DODATEK H \*\*\*\*\*\*\*\*\*** 

## **UPORABA PROBRAMA ZA IZDELAVO MENUJEV**

Preden pristopite k izdelavi menujev priporočamo, da točno definirate izgled menuja in povezave med menuji. Ker lahko iz enega menuja kličemo drugega, menuje povezujemo med seboj. Običajno zgradimo drevesno strukturo menujev.

Izdel ava novega menuja poteka v treh fazah:

- 1. Izdelava ekranske slike
- 2. Definiranje parametrov za klice programov
- 3. Vključitev novega menuja v strukturo menujev

Ko vpišemo ime menuja, zaključimo vnos z <RET> tipko. Ce je menu nov, to potrdimo z odgovorom "d". Zatem preidemo v prvo fazo dela - izdelavo ekranske slike.

### **Izdelava ekranske slike**

Za ekransko sliko imamo na voljo vse vrstice od 1. do 22. vrstice. Vrstici 23 in 24 sta namenjeni za sporočila. V sliko lahko vključimo vse znake z alfanumeričnega dela tipkovnice. Za pomikanje po ekranu uporabljamo smerne puSC:ice.

Preko numeričnega dela tipkovnice vnašamo ukaze:

- 1. SploSni ukazi
- 2. Velikost znakov
- 3. Način izpisa znakov
- 4. Posebne funkcije
- 5. Risanje Crt
- 6. Blok ukazi

## SPLO\$NI UKAZI

- $\langle PF1 \rangle Izhod$
- $\langle PF2 \rangle$  Brisanje ekrana. S to tipko zbrišemo celoten ekran, pred tern odgovorimo z "d".
- <PF3> PomoC:. Dobimo kratko informacijo a pomenu tipk, na alfanumeričnem delu tipkovnice
- <PF4> Osvetitev. Ekran se nespremenjen ponovno izpiSe.

DODATEK H  $H - 1$ 

 $\frac{1}{2}$ z.

## **;ii Iskra Delta**

#### VELI KOST ZNAKOV

**Vsi ukazi veljajo za celotno vrstico.** 

**<7> Vklop dvojne Sirine znakov.** 

**<8> - Vklop zgor-njega dela znakov dvojne Sir ne in viSine.** 

C računalniški sistemi delta

**<9> Vklop spodnjega dela znakov dvojne Sir ne in viSine.** 

**<-> - Vklop standar-dne velikosti znakov. To e hkrati preklic zgornjih ukazov.** 

#### NACIN IZPISA ZNAKOV

**Za vsak znak lahko doloC:imo sledete natine: dvojna svetilnost, inverzni izpis in utripanje. Dovoljena je kater-akoli kombinacija natinov izpisa.** 

**<4> - Vklop/izklop inverzne pisave. <5> - Vklop/izklop dvojne svetilnosti. <6> - Vklop/izklop utripanja. <, > - Izklop vseh naC:inov.** 

#### POSEBNE FUNKCIJE

- **<1> - Vklop/izklop sledi. S pomikanjem s smernimi puSC:icami pr-enaSamo tudi naC:in izpisa znakov. Upor-abno za r-isanje.**
- **<2> Vklop/izklop grafiC:nih simbolov. Namesto malih Cr-k upor-abl jamo graf it.ne znake.**
- **<0> - Izkl'op vseh funkcij - postavitev funkcij na zaC:etno stanje.**
- **<. > - Vklop/izklop risanja trt.**

#### RISANJE CRT

**V tern naC:inu dela imajo tipke na numeriCnem delu tipkovnice drugaCen pomen.** 

**<8> trta gar <2> - trta dol <4> - trta levo <6> - Crta desno <.> - izklop r-isanja tr-t** 

#### BLOK UKAZI

**Neko besedilo (blok>, kater-ega smo zapisali na ekr-an, lahko poljubno pr-enesemo na dr-ugo pozicijo na ekranu, kopiramo,**  zapišemo v pomožno datoteko, beremo iz pomožne datoteke in **izpiSemo, briSemo eel blok.** 

[j] **Iskra Delta** 

DODATEf< H **H - 2** 

ž d. ÷  $\omega$ 

CTL-B - označimo začetek bloka CTL-K - oznatimo konec bloka  $CTL-V$  - prenesemo blok na poljubno mesto na ekranu CTL-C - kopir-amo blok na poljubno mesto CTL-Y - br-iSemo blok CTL-H - oznatbe se bri�ejo CTL-W - vpišemo blok v pomożno datoteko CTL-R - beremo blok iz pomożne datoteke in izpišemo

## Definiranje parametrov

Z vsakega menuja lahko kl itemo do 20 programov, ki so oznaCeni s Stevilkami ad 1 do 20. Vrstni red vpisa ni vaten. Navadno je 20. mesto rezervirano za izstop iz menuja.

Ko izberemo katerokoli Stevilko, dobimo naslednjo sliko:

Program: \_\_\_\_\_\_\_ \_ Parametri: Terminal (VT100=0, VT52=1, PARTNER=3): Področje  $(\emptyset, .15)$ : Kl icni znak:

Program

V to rubriko vpišemo ime programa, katerega želimo klicati iz menuja. Klifemo lahko izvrSljive programe (.COM) in ukazne datoteke (.SUB). Navesti moramo celotno ime, vključno s podaljSkom. (npr-.: TP.COM, GRAF.SUB)

Parametri

Pod parametri razumemo vse tisto, kar bi navedli v običajni ukazni vrstici z imenom programa. Ce želimo, da se izvaja ukaz DIR \*.\*SU=ALL, so v tem primeru parametri \*.\*SU=ALL. Tukaj moramo tudi poskrbeti za povratek v menu po izvršenem klicanem programu. To naredimo tako, da za abitajnimi parametri navedemo še klic menuja. Sintaksa je:

Parametri: ! MENU ime\_menuja

Primer: Iz menuja z imenom TEST żelimo klicati ukaz:

DIR \*·\*SU=ALL

Po izvršenem programu se želimo vrniti v isti menu, torej v menu TEST.

**li"1 Iskra Delta** 

DODATEK H  $H - 3$ 

 $\mathcal{L}_{\mathcal{A}}$ 

 $\sigma_{\rm{Br}}$  at

**nlight** raciumentished **sistemi** defta

Partner WFG, 2FG, lFG - PRIROCNIK

Program: DIR. COM Parametri: \*•\*\$U=ALL � MENU TEST

Ce pr1 parametrih ne navedemo ponovnega klica menuja, po končanem programu pademo v operacijski sistem.

Ce iz menuja kl iCemo drug menu, pri parametrih navedemo samo ime kl icanega menuja.

Primer: Kl iCemo menu z imenom POIZKUS.

Program: MENU.COM Parametri: POIZKUS

Ce Zelimo, da iz menuja preidemo v menu POIZt(US in se nato s pritiskom na katerokoli tipko vrnemo v menu, pod parametre navedemo nasl ednje podatke:

Program: MENU. COM Parametri: POIZKUS Sh ! MENU IME

V primeru, da smo navedli napaCne para.metre ali 1me programa, imajo navedene tipke naslednji pomen:

CTL-A - pomik na zaCetek vrstice CTL-F - pomik na konec vrstice<br>-CTL-S pomik za znak v levo CTL-D - pomik za znak v desno CTL-G - brisanje znaka pod kazalcem CTL-Y - brisanje vrstice od kazalca dalje DELETE brisanje znaka v levo SPACE brisanje znaka v desno

Terminal

Izberemo terminal, za katerega je bil pisan program.

## Področje<br>--------

Vsi programi, katere kličemo iz menujev, morajo biti na delovnem področju Ø, definirani kot sistemski. Na področje, katerega tukaj definiramo, se bodo zapisovale datoteke, ki jih bo generiral klicani program.

Opozorilo: Nekateri programi zahtevajo, da so podatki na istem podroCju kot program, zato v takem primeru za delovno področje izberemo Ø.

**!iJ Iskra Delta** 

DODATEK H

 $H = 4$ 

 $17.2$ 

 $\overline{\omega}$ 

 $\vec{x}$ 

**Co** računalniški sistemi delta

Partner WFG, 2FG, 1FG - PRIROCNIK

Klicni znak

Na koncu definiramo Se klicni znak, s katerim bomo klicali program. Velike in male Crke imajo isti pomen.

Primer:

tel imo kl icati program TP s tipko <T>. Podatki naj se odlagajo na 3.delovno podrotje. Po konCanem delu v Programu, se želimo vrniti v menu z imenom EDITOR.

Program: TP.COM Parametri: ! MENU EDITOR Terminal (VT100=0, VT52=1, PARTNER=3) :0 Področje  $(\emptyset, .15): 3$ Klicni znak: T

Ko definiramo vse klice programov, izstopimo s tipko <RET>. Ce Zelite shraniti nov oziroma spremenjeni menu, na vpraSanje:

Ali ZeliS shraniti menu:

odgovorite z D, sicer z N.

Naslednji korak je definiranje jezika, s katerim bo program Menu javljal napake.

## **Vklju�itev novega menuja v strukturo •enujev**

Po kontanem zapisovanju novega menuja na disk, se vrnemo v osnovno sliko. Ce smo zgradili nov menu, moramo sedaj ta menu vključiti v strukturo menujev. To storimo tako, da v parametre menuja, iz katerega želimo klicati naš novi menu, vpišemo nov klic menuja.

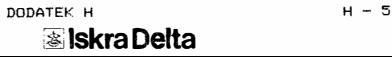

Ġ.  $\tilde{\Sigma}$  $\tilde{\pi}$ 

*ti �* sistemi Oi!ila

**Partner WFG, 2FG, 1FG - PRIROCNII<** 

#### **DODATEK I \*\*\*\*\*\*\*\*\***

 $\overline{\psi}$ 

## **UKAZNA ZAPOREDJA ESCAPE (ANSI NACIN)**

V primeru, da ni podan noben parameter, je na tabeli prikazana<br>osnovna vrednost; pri tem "x" določa kateri od številnih<br>priključkov je predviden.

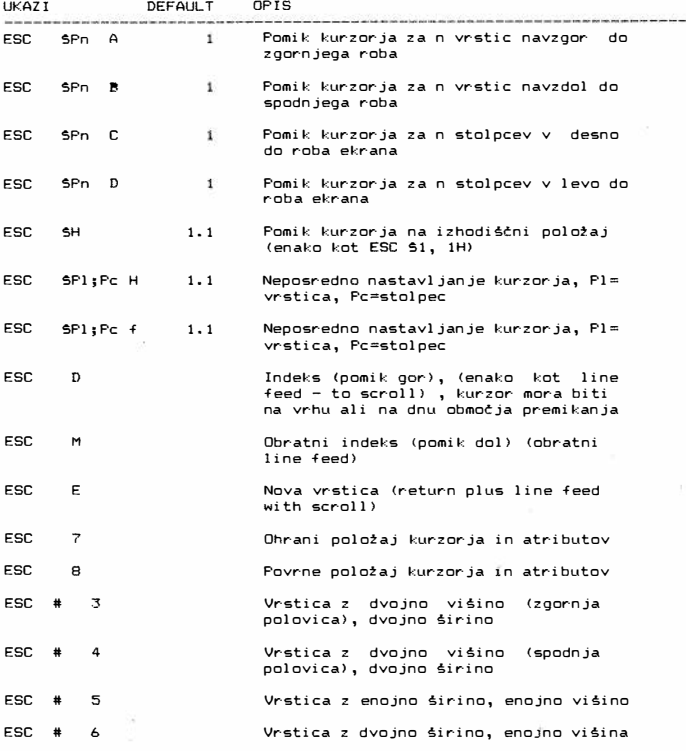

*I* **I Belta Little Little Little Little Little Little Little Little Little Little Little Little Little Little Little Little Little Little Little Little Little Little Little Little Little Little Little Little Little Litt** 

% 00 M. 94

DODATEk:

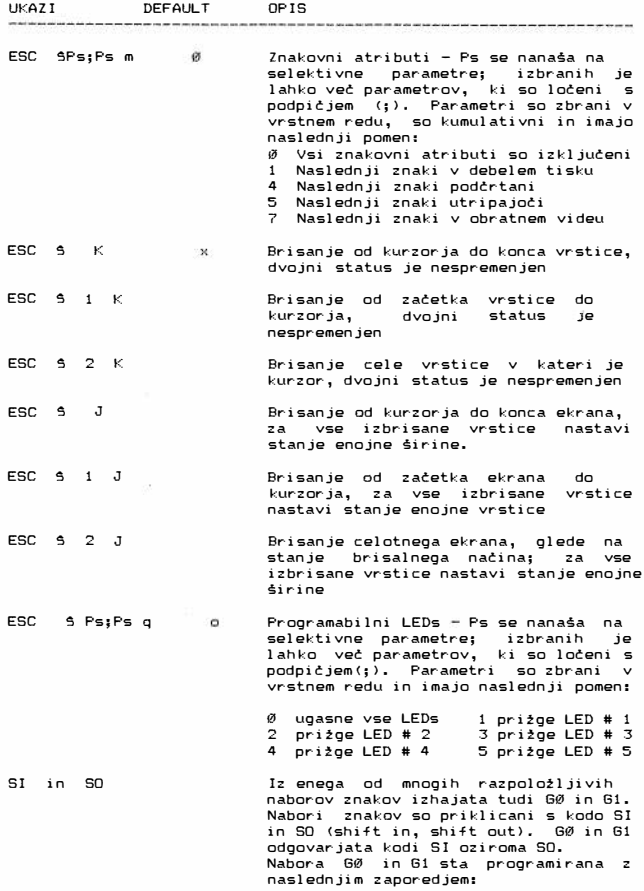

raturalniški sistemi delta

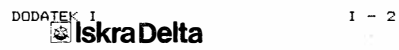

PH 19 (FIG. 8)

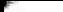

 $\langle \cdot \rangle$ 

**Conditions of the System Center** 

Partner WFG, 2FG, 1FG PRIROCNIK

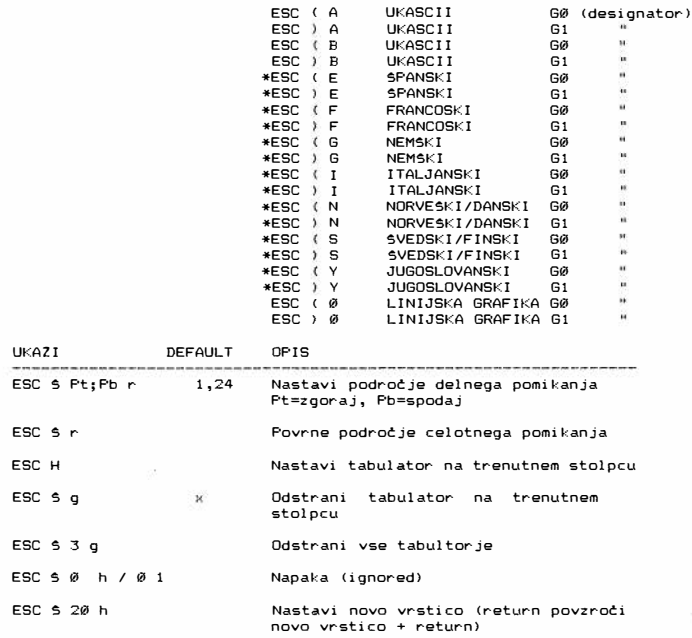

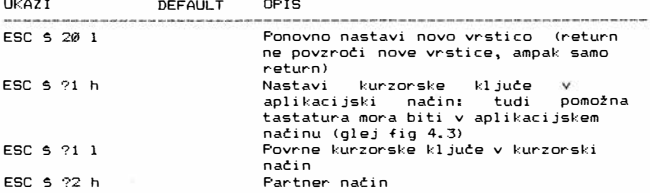

**bobatek** I<br>**ibliskra Delta** *I -* 3

 $\frac{1}{2}$ 

 $\approx$  COst. at.  $\gg$ 

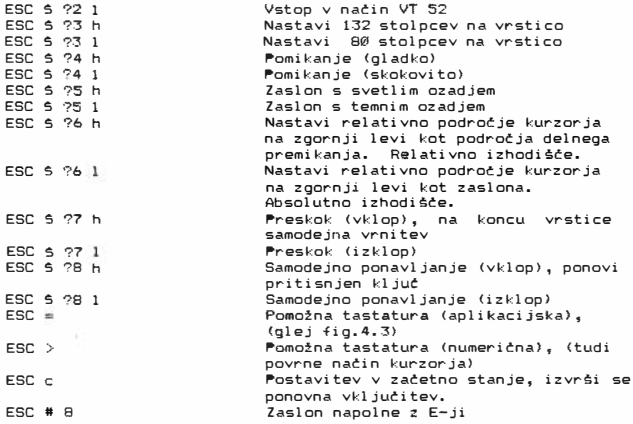

\* OznaCuje nave posebnosti dodane standardu VT 100 (tm).

## UKAZI ZAPOREDJA ESCAPE (VT 52 NACIN)

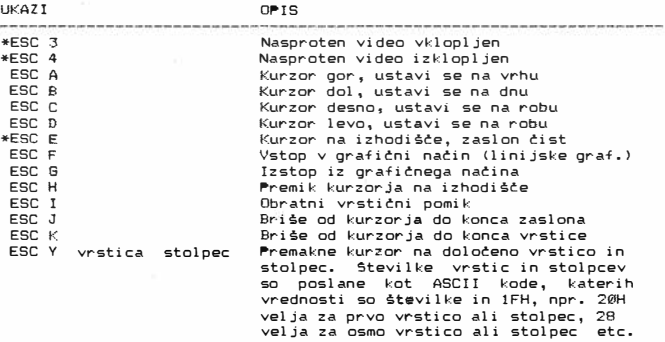

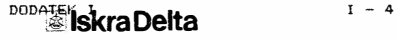

ratunalniški sistemi delta

Partner WFG, 2FG, 1FG - PRIROCNIK

 $ESC =$  $ESC$  > ESC < Vstop v alternativno pomotno tastaturo Izstop iz alternativne pomožne tastature Vstop ANSI načina delovanja

\* Oznatuje nave posebnosti dodane VT100/VT52.

÷

 $\mathcal{H}$  Oby,  $\mathcal{Q}_i$ 94

računalniški sistemi delta

Partner WFG, 2FG, 1FG - PRIROCNIK

PRIPOMBE K PRIROCNIKU (vpiši naslov) .............................

Prosim, da izpolnite in pošljete na naslov:

ISKRA DEL TA COMPUTERS Trżno komuniciranje Parmova 41, 61000 Ljubljana

Ce imate pripombo k priročniku, ali ste v njem odkrili kakršnekoli napake, vas naprošamo, da jih navedete na tem listu.

#### PRIPOMBE:

A 20 YO REPORTED A 19 YO M REPORTED HIS REPORT AT A 20 YO M REPORT OF A 20 YO M REPORTED HIS a la primera constanta de la primera alta de la primera de la parte de la primera de la primera de a a a a concerta a a a a a concerta a a a a anterior a a a a a concerta a a se se concertado de se se se construções de se se se concertado de se se construções de A R R CONTROL A R R R DISTANCE OF A R CONTROL OF A R CONTROL OF Naslov uporabnika:

DO,

Ulica, kraj:

Ref. oseba:

VASE DELOVNO PODROCJE:

Programer X Organi zator

X Student X Drugo

Vaša obstoječa verzija priročnika:

Na osnovi poslanega vam bomo avtomatsko pošiljali vse spremembe v teh navodilih!

Hvala za sodelovanje!

**DODATE ISKra Delta I** - 6

ŧ ä. 3 w.

Telefon:

X Vodilni delavec

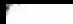

Mi kroraCunalniSki sistem PARTNER WFG, 2FG, 1FG

PRIROCNIK ZA UPORABNIKE

Prva izdaja

!dent: XX XXX XXX

Izdajatel j:

ISKRA DELTA COMPUTERS, TrZno komuniciranje, Parmova 41, Ljubljana

PARTNER je zaSCitni znak ISKRA DELTE COMPUTERS CP/M 3+ je zaSCitni znak podjetja Digital Research Corporation

**000�<sup>1</sup> iskra Delta**

LJUBLJANA Maree 1987

**W SPI E RA**